### Register your product and get support at

## [www.philips.com/welcome](file:///H:/Philips%20DTP%20In%20Progress/4000_EU_word/4000_EU_42_F.tif)

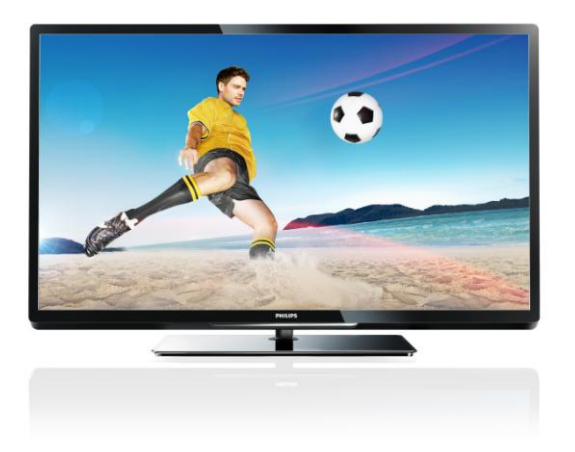

PFL40x7H/12 PFL40x7K/12 PFL40x7T/12 PFL40x7H/60 PFL40x7T/60

LT Naudotojo vadovas

## **PHILIPS**

### EN - Addendum

Channel swapping while reordering channels is only supported for sets with DVB-C/T reception.

Update to the chapter Get started > TV controls > Rear controls:

 $\Phi$  - Switch the TV to standby.

### BG- Допълнение

Смяна на канала по време на запис на канали се поддържа само от приемници с DVB-C/T приемане.

Актуализация на глава Първи стъпки > Бутони за управление на телевизора > Задни бутони за управление

- Превключване на телевизора в режим на готовност.

### CS - Dodatek

Přesouvání kanálů při změně jejich pořadí je podporováno pouze televizory umožňujícími příjem vysílání DVB-C/T.

Aktualizace kapitoly Začínáme > Ovládací prvky televizoru > Zadní ovládací prvky

- Přepněte televizor do pohotovostního režimu.

### DA - Tilføjelse

Kanalskift under omarrangering af kanaler understøttes kun for apparater med DVB-C/T-modtagelse.

Opdatering til kapitlet Godt i gang > Tv-betjeningselementer > Betjeningselementer på bagsiden

- Sæt tv'et på standby.

### DE - Zusatz

Der Sendertausch während der Neusortierung von Sendern wird nur bei Geräten mit DVB-C/T-Empfang unterstützt.

Überarbeitung des Kapitels "Erste Schritte > Bedienelemente > Rückseitige Steuerungen"

- Schalten Sie den Fernseher in den Standby-Modus.

### EL - Προσάρτημα

Η εναλλαγή καναλιών κατά την αναδιάταξη καναλιών υποστηρίζεται μόνο σε συστήματα με λήψη DVB-C/T.

Αλλαγή στο κεφάλαιο Ξεκινώντας > Κουμπιά ελέγχου της τηλεόρασης > Πίσω κουμπιά ελέγχου

- Θέστε την τηλεόραση σε κατάσταση αναμονής.

### ES - Apéndice

El cambio de canal durante la reorganización de canales solo puede realizarse en aparatos con recepción DVB-C/T.

Actualización del capítulo Introducción > Controles del televisor > Controles de la parte posterior

- Ponga el televisor en modo de espera.

#### ET - Lisa

Kanalite korrastamise ajal saab kanaleid vahetada ainut komplektides, kus on DVB-C/T vastuvõtt.

Uuendus peatükile Alustamine > Teleri juhtseadised > Tagumised juhtseadised

- Lülitage teler ooterežiimi.

### FI - Liite

Kanavan vaihtamista kanavien uudelleenjärjestelyn aikana tuetaan vain DVB-C/T-vastaanottoon pystyvissä laitteissa.

Päivitys lukuun Aloitus > Television säätimet > Sivupainikkeet

- Siirrä TV valmiustilaan.

### FR - Addendum

La permutation des chaînes pendant la réorganisation est uniquement prise en charge sur les téléviseurs compatibles avec la réception DVB-C/T.

Mise à jour du chapitre Mise en route > Commandes du téléviseur > Commandes arrière

- Mettre le téléviseur en veille.

### HR - Dodatek

Zamjena kanala tijekom promjene redoslijeda kanala podržana je samo na uređajima s DVB-C/T prijamnicima.

Ažuriranje do poglavlja Prvi koraci > Kontole televizora > Kontrole na stražnjoj strani

- Televizor postavite u stanje pripravnosti.

### HU - Kiegészítés

A csatornaváltás a csatornasorrend átrendezése közben csak DVB-C/T vétellel rendelkező készülékek esetén lehetséges.

A Bevezetés > A TV kezelőszervei > Kezelőszervek a hátoldalon című fejezet aktualizálása

- Kapcsolja ki készenléti állapotba a TV-t.

### IT - Documento aggiuntivo

È possibile cambiare canale durante il riordino dei canali solo nei televisori con sintonizzatore digitale DVB-C/T integrato per la ricezione digitale via cavo.

Aggiornamento al capitolo Operazioni preliminari > Controlli del televisore > Controlli posteriori

- Spegnere il televisore per passare alla modalità standby

### KK - Қосымша

Арналар ретін өзгерту барысында арналарды ауыстырып қосу мүмкіндігіне тек DVB-C/T қабылдағыштары бар жинақтарда ғана қолдау көрсетіледі.

«Жұмысқа кірісу» > «Теледидарды басқару элементтері» > «Артқы басқару элементтері» тарауына жаңарту

- Күту режиміне өткізу үшін теледидарды өшіріңіз.

### LT - Priedas

Kanalų pertvarkymas palaikomas tik įrenginiuose, kuriuose galimas DVB-C/T priėmimas.

Atnaujinta dalis: "Get started > TV controls > Rear controls" (darbo pradžia > TV valdikliai > galiniai valdikliai)

- Išjukite TV budėjimo režimui įjungti.

### LV - Pielikums

Kanālu pārslēgšana to pārkārtošanas laikā tiek atbalstīta tikai komplektos, kas ir aprīkoti ar DVB-C/T uztvērēju. Atjauniniet uz sadaļu Darba sākšana > TV vadīklas > Aizmugures vadīklas

- Pārslēdziet TV gaidstāves režīmā.

### NL - Addendum

Zappen terwijl u de volgorde van zenders wijzigt, wordt alleen ondersteund op toestellen met DVB-C/T-ontvangst. Update voor het hoofdstuk Aan de slag > Knoppen van de televisie > Knoppen op het apparaat

- Zet de TV uit (op stand-by).

### NO - Tillegg

Bytting av kanal mens opptak pågår støttes bare på TV-er med DVB-C/T.

Oppdatering til kapittelet Komme i gang > TV-kontroller > Kontroller på baksiden

- Slå TV-en av til standbymodus.

### PL - Dodatkowa informacja

Zamiana kanałów podczas zmiany kolejności kanałów jest obsługiwana tylko w telewizorach odbierających sygnał DVB-C/T.

Aktualizacja rozdziału Czynności wstępne > Przyciski sterujące telewizora > Tylne przyciski sterujące

- Wyłącz telewizor do trybu gotowości.

### PT - Adenda

A mudança de canal durante a reordenação de canais só é suportada em equipamentos com recepção DVB-C/T.

Actualização do capítulo Introdução > Controlos do televisor > Controlos traseiros

 $\Phi$  - Desligar o televisor para o colocar em standby.

### RO - Anexă

Comutarea între canale în timpul înregistrării canalelor este acceptată doar pentru dispozitive cu recepţie DVB-C/T.

Actualizați la capitolul Primii pași > Comenzi TV > Comenzi spate

- Comutaţi televizorul în modul standby.

### RU - Дополнение

Замена каналов при перенумерации поддерживается только в моделях с приемом DVB-C/T.

Обновление для главы Начало работы > Кнопки управления телевизором > Элементы управления на задней панели

- Переключение телевизора в режим ожидания.

### SK - Doplnok

Výmenu kanálov v rámci reorganizácie kanálov podporujú iba televízory s prijímačom DVB-C/T.

Aktualizácia kapitoly Začíname > Ovládacie prvky televízora > Ovládacie prvky na zadnej strane

- Vypnutie televízora a prepnutie do pohotovostného režimu.

### SL - Dodatek

Zamenjava kanalov med prerazvrščanjem je možna samo pri TV-jih s sprejemom DVB-C/T.

Posodobitev poglavja Začetek uporabe > Tipke/lučke na televizorju > Nastavitve na hrbtni strani

- Preklopite televizor v stanje pripravljenosti.

### SR - Dodatak

Menjanje kanala tokom promene rasporeda kanala podržano je samo na uređajima sa DVB-C/T prijemom.

Dopuna odeljka Prvi koraci > TV kontrole > Kontrole sa zadnje strane

- Isključite televizor tako da bude u stanju pripravnosti.

### SV - Tillägg

Kanalväxling under omarrangering av kanaler är endast möjlig med produkter som har DVB-C/Tmottagning.

Uppdatera till avsnittet Komma igång > Knappar och reglage > Kontroller på baksidan

-Sätta TV:n i standby-läge.

### TH - บทเสริม

การสลับช่องขณะเรียงช่องใหม่ใช้ได้เฉพาะรุ่นที่มีตัวรับ สัญญาณ DVB-C/T เท่านั้น

อัพเดตในบทเริ่มต้นใช้งาน > การควบคุมทีวี > การ ควบคุมด้านหลัง -ปิดทีวีเป็นโหมดสแตนด์บาย

### TR - Ek

Kanallar yeniden sıralanırken kanal değiştirme sadece DVB-C/T alıcıya sahip setlerde desteklenmektedir. Başlangıç > TV kontrolleri > Arka kontroller bölümü güncellemesi

-TV'yi bekleme moduna alır.

### UK - Додаток

Заміна каналів під час перенумерації підтримується тільки в моделях з прийомом DVB-C/T.

Оновлення до розділу Початок роботи > Елементи керування телевізором > Елементи керування на задній панелі телевізора

- Перемикання телевізора в режим очікування.

### AR - الملحق

تتوفر إمكانية تبديل القنوات أثناء القيام بإعادة الترتيب فقط في .DVB-C/T الاستقبال أجهزة

تحديث في الفصل البدء > مفاتيح التحكم بالتلفزيون > مفاتيح التحكم الخلفية - إيقاف تشغيل التلفزيون إلى وضع الاستعداد.

## Turinys

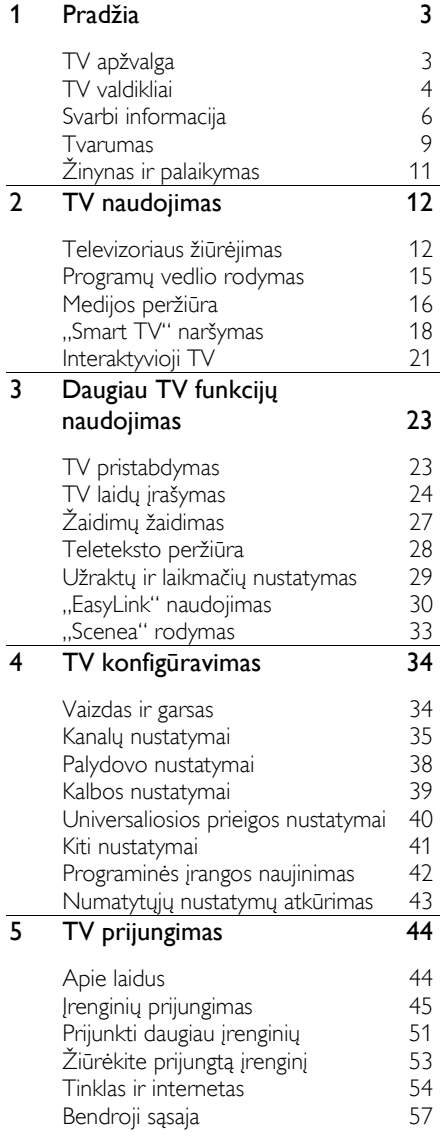

### 6 [Trikčių diagnostika ir šalinimas](#page-60-0) 58 [Bendros problemos](#page-60-1)<br>Su kanalais susiiusios problemos 58 [Su kanalais susijusios problemos](#page-60-2) 58<br>Su vaizdu susijusios problemos 59 [Su vaizdu susijusios problemos](#page-61-0) 59<br>Su garsu susijusios problemos 60 [Su garsu susijusios problemos](#page-62-0) 60<br>Ryšio problemos 60 [Ryšio problemos](#page-62-1) 60 [Tinklo problemos](#page-63-0) 61 [Susisiekimas su "Philips"](#page-63-1) 61 7 [Techniniai gaminio duomenys](#page-64-0) 62

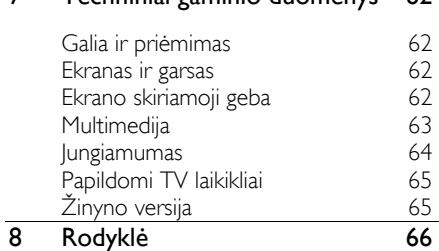

## <span id="page-5-0"></span>1 Pradžia

## <span id="page-5-1"></span>TV apžvalga

### Didelės raiškos televizorius

Jūsų televizoriaus ekranas yra didelės raiškos (HD), todėl raiškiuosius vaizdo įrašus galite žiūrėti šiais ir kitais režimais:

- HDMI laidu prijungto "Blu-ray" diskų grotuvo, nuskaitančio "Blu-ray" diskus;
- HDMI laidu prijungto naujesnio DVD grotuvo, nuskaitančio DVD diskus;
- nuotolinio HD transliuotojo (DVB-T arba DVB-T2 MPEG4);
- skaitmeninio didelės raiškos imtuvo, sujungto HDMI laidu, kuris didelės raiškos vaizdą rodo iš kabelinės ar satelitinės televizijos operatoriaus;
- HDMI laidu prijungtos HD žaidimų konsolės, nuskaitančios HD žaidimus.

### HD demonstracinio vaizdo įrašo peržiūra

Jei norite savo HD TV matyti išskirtinį ryškumą ir vaizdo kokybę, peržiūrėkite HD vaizdo įrašą, pasiekiamą iš pradžios meniu.

### Paspauskite  $\bigtriangleup$  > [Saranka] > [Žiūrėti demonstracinius filmukus].

Norėdami gauti informacijos apie HD kanalų pasiekiamumą savo šalyje, kreipkitės į "Philips" atstovą arba žr. [www.philips.com/support](http://www.philips.com/support).

### "Smart TV"

Pasitelkę "Smart TV" programų rinkinį, televizorių galite paversti skaitmeninio pasaulio centru.

- Prijungę televizorių prie namų tinklo, jame galėsite bendrinti nuotraukas ir muziką, saugomus kompiuteryje arba medijos serveryje.
- Prijungę televizorių prie interneto, galėsite mėgautis gausybe transliuojamų filmų, muzika, nuotraukomis ir daugybe kito turinio naudodami ..Youtube" ir kitas "Smart TV" programas.
- Žiūrėdami skaitmeninį kanalą, televizoriaus transliaciją galėsite bet kada pristabdyti ir peržiūrėti vėliau. Transliacija laikoma USB standžiajame diske arba transliuojama specialiomis TV programomis "Smart TV".
- Televizorių prijungę prie interneto galėsite įrašyti savo mėgstamas TV laidas į USB standųjį diską.
- Galite naudoti "Philips" valdymo išmaniuoju telefonu funkciją ir valdyti savo televizorių iš "iPhone" ar ..Android" telefono.

### Medijos atkūrimas

Jei prie televizoriaus prijungsite USB atmintinę, galėsite mėgautis filmais, muzika ir nuotraukomis plačiame nepriekaištingai garsą perduodančio televizoriaus ekrane.

Be to, HDMI ar VGA laidu prie televizoriaus galite prijungti kompiuterį.

### Programų vedliai

Pasitelkę esamojo ir būsimojo laiko EPG (elektroninį programų vedlį) arba aštuonių dienų EPG, visada žinosite, kas rodoma dabar ir kas bus rodoma vėliau.

Programų vedlius teikia transliuotojai arba juos galima rasti internete. Prijungę televizorių prie interneto pasieksite daugiau informacijos apie programas.

### "EasyLink"

Jei televizorių prijungsite prie įrenginio, kuriame veikia HDMI-CEC (vartotojams skirtas elektroninis valdymas), pvz., "Blu-ray" grotuvo arba namų kino sistemos, galėsite juos vienu metu valdyti tuo pačiu nuotolinio valdymo pultu. Prijungus tereikia įjungti "EasyLink".

### Intuityvieji meniu

Naudodami intuityviuosius televizoriaus meniu nesunkiai perjungsite norimus kanalus arba pasieksite medijos failus, be to, savo nuožiūra galėsite suderinti televizoriaus nustatymus.

## <span id="page-6-0"></span>TV valdikliai

### Galiniai valdikliai

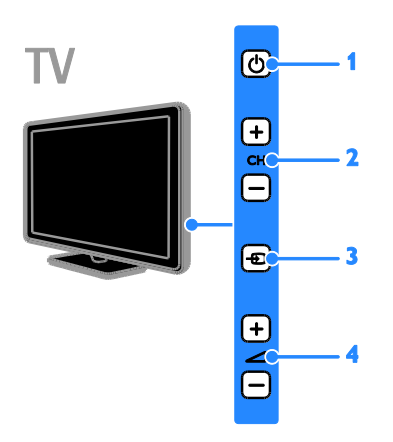

1.  $\circ$ : TV jjungimas arba parengties režimo nustatymas.

2. CH +/-: tolesnio arba ankstesnio kanalo įjungimas.

3.  $\overline{1}$ : prieiga prie prijungto įrenginio.

 $4.$   $\triangle$  +/-: garsumo didinimas arba mažinimas.

## Jutikliai

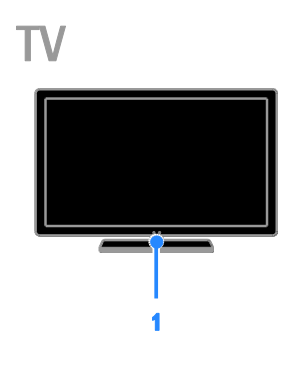

### 1. Nuotolinio valdymo jutiklis

Nukreipkite nuotolinio valdymo pultą į jutiklį. Įsitikinkite, kad tarp nuotolinio valdymo pulto ir televizoriaus nėra baldų ar kitų daiktų.

### Nuotolinio valdymo pultas

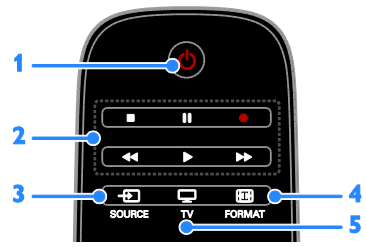

1.  $\circ$  (Parengties režimas): televizoriaus įjungimas arba parengties režimo nustatymas. 2. Leidimo mygtukai: medijos failų atkūrimo valdymas.

3. **E SOURCE:** prieiga prie prijungto įrenginio.

4. **ED FORMAT:** vaizdo formato keitimas.

5. TV: televizoriui žiūrėti skirto šaltinio jiungimas.

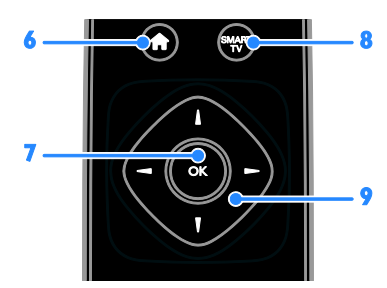

6. **(Pradžia**): prieiga prie pradžios meniu. 7. OK: įvesties arba pasirinkimo patvirtinimas.

8. SMART TV: prieiga prie ..Smart TV" funkcijų.

9. **AV** (Naršymo mygtukai): meniu naršymas ir elementų pasirinkimas.

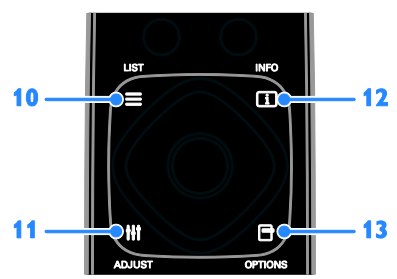

10. ELIST: prieiga prie TV kanalų sarašo. 11. **HI ADJUST:** prieiga prie televizoriaus parametrų.

12. **III INFO:** informacijos apie dabartinius veiksmus peržiūra.

13. OPTIONS: prieiga prie dabar siūlomu parinkčių.

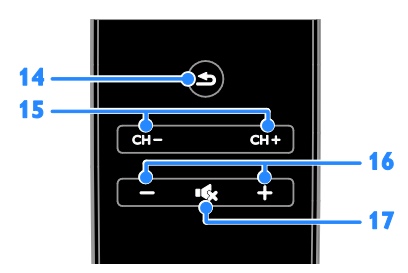

14.  $\triangle$ (Galas): grįžtis į ankstesnį meniu puslapį arba televizoriaus funkcijos išjungimas. 15. CH - / CH +: kanalų perjungimas. 16. +/-(Garsumas): garsumo reguliavimas. 17. **K**(Nutildyti): garso nutildymas ir atkūrimas.

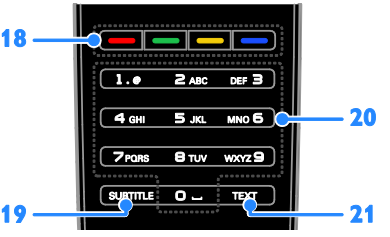

18. Spalvoti mygtukai: užduočių arba parinkčių pasirinkimas.

Mygtukai veikia pagal transliuotojo siūlomas paslaugas.

19. SUBTITLE: subtitrų jiungimas arba išjungimas.

20. 0-9(Skaičių mygtukai): TV kanalų pasirinkimas arba teksto įvedimas. 21. TEXT: teleteksto jjungimas arba

išjungimas.

### "EasyLink" valdikliai

Pastaba: "EasyLink" valdikliai pasiekiami, kai prijungtas įrenginys suderinamas su HDMI-CEC.

Naudodami "EasyLink" valdiklius, televizorių ir kitus HDMI-CEC įrenginius galėsite valdyti vienu nuotolinio valdymo pultu.

### Prieiga prie "EasyLink" valdiklių

1. Kai matote prijungto HDMI-CEC įrenginio turinį, paspauskite **B OPTIONS**.

2. Pasirinkite [Parodyti įrenginio mygtukus], tada paspauskite OK.

3. Pasirinkite "EasyLink" valdymo mygtuką ir paspauskite OK.

Daugiau apie "EasyLink" skaitykite "Use more of your TV" (Išnaudoti daugiau TV funkcijų) > "Use EasyLink" (Naudoti "EasyLink") (Puslapi[s 30\)](#page-32-1).

### Nuotolinis valdymas išmaniuoju telefonu

Galite naudoti savo išmanuji telefona kaip antrą nuotolinio valdymo pultą arba netgi kaip klaviatūrą. Be to, televizoriuje galite peržiūrėti išmaniajame telefone esančius vaizdus kaip skaidrių pateiktį. Norėdami atsisiųsti programą Philips My Remote, apsilankykite "Apple App" parduotuvėje arba svetainėje "Android Market". Vadovaukitės programų parduotuvėje pateiktais nurodymais.

Įsitikinkite, kad jūsų TV ir išmanusis telefonas prijungti prie to paties vietinio tinklo. Daugiau apie tinklo ryšį skaitykite TV prijungimas > Tinklas ir internetas (Puslapi[s 54\)](#page-56-1).

## <span id="page-8-0"></span>Svarbi informacija

### Saugumas

Prieš naudodami TV perskaitykite ir išsiaiškinkite visas instrukcijas. Gedimui įvykus todėl, kad nevykdomos instrukcijos, garantija netaikoma.

### Elektros šoko ar gaisro pavojus!

- Saugokite TV nuo lietaus ir drėgmės. Prie TV nedėkite jokių indų, pvz., vazų su vandeniu. Jei ant TV paviršiaus arba į vidų pateko skysčio, tuoj pat atjunkite TV nuo elektros srovės šaltinio. Iškvieskite "Philips" klientų aptamavimo tarnybos darbuotoją, kad prieš naudojimą patikrintų jūsų TV.
- Saugokite TV, nuotolinio valdymo pultą ir maitinimo elementus nuo atviros liepsnos, kaitinimo šaltinių ir tiesioginių saulės spindulių. Žvakes ir kitus liepsnos šaltinius visada laikykite toliau nuo TV, nuotolinio valdymo pulto ir maitinimo elementų.

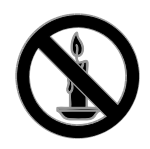

- Nekaišiokite jokių daiktų į ventiliacijos ir kitas TV angas.
- Saugokite, kad nuotolinio valdymo pultas ar maitinimo elementai nebūtų aplyti, nesušlaptų ir neįkaistų.
- Saugokite maitinimo kištuką nuo stiprios išorinės jėgos. Įsitikinkite, kad maitinimo kištukas iki galo įkištas į maitinimo lizdą. Išklibęs maitinimo kištukas gali kibirkščiuoti ar užsidegti.
- Pasukdami TV, neitempkite ir neprispauskite elektros laido. Prispaudus maitinimo laidą gali atsilaisvinti jungtys ir imti kibirkščiuoti.
- Norint atjungti televizorių nuo maitinimo tinklo, būtina ištraukti televizoriaus maitinimo kištuką. Kai ištraukiate maitinimo kištuką, visada traukite už kištuko, o ne už laido. Užtikrinkite, kad visuomet galėtumėte lengvai pasiekti maitinimo kištuką, maitinimo laidą ir kištukinį lizdą.

### Pavojus sugadinti TV!

- Jei TV sveria daugiau nei 25 kg (55 svar.), jį kelti ir nešti turi du žmonės.
- Tvirtindami prie TV stovą, naudokite tik stovą, esantį rinkinyje. Tvirtai pritvirtinkite stovą prie TV. Padėkite TV ant plokščio, lygaus paviršiaus, kuris gali išlaikyti bendrą TV ir stovo svorį.
- Montuodami TV prie sienos, naudokite tik tokį stovą, kuris gali išlaikyti TV svorį. Tvirtinkite sieninį laikiklį prie sienos, kuri gali išlaikyti bendrą TV ir sieninio laikiklio svori. ..TP Vision Netherlands B.V." neprisiima atsakomybės už netinkamą laikiklio pritvirtinimą prie sienos, dėl kurio įvyksta nelaimingas atsitikimas, susižeidžiama ar patiriama žala.
- Jei televizoriaus žadate nenaudoti, atiunkite nuo jo stova. Niekada neguldykite televizoriaus ant nugarėlės su prijungtu stovu.
- Prieš įjungdami TV į maitinimo lizdą, įsitikinkite, kad maitinimo įtampa atitinka TV galinėje pusėje išspausdintą vertę. Niekada nejunkite TV į maitinimo lizdą, jei įtampa skiriasi.

 Kai kurios gaminio dalys gali būti pagamintos iš stiklo. Būkite atsargūs, kad nesusižeistumėte ir nesugadintumėte gaminio.

### Pavojus susižeisti vaikams!

Kad TV nenukristų nuo pagrindo ir nesužeistų vaikų, laikykitės šių atsargumo priemonių:

- Nedėkite TV ant staltiese ar kita medžiaga, kurią galima nutempti, apdengto paviršiaus.
- Patikrinkite, ar visas TV korpusas patikimai pastatytas ant pagrindo.
- Nepritvirtinę baldų ir TV prie sienos arba tinkamos atramos, nestatykite TV aukštai (pvz., ant knygų lentynų).
- Neleiskite vaikams lipti ant baldų, kad pasietų TV.

### Pavojus nuryti elementą!

 Į produktą / nuotolinio valdymo pultą gali būti įdėtas tabletės formos elementas, kurį lengva nuryti. Elementą visada laikykite vaikams nepasiekiamoje vietoje!

### Perkaitimo pavojus!

 Nelaikykite TV ankštoje patalpoje. Palikite bent 4 colių arba 10 cm tarpą tarp sienų TV ventiliacijai užtikrinti. Užtikrinkite, kad užuolaidos ar kitos medžiagos neuždengtų TV vėdinimo angų.

### Sužeidimo, gaisro ar elektros laido pažeidimo pavojus!

- Nedėkite TV ir kitų daiktų ant elektros laido.
- Prieš žaibavimą išjunkite TV maitinimą ir atjunkite anteną. Jeigu žaibuoja, nelieskite nei TV, nei elektros laido, nei antenos kabelio.

### Klausos pažeidimo pavojus!

 Klausydamiesi per ausines nesiklausykite per garsiai arba per ilgai.

### Žemos temperatūros

 Jei TV buvo gabenamas esant žemesnei nei 5 °C (41 °F) temperatūrai, jį išpakuokite ir, prieš įjungdami į elektros lizdą, palaukite, kol TV sušils iki kambario temperatūros.

### Ekrano priežiūra

- Atsargiai, nepažeiskite TV ekrano! Niekada nelieskite, nespauskite, netrinkite ir netrenkite į ekraną su jokiu daiktu.
- Prieš valydami išjunkite TV.
- TV ir jo korpusą valykite švelniu, drėgnu audiniu. TV niekada nevalykite su alkoholiu, cheminėmis medžiagomis ir buitiniais valikliais.
- Norėdami išvengti deformacijų ir spalvų blukimo, vandens lašus nuvalykite kaip įmanoma greičiau.
- Kiek įmanoma, venkite statiškų vaizdų. Statiški vaizdai yra tokie vaizdai, kurie ekrane rodomi ilgą laiką. Statiški vaizdai apima ekrane rodomus meniu, juodas juostas, laiko rodymą ir t.t. Jei reikia naudoti statišką vaizdą, sumažinkite ekrano kontrastingumą ir šviesumą, kad nesugadintumėte ekrano.

### TV užrakinimas

Jūsų TV apačioje yra "Kensington" apsauginis lizdas. Norėdami apsaugoti televizorių, įsigykite "Kensington" nuo vagysčių apsaugantį užraktą (parduodamas atskirai).

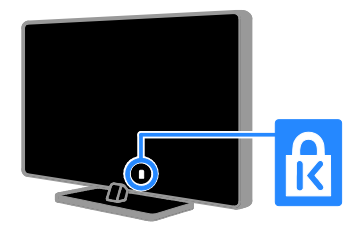

### Pranešimas

2012 © .,TP Vision Netherlands B.V." Visos teisės ginamos. Specifikacijos gali būti pakeistos be išankstinio įspėjimo. Prekių ženklai yra "Koninklijke Philips Electronics N.V" arba atitinkamų savininkų nuosavybė. "TP Vision Netherlands B.V." pasilieka teisę bet kada pakeisti gaminius ir neįsipareigoja atitinkamai pakoreguoti ankstesnių gaminių.

Šiame vadove pateikta medžiaga atitinka sistemos paskirtį. Jei gaminys arba jo atskiri moduliai ar procedūros naudojamos ne pagal šiame vadove nurodytą paskirtį, turi būti gautas jų patikimumo ir tinkamumo patvirtinimas. ..TP Vision Netherlands B.V." garantuoja, kad pati medžiaga nepažeidžia jokių Jungtinių Amerikos Valstijų patentų. Daugiau nėra jokios išreikštos ar numanomos garantijos.

"TP Vision Netherlands B.V." neatsako už jokias šio dokumento turinio klaidas ir už jokias problemas, kilusias dėl šio dokumento turinio. Klaidos, apie kurias pranešama "Philips", bus apibendrintos ir nedelsiant paskelbtos "Philips" palaikymo svetainėje.

### Garantijos sąlygos

- Pavojus susižeisti, sugadinti TV arba anuliuoti garantiją! Niekada nebandykite patys taisyti TV.
- TV ir priedus naudokite pagal gamintojo numatytą paskirtį.
- TV galinėje pusėje išspausdintas perspėjimo ženklas nurodo elektros šoko pavojų. Niekada nenuimkite TV dangčio. Dėl techninės priežiūros arba remonto visada kreipkitės į "Philips" klientų aptarnavimo tarnybą.

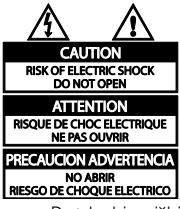

 Bet kokia aiškiai šiame vadove išreikšta draudžiama veikla ar reguliavimo bei surinkimo procedūros, kurios šiame vadove nerekomenduojamos ar neleistinos, anuliuos garantiją.

### Pikselių charakteristikos

Šiame LCD / LED gaminyje yra daug spalvų pikselių. Nors jame yra 99,999 % arba daugiau efektyvių pikselių, vis tiek ekrane nuolat gali atsirasti juodų taškų arba ryškių šviesos taškų (raudonos, žalios arba mėlynos spalvos). Tai struktūrinė ekrano ypatybė (atitinkanti bendrus pramoninius standartus), o ne gedimas.

### CE atitiktis

## C F

Šis gaminys atitinka pagrindinius Direktyvos 2006/95/EB (žema įtampa), 2004/108/EB (EMC) reikalavimus ir kitas svarbias nuostatas.

### Atitikimas EMF

"TP Vision Netherlands B.V." gamina ir parduoda daugybę naudotojams skirtų gaminių, kurie bendrai, kaip bet kuris elektroninis aparatas, pasižymi savybe priimti elektromagnetinius signalus.

Vienas iš svarbiausių "Philips" verslo principų – atlikti visus reikalingus savo gaminių sveikatos ir saugos matavimus, kad jie atitiktų visus taikomus teisėtus reikalavimus ir gaminių gaminimo metu taikomus elektromagnetinio lauko (EMF) standartus.

"Philips" įsipareigoja kurti, gaminti ir parduoti gaminius, kurie neturi jokio sveikatai kenksmingo poveikio. "TP Vision" patvirtina, kad jei jų gaminiai tinkamai naudojami pagal numatytą paskirtį, jie yra saugūs, atsižvelgiant į šiandien turimus mokslinius įrodymus.

"Philips" aktyviai dalyvauja sudarant tarptautinius EMF ir saugos standartus; tai leidžia "Philips" geriau numatyti tolesnius norminimo proceso etapus ir iš karto juos pritaikyti savo gaminiams.

### Prekių ženklai ir autorių teisės

"Windows Media" yra arba registruotasis prekės ženklas, arba prekės ženklas, priklausantys "Microsoft Corporation" ir registruoti JAV ir / arba kitose šalyse.

### **MDOLBY DIGITAL PLUS**

Pagamintas pagal "Dolby Laboratories" licenciją. "Dolby" ir dviejų "D" simbolis yra "Dolby Laboratories" prekių ženklai.

### HDMI

HDMI ir ..HDMI High-Definition Multimedia Interface" bei HDMI logotipas yra "HDMI Licensing LLC" prekių ženklai arba registruotieji prekių ženklai JAV ir kitose valstybėse.

"Kensington" ir "Micro Saver" yra JAV registruoti "ACCO World" korporacijos prekių ženklai, kartu su išleistomis registracijomis ir laukiančiais prašymais kitose šalyse visame pasaulyje.

### DILA нp.

Taikomas vienas ar keli iš toliau pateiktų JAV patentų: 7,295,673; 7,460,668; 7,515,710; 7,519,274.

..DivX<sup>®"</sup>, ..DivX Certified<sup>®</sup>" ir susiję logotipai yra "Rovi Corporation" arba jos dukterinių įmonių prekių ženklai, naudojami pagal licenciją.

APIE "DIVX" VAIZDO IRAŠUS: "DivX®" yra skaitmeninis vaizdo formatas, sukurtas dukterinės "Rovi Corporation" įmonės "DivX, LLC". Tai oficialus "DivX Certified®" įrenginys, kuriuo galima paleisti "DivX" vaizdo įrašus. Apsilankykite svetainėje divx.com, kurioje rasite daugiau informacijos ir programinės įrangos įrankių, leidžiančių konvertuoti failus į "DivX" vaizdo įrašus.

APIE UŽSAKOMUOSIUS ..DIVX" VAIZDO ĮRAŠUS: kad būtų galima paleisti įsigytus užsakomuosius (angl. "Video-on-Demand", VOD) "DivX" vaizdo irašus, šis "DivX Certified®" įrenginys turi būti užregistruotas. Norėdami gauti registracijos kodą, įrenginio sąrankos meniu raskite skyrių "DivX VOD". Daugiau informacijos, kaip užregistruoti įrenginį, rasite adresu vod.divx.com.

### "PlayReady" galutiniai gaminiai

Turinio savininkai naudoja "Microsoft PlayReady™" turinio prieigos technologiją, kad apsaugotų savo intelektinę nuosavybę, įskaitant turinį, saugomą autorių teisių. Šiame jrenginyje atkuriant "PlayReady" ir (arba) WMDRM saugomą turinį naudojama "PlayReady" technologija. Jei įrenginyje tinkamai neužtikrinami turinio naudojimo apribojimai, turinio savininkai gali pareikalauti, kad "Microsoft" panaikintų galimybę atkurti "PlayReady" saugomą turinį. Šis panaikinimas neturėtų paveikti nesaugomo turinio arba kitų turinio prieigos technologijų saugomo turinio. Jei norite turinio prieigos, turinio savininkai gali pareikalauti atnaujinti "PlayReady". Jei atsisakysite atnaujinti, negalėsite pasiekti turinio, kuriam reikia atnaujinimo.

Visi kiti registruoti ir neregistruoti prekių ženklai yra jų atitinkamų savininkų nuosavybė.

### <span id="page-11-0"></span>Tvarumas

### Energijos vartojimo veiksmingumas

Šiame televizoriuje numatytos energijos taupymo funkcijos. Norėdami pasiekti šias funkcijas, paspauskite nuotolinio valdymo pulto mygtuką Žalias mygtukas.

- Energiją taupantys vaizdo parametrai: galite taikyti energiją taupančių vaizdo nustatymų derinį. Žiūrėdami TV, paspauskite Žalias mygtukas ir pasirinkite [Energ. taup.].
- ekrano išjungimas : jei televizoriumi norite tik klausytis garso, televizoriaus ekraną galite išjungti. Kitos funkcijos ir toliau veikia įprastai.
- šviesos jutiklis : kuo patalpoje tamsiau, tuo labiau įdiegtasis šviesos jutiklis sumažina TV ekrano ryškumą.
- mažos energijos sąnaudos parengties režimu : pažangiausios maitinimo schemos leidžia maksimaliai sumažinti televizoriaus suvartojamos energijos kiekį ir užtikrinti nepertraukiamą veikimą parengties režimu.
- maitinimo valdymas : pažangi maitinimo valdymo funkcija leidžia sutaupyti šio televizoriaus suvartojamą energiją. Norėdami pamatyti, kaip pasirinkus pageidaujamus televizoriaus nustatymus santykinai pakis televizoriaus suvartojamos energijos kiekis, paspauskite **f** ir pasirinkite [Saranka] > [Žiūrėti demonstracinius filmukus] > [Active Control].

### Eksploatacijos pabaiga

Gaminys sukurtas ir pagamintas naudojant aukštos kokybės medžiagas ir komponentus, kuriuos galima perdirbti ir naudoti pakartotinai.

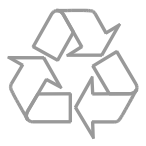

Jei matote perbrauktos šiukšlių dėžės su ratukais simbolį, pritvirtintą prie gaminio, tai reiškia, kad gaminiui galioja Europos direktyva 2002/96/EB. Sužinokite, kokia taikoma vietinė atskira elektros ir elektroninių gaminių surinkimo sistema.

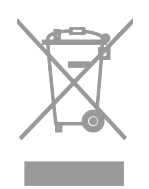

Laikykitės nustatytų vietinių taisyklių ir neišmeskite senų gaminių su kitomis buitinėmis atliekomis. Tinkamas seno gaminio išmetimas padeda išvengti galimų neigiamų pasekmių aplinkai ir žmonių sveikatai.

Gaminyje yra maitinimo elementai, kuriems galioja Europos direktyva 2006/66/EB, ir jų negalima išmesti su įprastomis buitinėmis atliekomis. Sužinokite, kokios taikomos vietinės atskiro maitinimo elementų surinkimo taisyklės, nes tinkamas išmetimas padeda išvengti neigiamų pasekmių aplinkai ir žmonių sveikatai.

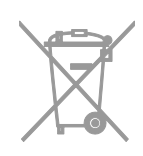

### ES energijos etiketė

Europos energijos etiketėje nurodoma gaminio energijos suvartojimo efektyvumo klasė. Kuo gaminio energijos suvartojimo efektyvumo klasės nuoroda arčiau žalios spalvos, tuo mažiau energijos jis suvartoja.

Ant etiketės nurodyta energijos suvartojimo efektyvumo klasė, kiek vidutiniškai energijos suvartojama naudojant gaminį ir kiek vidutiniškai jos suvartojama per metus. Energijos suvartojimo reikšmes galite rasti ir jūsų šaliai skirtoje "Philips" svetainėje adresu [www.philips.com/TV](http://www.philips.com/TV).

## <span id="page-13-0"></span>Žinynas ir palaikymas

### Žinyno naudojimas

Norėdami ekrane atidaryti žinyno meniu, paspauskite Geltonas mygtukas.

Norėdami kaitalioti žinyno ir televizoriaus meniu, paspauskite Geltonas mygtukas.

### Apsilankykite "Philips" svetainėje

Jei ekrane pateikiamame [Žinynas] norimos informacijos rasti nepavyksta, apsilankykite ..Philips" klientų aptarnavimo tarnybos svetainėje adresu [www.philips.com/support](http://www.philips.com/support).

Be to, "Philips" klientų aptarnavimo tarnybos svetainėje galėsite:

- rasti atsakymus į dažnai užduodamus klausimus (DUK);
- atsisiųsti spausdinti skirtą šio naudotojo vadovo PDF versiją;
- el. paštu išsiųsti konkretų klausimą;
- bendrauti internete su mūsų pagalbos tarnybos darbuotojais (pasiekiama tik kai kuriose šalyse).

### Paieška TV forume

Galbūt į jūsų klausimus jau atsakė "Philips" televizorių naudotojų bendruomenė. Apsilankykite adresu [www.supportforum.philips.com](http://www.supportforum.philips.com/).

### Susisiekimas su "Philips"

Be to, pagalbos galite kreiptis į "Philips" klientų aptarnavimo tarnybą savo šalyje. Telefono numeris nurodytas prie šio gaminio pridėtame lankstinuke arba internete adresu [www.philips.com/support](http://www.philips.com/support).

Prieš susisiekdami su "Philips", užsirašykite televizoriaus modelį ir serijos numerį. Ši informacija nurodyta kitoje televizoriaus pusėje arba ant jo pakuotės.

## <span id="page-14-0"></span>2 TV naudojimas

## <span id="page-14-1"></span>Televizoriaus žiūrėjimas

### TV įjungimas arba išjungimas

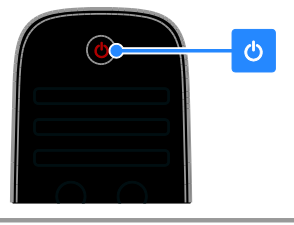

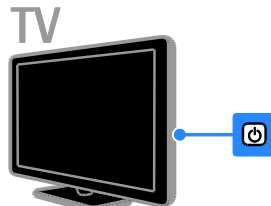

### TV įjungimas

- Prijunkite TV prie el. tinklo ir paspauskite tinklo maitinimo jungiklį.
- Jei nustatytas TV parengties režimas, nuotolinio valdymo pulte arba TV galiniame skydelyje paspauskite  $\Phi$ .

Pastaba: televizorius sureaguoja ne iš karto. Patarimas: jei nerandate nuotolinio valdymo pulto ir norite įjungti televizorių iš parengties režimo, paspauskite bet kurį TV galinio skydelio klavišą .

### TV perjungimas į parengties režimą

Nuotolinio valdymo pulte arba televizoriaus galiniame skydelyje paspauskite 0. Ant televizoriaus esantis nuotolinio valdymo pulto jutiklis pradės šviesti raudona šviesa.

### TV išjungimas

Jungikliu išjunkite el. maitinimą. Televizorius išsijungia.

Pastaba: veikdamas parengties režimu arba išjungtas televizorius kažkiek, nors ir labai mažai, energijos suvartoja. Jei kurį laiką televizoriaus naudoti neketinate, atjunkite jo maitinimo kištuką.

### Automatinis išjungimas

Šie televizoriaus energijos taupymo nustatymai leis sutaupyti energijos. Numatyta, kad nustatymai būtų įjungti, todėl jei naudotojas keturias valandas neatlieka jokių veiksmų (pvz., nepaspaudžia nuotolinio valdymo pulto arba galinio skydelio mygtuko), televizorius automatiškai pradeda veikti parengties režimu.

### Norėdami išjungti automatinio išjungimo funkciją:

1. Žiūrėdami televizorių, paspauskite Žalias mygtukas nuotolinio valdymo pulto mygtuką automatiškai įjungiamas.

2. Pasirinkite [Automatinis išjungimas], tada paspauskite OK.

Rodomas patvirtinimo pranešimas.

### TV garsumo reguliavimas

### Padidinti arba sumažinti TV garsumą

- Nuotolinio valdymo pulte paspauskite  $+/-$ .
- Paspauskite televizoriaus šone esantį  $\angle$  +/-.

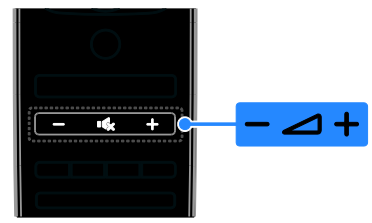

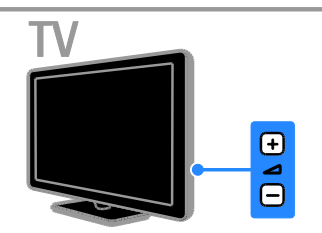

### TV garsumo nutildymas arba grąžinimas

- Paspauskite  $\mathbf{G}$ , norėdami nutildyti TV.
- Dar kartą paspauskite  $\mathbf{G}$ , jei norite grąžinti garsumą.

# Lietuviškai

### Ausinių garsumo reguliavimas

1. Paspauskite  $\bigtriangleup$  > [Saranka] > [TV nustatymų] > [Garsas]. 2. Pasirinkite [Ausinių garsumas], tada paspauskite OK.

3. Paspauskite Naršymo mygtukai, norėdami reguliuoti garsumą.

### TV kanalų perjungimas

- Paspauskite nuotolinio valdymo pulto arba televizoriaus mygtukus CH +/-.
- Paspauskite Skaičių mygtukai, norėdami įvesti kanalo numerį.

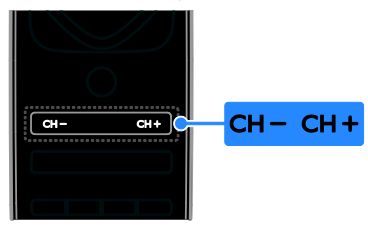

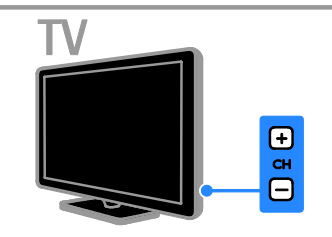

### Mėgstamiausių kanalų valdymas

Galite peržiūrėti visus kanalus arba tik mėgstamiausių kanalų sąrašą – taip kanalų ieškoti paprasčiau.

Paspauskite **ELIST**, norėdami pasiekti kanalų sąrašą.

#### Mėgstamiausių kanalų sąrašo kūrimas 1. Paspauskite  $\equiv$  LIST.

2. Pasirinkite kanalą, kurį norite pažymėti kaip mėgstamiausią, ir paspauskite **DOPTIONS**.

3. Pasirinkite [Pažymėti kaip mėgstamiausią], tada paspauskite OK.

Pasirinktas kanalas pažymimas žvaigždute.

Norėdami iš parankinių sąrašo pašalinti kanalą, pasirinkite [Panaikinti

mėgstamiausiojo žymėjimą] ir paspauskite OK.

### Pasirinkite kanalu saraša

1. Paspauskite  $\equiv$  LIST, o tada –  $\Box$ **OPTIONS** 

2. Pasirinkite [Pasirinkti sąrašą] >

[Mėgstamiausieji], kad kanalai būtų rodomi mėgstamiausių sąraše; arba [Visi], kad būtų rodomi visi kanalai.

3. Paspauskite OK, norėdami patvirtinti.

### Kanalų sąrašų tvarkymas

Įvedę kanalus galite juos valdyti.

- Kanalų pervadinimas
- Kanalų pertvarkymas
- Skaitmeninių radijo kanalų klausymas

### Kanalų pervadinimas

Galite pervadinti kanalus. Pavadinimas rodomas tada, kai kanalai pasirinkti.

1. Žiūrėdami TV paspauskite $\equiv$  LIST.

Parodomas kanalų sąrašas.

2. Pasirinkite norimą pervadinti kanalą ir paspauskite **D** OPTIONS.

3. Pasirinkite [Pervardinti], tada paspauskite OK.

4. Paspausdami Naršymo mygtukai pasirinksite simbolius, tada paspauskite OK.

### Patarimai:

- Įvesties ekrane paspauskite OK, kad įjungtumėte ekraninę klaviatūrą.
- Paspauskite [ABC] arba [abc], jei norite įjungti didžiąsias arba mažąsias raides.
- 5. Baigę pasirinkite [Atlikta] ir paspauskite OK, kad patvirtintumėte.

6. Paspauskite **5.** kad išeitumėte.

### Kanalų pertvarkymas

Įvedę kanalus galite pertvarkyti jų sąrašą.

- 1. Žiūrėdami TV paspauskite $\equiv$  LIST.
- Parodomas kanalų sąrašas.
- 2. Pasirinkite kanalą, kurio vietą norite keisti,
- ir paspauskite **D** OPTIONS.

3. Pasirinkite [Keisti tvarką], tada paspauskite OK.

4. Paspauskite Naršymo mygtukai, norėdami perkelti pažymėtą kanalą į kitą vietą, tada paspauskite OK.

5. Pasirinkite vieną iš šių parinkčių, tada paspauskite OK.

- [ldėkite]: įterpti kanalą norimoje vietoje.
- [Sukeisti]: sukeisti su kitu kanalu.

### 6. Baige paspauskite **OPTIONS** in pasirinkite [Išeiti].

### Skaitmeninių radijo kanalų klausymas

Jei pateikiami skaitmeniniai radijo kanalai, galite jų klausytis. Jie įvedami automatiškai įvedant TV kanalus.

- 1. Žiūrėdami TV paspauskite  $\equiv$  LIST. Parodomas kanalų sarašas.
- 2. Paspauskite **B OPTIONS**.
- 3. Pasirinkite [Pasirinkti sąrašą] > [Radijas], tada paspauskite OK.

4. Pasirinkite radijo kanalą, tada paspauskite OK.

### Šaltinio pasirinkimas

Iš prijungto įrenginio perduodamą turinį galite žiūrėti vienu iš nurodytų būdų.

- Įtraukite jo piktogramą į pradžios meniu.
- Pasirinkite šaltinio meniu.

Pastaba: jei prie TV prijungtas su HDMI-CEC suderinamas įrenginys, jis į pradžios meniu įtraukiamas automatiškai.

### Pridėti naują įrenginį

- 1. Prijunkite įrenginį ir jį įjunkite.
- 2. Paspauskite  $\bigstar$ .

3. Pasirinkite [Pridėkite savo prietaisą], tada paspauskite OK.

4. Laikykitės ekrane pateikiamų nurodymų. Paraginti pasirinkti TV jungtį, pasirinkite jungtį, prie kurios jungiamas šis įrenginys.

### Pateikimas pradžios meniu

Kai į pradžios meniu įtrauksite naują įrenginį, norėdami pradėti jį naudoti galėsite pasirinkti jo piktogramą.

- 1. Paspauskite  $\biguparrow$ .
- 2. Pasirinkite įrenginio piktogramą iš meniu
- .,Home" (Pagrindinis).
- 3. Paspauskite OK, norėdami patvirtinti.

### Pateikimas šaltinio meniu

Be to, galite paspausti **DSOURCE**,

norėdami matyti jungčių pavadinimų sąrašą. Pasirinkite jungtį, kuri naudojama šiam įrenginiui prijungti prie TV.

- 1. Paspauskite **D SOURCE**.
- 2. Paspauskite Naršymo mygtukai, norėdami
- iš sąrašo pasirinkti jungtį.
- 3. Paspauskite OK, norėdami patvirtinti.

### "Smart" nustatymų naudojimas

TV galimi išsamūs vaizdo ir garso nustatymai. Šiuos nustatymus galite taikyti arba tinkinti.

### Norimo vaizdo nustatymo pasirinkimas

- 1. Žiūrėdami TV paspauskite **III ADJUST**.
- 2. Pasirinkite [Sumanusis paveikslėlis].

3. Pasirinkite vieną iš šių nustatymų, tada paspauskite OK:

- [Asmeninis]: taikyti pasirinktus vaizdo nustatymus.
- [Raiškus]: sodrūs ir dinamiški nustatymai puikiai tinka naudoti dienos šviesoje.
- [Natūralus]: natūralaus vaizdo nustatymai.
- [Kinas]: geriausi nustatymai filmams žiūrėti.
- [Žaidimas]: geriausi nustatymai žaidimams.
- [Energijos taupymas]: nustatymai, padedantys sutaupyti daugiausia energijos.
- [Įprastas]: numatytieji nustatymai, tinkantys daugumai aplinkų ir vaizdo įrašų tipų.
- [Nuotrauka]: geriausi nustatymai nuotraukoms peržiūrėti.
- [Tinkinamas]: tinkinti ir saugoti savo asmeninius vaizdo nustatymus.

### Pageidaujamo garso nustatymo pasirinkimas

- 1. Žiūrėdami TV paspauskite **III ADJUST**.
- 2. Pasirinkite *[Sumanusis garsas]*.

3. Pasirinkite vieną iš šių nustatymų, tada paspauskite OK:

- [Asmeninis]: taikyti pasirinktą garso nustatymą.
- [Jprastas]: nustatymai, tinkantys daugumai aplinkų ir garso įrašų tipų.
- [Žinios]: geriausi nustatymai laidoms, kuriose daugiausia kalbama, pvz., žinioms.
- [Filmas]: geriausi nustatymai filmams žiūrėti.
- [Žaidimas]: geriausi nustatymai žaidimams.
- [Drama]: geriausi nustatymai vaidybinėms laidoms.

 [Sportas]: geriausi nustatymai sporto laidoms.

### Vaizdo formato keitimas

Galima pasirinkti vaizdo šaltinį atitinkantį vaizdo formatą.

1. Paspauskite **III ADJUST**.

2. Pasirinkite [Paveikslėlio formatas], tada paspauskite OK.

3. Pasirinkite vaizdo formatą, tada paspauskite OK, kad patvirtintumėte pasirinkimą.

Galimi vaizdo formatai priklauso nuo vaizdo šaltinio:

- [Automatinis užpildymas]: koreguoja vaizdą, kad būtų užpildytas ekranas (subtitrai lieka matomi). Rekomenduojama, kad ekranas kuo mažiau iškraipytų vaizdą (bet neskirtas HD ir kompiuteriui).
- [Automatinis padidinimas]: padidina vaizdą, kad būtų užpildytas ekranas. Rekomenduojama, kad ekranas kuo mažiau iškraipytų vaizdą (bet neskirtas HD ir kompiuteriui).
- [Ypatingas padidinimas]: pašalina juodas juostas 4:3 formato transliacijų šonuose. Nerekomenduojama HD ir kompiuteriui.
- [Filmo padidinimas 16:9]: keičia 4:3 formatą į 16:9. Nerekomenduojama HD ir kompiuteriui.
- [Plačiaekranis]: padidina 4:3 formatą į 16:9.
- [Nepakeisto dydžio]: užtikrina didžiausią detalumą naudojant kompiuterį. Galima rinktis tik tada, kai vaizdo meniu įjungtas kompiuterio režimas.

## <span id="page-17-0"></span>Programų vedlio rodymas

### Iš transliuotojo

Informaciją apie skaitmeninius TV kanalus galite peržiūrėti transliuotojų pateikiamuose programų vedliuose. Juose galite rasti šią informaciją:

- Konkrečios dienos ("dabar ir vėliau") arba net 8 dienų (atsižvelgiant į transliuotoją) kanalo programas
- Programų apžvalga

Pastaba: programų vedliai galimi tik kai kuriose šalyse.

### Programų vedlio nustatymas

Prieš naudodami programų vedlį, patikrinkite šiuos nustatymus:

- 1. Paspauskite  $\bigstar$ .
- 2. Pasirinkite [Sąranka] > [TV nustatymų] >

[Nuostatos] > [Programų vadovas]. 3. Pasirinkite [lš transliuotojo], tada paspauskite OK.

### Prieiga prie TV programų vedlio

1. Paspauskite  $\biguparrow$ .

2. Pasirinkite [Programų vadovas], tada paspauskite OK.

### TV programų vedlio parinkčių naudojimas

Galite tinkinti rodomą informaciją, norėdami:

- gauti priminimą, kai prasideda programos
- Rodyti tik pageidaujamus kanalus

1. Programų vedlyje paspauskite  $\blacksquare$ OPTIONS.

2. Pasirinkite parinktį ir paspauskite OK:

- [Nustatyti priminimą]: nustatyti programų priminimus.
- [Išvalyti priminimą]: išvalyti programų priminimus.
- [Keisti dieną]: pasirinkti rodymo dieną.
- [Daugiau informacijos]: rodyti programos informaciją.
- [Ieškoti pagal žanrą]: ieškoti TV programų pagal žanrą.
- [Suplanuoti priminimai]: išvardyti programų priminimus.

### Iš interneto

<span id="page-18-1"></span>Jei televizorius prijungtas prie interneto, programų vedlius galite gauti internetu. Internetinius programų vedlius sudaro:

- Kanalų tvarkaraščiai
- Programų apžvalga

Pastaba: internetinius programų vedlius teikia transliuotojas.

### Programų vedlio nustatymas

Prieš naudodami programų vedlį, patikrinkite šiuos nustatymus:

1. Paspauskite  $\biguparrow$ .

### 2. Pasirinkite [Sąranka] > [TV nustatymų] > [Nuostatos] > [Programų vadovas].

3. Pasirinkite *[Iš tinklo]*, tada paspauskite OK.

### Prieiga prie TV programų vedlio

1. Paspauskite **A**.

2. Pasirinkite [Programų vadovas], tada paspauskite OK.

Pastaba: jei programų vedlį naudojate pirmą kartą, atnaujinkite jį vykdydami ekrane pateiktus nurodymus.

### TV programų vedlio parinkčių naudojimas

Programų vedlį galite naudoti norėdami:

- suplanuoti programų įrašus;
- nustatyti kanalus;
- įjungti subtitrus, kai jie yra;
- įjungti ekrane rodomą nuotolinį valdymą.

1. Programų vedlyje paspauskite  $\blacksquare$ OPTIONS.

2. Pasirinkite parinkti ir paspauskite OK:

- [Jrašyti]: nustatyti suplanuotą įrašymą.
- [Atpažinti kanalą]: rankiniu būdu atnaujinti kanalo informaciją.
- [Pasirinkti dieną]: pasirinkti rodymo dieną.
- [Rankinis įrašymas]: nustatyti įrašymą rankiniu būdu.
- [Rodyti nuotolinį valdymą]: įjungti ekrane rodomą nuotolinį valdymą.
- [Perkrauti puslapį]: atnaujinti puslapio rodymą.
- [Priartinti/nutolinti puslapį]: keisti puslapio rodymo mastelį.
- [Saugumo informacija]: rodyti programos saugos informaciją.
- [Titrai]: įjungti ar išjungti subtitrus, kai jie yra.

## <span id="page-18-0"></span>Medijos peržiūra

### Ką galite nuveikti

Per TV galite leisti vaizdo įrašus, nuotraukas ir muziką naudodami:

- Kompiuterį, prijungtą prie namų tinklo
- Prie TV prijungtą USB įrenginį

### Failų leidimas iš kompiuterio

### Jums reikia:

- Laidinis arba belaidis namų tinklas, prijungtas naudojant universalųjį "prijungti ir leisti" (uPnP) kelvedį
- "Philips" belaidis USB adapteris (PTA01), skirtas "Wi-Fi" palaikantiems modeliams, arba LAN kabelis, kuriuo televizorius prijungiamas prie namų tinklo
- Kompiuteryje veikianti medijos serverio programa
- Atitinkami kompiuterio užkardos nustatymai, leidžiantys leisti medijos serverio programą

### Tinklo nustatymas

1. Prijunkite savo TV ir kompiuterį prie to paties namų tinklo. Žr. TV prijungimas > Tinklas ir internetas (Puslapi[s 54\)](#page-56-1).

2. Įjunkite kompiuterį ir kelvedį.

### Medijos bendrinimo nustatymas

1. Norėdami bendrinti medijos failus, į kompiuterį įdiekite medijos serverio programą. Štai keletas siūlomų medijos serverio programų:

- PC: "Windows Media Player 11" (arba naujesnė versija) arba "TVersity"
- "Mac": "Twonky"

2. Paleidę kompiuteryje medijos serverį įjunkite medijos bendrinimą. Daugiau informacijos, kaip nustatyti medijos bendrinimą, žr. medijos serverio svetainėje.

# Lietuviškai

### Failų leidimas

1. Nuotolinio valdymo pulte paspauskite  $\biguparrow$ . 2. Pasirinkite *[lūsu tinklas]*, tada paspauskite OK. Jei pradedamas diegti tinklas, laikykitės ekrane pateikiamų nurodymų.

3. Turinio naršyklėje pasirinkite failą ir paspauskite OK, kad jį paleistumėte. 4. Norėdami valdyti leidimą paspauskite Leidimo mygtukai ant nuotolinio valdymo pulto.

### Į USB įrašytų failų leidimas

Jei USB saugojimo įrenginyje turite nuotraukų, vaizdo įrašų arba muzikos failų, galite paleisti juos TV.

### Atsargiai:

- "TP Vision" neprisiima atsakomybės, jei naudojamas nepalaikomas USB saugojimo įrenginys, taip pat už įrenginyje saugomų duomenų sugadinimą arba praradimą.
- Neperkraukite USB jungties. USB atmintinę, kuriai reikia daugiau kaip 500 mA galios, būtinai junkite prie jai skirto išorinio maitinimo šaltinio.

### USB turinio peržiūra

1. USB įrenginį prijunkite prie TV USB jungties.

2. Paspauskite  $\bigtriangleup$ , pasirinkite [Pasirinkite USB], tada paspauskite OK.

3. Turinio naršyklėje pasirinkite failą ir paspauskite OK, kad jį paleistumėte.

4. Norėdami valdyti leidimą paspauskite Leidimo mygtukai ant nuotolinio valdymo pulto.

### Leidimo parinktys

### Vaizdo įrašų peržiūra

Paspauskite Naršymo mygtukai vaizdo rinkmenai pasirinkti, o tada paspauskite OK.

- Paspauskite II, norėdami pristabdyti vaizdo įrašą.
- Paspauskite , norėdami sustabdyti vaizdo įrašą.
- Paspauskite >> arba << , norėdami vaizdo įraše ieškoti pirmyn arba atgal.
- Paspauskite CH / CH +, norėdami pereiti prie ankstesnio ar tolesnio vaizdo įrašo.
- Paspauskite ir laikykite **,** norėdami uždaryti turinio naršyklę.

### Vaizdo įrašų leidimo parinktys

Leisdami vaizdo įrašą, paspauskite **d** OPTIONS, norėdami pasiekti šias vaizdo įrašo parinktis:

- [Išjungti]: sustabdyti atkūrimą.
- [Pakartoti]: pakartoti vaizdo įrašą.
- [Maišymas įjungtas] / [Maišymas išjungtas]: įjungti arba išjungti vaizdo įrašų leidimą atsitiktine tvarka.
- [Rodyti informaciją]: rodyti failo informaciją.

### Muzikos klausymas

Paspauskite Naršymo mygtukai muzikos įrašui pasirinkti, o tada paspauskite OK.

- Norėdami pristabdyti paspauskite  $\blacksquare$
- Paspauskite , norėdami sustabdyti.
- Paspauskite  $\blacktriangleright$  arba <</a>4, norėdami muzikos takelyje ieškoti pirmyn arba atgal.
- Paspauskite CH / CH +, norėdami pereiti prie ankstesnio ar tolesnio takelio.
- Paspauskite ir laikykite **, norėdami** uždaryti turinio naršyklę.

### Muzikos atkūrimo parinktys

Paspauskite **DOPTIONS**, norėdami pasiekti arba uždaryti šias muzikos parinktis:

- [Išjungti]: sustabdyti garso leidimą.
- [Pakartoti]: kartoti garso takelį arba albumą.
- [Groti vieną kartą]: leisti garso takelį vieną kartą.
- [Maišymas įjungtas] / [Maišymas išjungtas]: įjungti arba išjungti garso takelių leidimą atsitiktine tvarka.
- [Rodyti informaciją]: rodyti failo informaciją.

### Nuotraukų peržiūra

Paspauskite Naršymo mygtukai, kad pasirinktumėte vaizdą, o tada paspauskite OK, kad pradėtumėte skaidrių pateiktį.

- Norėdami pristabdyti paspauskite  $\blacksquare\hspace{-0.1cm}\blacksquare$
- Paspauskite , norėdami sustabdyti.
- Norėdami pristabdyti arba sustabdyti skaidrių demonstravimą, paspauskite OK.
- Norėdami pereiti prie ankstesnio ar tolesnio failo, paspauskite CH - or CH +.
- Paspauskite ir laikykite , norėdami uždaryti turinio naršyklę.

### Vaizdų pateikties parinktys

Paspauskite **B OPTIONS**, norėdami pasiekti arba uždaryti šias vaizdo parinktis:

- [Rodyti informaciją]: rodyti failo informaciją.
- [Išjungti]: sustabdyti skaidrių pateiktį.
- [Sukti]: pasukti faila.
- [Pakartoti]: kartoti skaidrių pateiktį.
- [Groti vieną kartą]: leisti failą vieną kartą.
- [Maišymas išjungtas] / [Maišymas jiungtas]: jjungti arba išjungti skaidrių pateikties nuotraukų peržiūrą atsitiktine tvarka.
- [Skaidrių demonstravimo greitis]: nustatyti kiekvienos skaidrių pateikties nuotraukos rodymo trukmę.
- [Skaidrių perėjimas]: nustatyti perėjimą nuo vienos nuotraukos prie kitos.
- [Nustatyti kaip "Scenea"]: nustatyti pasirinktą nuotrauką kaip TV tapetą. Žr. Daugiau TV funkcijų naudojimas > "Scenea" peržiūra > TV tapeto įkėlimas (Puslapis [33\)](#page-35-1).

## <span id="page-20-0"></span>"Smart TV" naršymas

### Ką galite nuveikti

Pasitelkę interneto programas ("Apps"), kurios yra specialiai TV pritaikytos interneto svetainės, galėsite naudotis toliau nurodytomis funkcijomis ir dar daugiau:

- skaityti laikraščių antraštes
- žiūrėti ir išsinuomoti vaizdo įrašų
- Peržiūrėti orų prognozes
- Peržiūrėti TV programas, kurias teko praleisti

Sužinokite daugiau apie "Smart TV" paslaugas "Smart TV" forumo svetainėje [www.supportforum.philips.com](http://www.supportforum.philips.com/).

### Pastaba:

- Įvairiose šalyse teikiamos "Smart TV" paslaugos ir programos skiriasi.
- Kokias taikomąsias TV programas ir jų palaikomas TV programas galima naudoti, lemia su šalimi susiję TV nustatymai. Kurios TV programos pasiekiamos, išsiaiškinsite prisijungę prie taikomosios programos TV programų vedlio.
- "Smart TV" puslapiai rodomi po viena per visą ekraną.
- Kai kurios svetainės gali būti rodomos neišsamiai. Funkcijos, kurioms būtini papildiniai, gali neveikti.
- ..TP Vision Netherlands B.V." neatsako už paslaugų teikėjų pateikiamą turinį ir jo kokybę.

### Jums reikia:

- 1. Namų tinkle prijunkite TV prie interneto.
- 2. Savo TV sukonfigūruokite "Smart TV".

3. (Pasirenkama) Naudodamiesi kompiuteriu užsiregistruokite<sup>'</sup> "Philips", kad galėtumėte mėgautis išskirtinėmis privilegijomis ir gauti naujausią gaminio informaciją. Užsiregistruoti galite bet kada.

# Lietuviškai

### TV prijungimas prie interneto

1. Namų tinkle didelės spartos ryšio kelvedį prijunkite prie interneto.

- 2. Įjunkite kelvedį.
- 
- 3. J diekite tinklą.  $\check{Z}$ r. TV prijungimas >
- Tinklas ir internetas (Puslapi[s 54\)](#page-56-1).

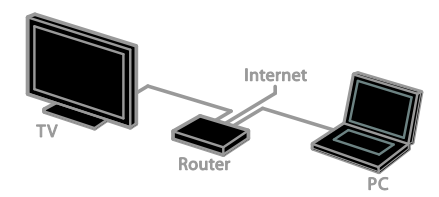

### "Smart TV" paleidimas

1. Paspauskite  $\bigtriangleup$ , pasirinkite [Smart TV] ir paspauskite OK.

Rodomos naudojimo sąlygos.

2. Vykdydami ekrane pateiktas instrukcijas užbaikite registracijos procesą.

Be to, "Smart TV" pasieksite nuotolinio valdymo pulte paspaudę SMART TV.

Pastaba: pirmą kartą paleidus "Smart TV", klausiama, ar norite įjungti tėvų kontrolės funkciją, kad galėtumėte užrakinti suaugusiesiems skirtas programas. Jei užrakinsite suaugusiesiems skirtą programą, reklaminiai skelbimai ir žiniatinklio puslapiai, kurie nėra skirti "Smart TV", išliks pasiekiami.

### Prieiga prie "Smart TV" programų  $(.,$ Apps" $)$

Programas galima pasiekti iš "Smart TV" pagrindinio puslapio. Šiame puslapyje rodomos piktogramos nurodo televizoriuje įdiegtas programas.

- Jei norite pasirinkti programą, kuri bus pasiekiama, paspauskite Naršymo mygtukai, tada paspauskite OK, kad patvirtintumėte.
- Pasirinkite [App galerija], jei norite į pradžios ekraną įtraukti daugiau programų.
- Naršykite interneto svetaines naudodami "Internet Apps".
- Jei reikia daugiau informacijos "Smart TV" pagrindiniame puslapyje skaitykite ..Smart TV" trumpą vadovą.

### Programų įtraukimas

1. Pasirinkite [App galerija] ir paspauskite OK.

2. Naudokite Naršymo mygtukai programoms ieškoti.

3. Pasirinkite programą, tada paspauskite OK, kad įtrauktumėte ją į pradžios ekraną.

### Patarimai:

- Galite ieškoti ir kitose šalyse esančių programų.
- Norėdami grįžti į "Smart TV" pagrindinį puslapį paspauskite $\equiv$  LIST.

Pastaba: "Smart TV" paslaugos atnaujinamos automatiškai. Norėdami peržiūrėti naujausius naujinimus, pakeiskite [Visi] į [Nauja] dalyje [App galerija].

### Interneto svetainių prieiga

1. Pasirinkite "Internet App" ir paspauskite OK.

2. Pasirinkite žiniatinklio adreso lauką ir paspauskite OK.

Ekrane pasirodo klaviatūra.

3. Paspauskite Naršymo mygtukai ir OK, kad įvestumėte visus žiniatinklio adreso simbolius.

Patarimas: taip pat galite naudoti TV nuotolinio valdymo pulto Skaičių mygtukai žiniatinklio adresui įvesti.

### Priartinti / nutolinti puslapį

Norėdami priartinti arba nutolinti interneto puslapį, atlikite toliau nurodytus veiksmus. 1. Paspauskite **DOPTIONS** ir pasirinkite

### [Priartinti/nutolinti puslapį].

- 2. Didinimą pasirinkite slankikliu.
- 3. Naudokite Naršymo mygtukai, jei norite peršokti nuo vieno pažymėto elemento prie kito ir slinkti per interneto puslapį.

### Slinkimas puslapiais

Paspauskite P+ ir P-, norėdami tinklalapyje slinkti aukštyn ir žemyn.

### Perkrauti puslapį

 $|e|$  puslapis įkeltas netinkamai, paspauskite  $\blacksquare$ OPTIONS, tada pasirinkite [Perkrauti puslapį].

### Saugos informacijos peržiūra

Norėdami peržiūrėti puslapio saugos informaciją, paspauskite **OPTIONS** ir pasirinkite [Saugumo informacija].

### "Smart TV" parinktys

Paspaudę **B OPTIONS** pasieksite visus šiuos elementus ir galėsite keisti programas "Smart TV" pradžios ekrane:

- [Šalinti App]
- [Blokuoti App]
- [Atblokuoti App]
- [Perkelti App]

### "Smart TV" atminties išvalymas

Galite visiškai išvalyti "Smart TV" atmintį, įskaitant mėgstamiausiuosius, tėvų kontrolės kodą, slaptažodžius, slapukus ir retrospektyvą.

Ispėjimas: ši parinktis visiškai atkuria "Smart TV" atmintį. Be to, ji panaikina kitų sąveikaujančių programų, pvz., MHEG, "HbbTV" ir MHP, nustatymus.

- 1. Paspauskite  $\biguparrow$ .
- 2. Pasirinkite [Sąranka] > [Tinklo nustat.].

3. Pasirinkite [Išvalyti programų atmintį], tada paspauskite OK.

### Vaizdo įrašų nuoma internetu

### Ką galite nuveikti

Jei naudosite šį televizorių, galėsite išsinuomoti vaizdo įrašą iš internetinių vaizdo įrašų parduotuvių programų, esančių "Smart TV". Vaizdo įrašą galėsite išsinuomoti atlikdami toliau nurodytus veiksmus.

1. Atidarykite vaizdo įrašų parduotuvės programą. Gali reikėti prisiregistruoti arba įvesti prisijungimo informaciją.

- 2. Pasirinkite vaizdo įrašą.
- 3. Sumokėkite internetu.
- 4. Atsisiųskite vaizdo įrašą.
- 5. Paleiskite jį ir žiūrėkite.

### Jums reikia:

- Įsitikinkite, kad televizorius prijungtas prie didelės spartos plačiajuosčio interneto ryšio.  $Zr$ . TV prijungimas > Kompiuteriai ir internetas (Puslapis [54\)](#page-56-1).
- Prie televizoriaus prijungti mažiausiai 4 GB talpos USB atmintuką. Jei norite žiūrėti didelės raiškos vaizdo įrašus, naudokite mažiausiai 8 GB talpos atmintuką.

Pastaba: taip pat galite naudoti atskirą saugojimo įrenginį vaizdo įrašams įrašyti, pristabdyti ir nuomotis. Prijunkite su USB 2.0 suderinamą standųjį diską (HDD), kurio talpa ne mažesnė kaip 250 GB, o perdavimo sparta – ne lėtesnė kaip 30 megabaitų per sekundę. Žr. Daugiau TV funkcijų naudojimas > TV laidų įrašymas > USB standžiojo disko įdiegimas.

### USB atmintuko formatavimas

Prieš atsisiunčiant išnuomotus vaizdo įrašus, USB atmintuką reikia suformatuoti. Visas USB atmintuke esantis turinys bus ištrintas.

1. Įjunkite TV.

2. USB atmintuką įjunkite į televizoriaus USB lizdą.

3. Paspauskite II, kad būtų pradėtas formatavimas.

4. Suformatavę palikite USB atmintuką prijungtą prie TV.

### Vaizdo įrašų parduotuvės paieška

1. Paspauskite  $\bigtriangleup$  > , tada**[Smart TV].OK** Be to, galite paspausti nuotolinio valdymo pulte SMART TV.

2. Įeikite į [App galerija], kad galėtumėte ieškoti savo šalyje esančių vaizdo įrašų parduotuvių programų.

3. Paspauskite Naršymo mygtukai, kad pasirinktumėte parduotuvę, tada paspauskite OK, kad patvirtintumėte.

Į pagrindinį puslapį įtraukiama vaizdo įrašų parduotuvės piktograma.

4. Norėdami patekti į parduotuvę, pasirinkite jos piktogramą ir paspauskite OK.

### Išsinuomoti vaizdo įrašą

Norėdami išsinuomoti vaizdo įrašą, atidarykite vaizdo įrašų parduotuvės programą ir susiraskite vaizdo įrašą. Norėdami išsinuomoti, sumokėti ir atsisiųsti vaizdo įrašą, vykdykite ekrane pateikiamus nurodymus.

Pastaba: vaizdo įrašų pasirinkimas ir nuoma įvairiose parduotuvėse skiriasi. Daugiau informacijos rasite vaizdo įrašų parduotuvės svetainėje.

### Apmokėjimas

Parduotuvė paragina jus prisijungti arba susikurti naują abonementą, jeigu jo neturite. Registracijos vardą gali sudaryti jūsų el. pašto adresas ir asmeninis PIN kodas.

Prisiregistravę, daugeliu atvejų galite pasirinkti mokėjimo būdą, kredito kortelę arba vertės kodą.

### Atsisiusti vaizdo iraša

Sumokėję galite atsisiųsti vaizdo įrašą į vaizdo įrašų atmintį. Siųsdamiesi vaizdo įrašą galite toliau žiūrėti TV programą, kol TV praneš, kad vaizdo įrašą jau galima žiūrėti.

Jei atsisiuntimą atšauksite, tą vaizdo įrašą galėsite atsisiųsti ir vėliau, kol nepasibaigs nuomos laikotarpis.

### Vaizdo įrašų peržiūra

1. Paspauskite nuotolinio valdymo pulte SMART TV ir jeikite į "Smart TV".

Įdiegtos vaizdo įrašų parduotuvės rodomos pradžios ekrane.

2. Pasirinkite vaizdo įrašų parduotuvę, kurioje išsinuomojote vaizdo įrašą, tada paspauskite OK.

3. Įveskite prisijungimo informaciją, kad įeitumėte į internetinę vaizdo įrašų parduotuvę.

4. Pasirinkite vaizdo įrašą iš atsisiųstų vaizdo įrašų sąrašo ir paspauskite OK, norėdami paleisti.

## <span id="page-23-0"></span>Interaktyvioji TV

### Ką galite nuveikti

Naudodami interaktyviąją TV galėsite matyti papildomos informacijos arba pramogų puslapius, kuriuos teikia skaitmeninės TV transliuotojai. Patirsite tikrą sąveiką, nes galėsite tiesiogiai reaguoti į skaitmeninį turinį.

Pastaba: naudodami šią funkciją negalite atsisiųsti failų į TV.

Transliuotojai naudoja įvairias interaktyvias TV sistemas, pvz.:

- "HbbTV" (angl. "Hybrid Broadcast Broadband TV")
- ..iTV" (angl. ..Interactive TV" MHEG)
- MHP (angl. ..Multimedia Home Platform")
- "DTVi" (angl. "Digital TV interactive")

Apsilankykite transliuotojo svetainėje ir sužinokite, kuri interaktyvi sistema naudojama jūsų šalyje.

Toliau pateikiama keletas pavyzdžių, kokia interaktyvia veikla galite mėgautis.

- Peržiūrėti informaciją apie TV laidas
- Dalyvauti viktorinoje ar konkurse
- Žaisti žaidimus
- Apsipirkti internetu
- Sumokėti už dalyvavimą vaizdo įrašų nuomos programoje
- Balsuoti
- Kalbėtis

### Jums reikia:

Norint mėgautis šiomis paslaugomis reikia:

- skaitmeninių kanalų su interaktyviomis paslaugomis.
- laidinio arba belaidžio namų tinklo, prijungto naudojant universalųjį "prijungti ir leisti" (uPnP) kelvedį.

Jei reikia informacijos apie tinklo ryšį žr. TV prijungimas > Tinklas ir internetas (Puslapis [54\)](#page-56-1).

### Interaktyviosios TV prieiga

Žiūrėdami daugelį kanalų, kuriuose siūlomos interaktyvios paslaugos, būsite raginami paspausti Raudonas mygtukas arba OK, kad atidarytumėte jų interaktyvią programą.

1. liunkite skaitmeninį kanalą su interaktyviomis paslaugomis. Kol įkeliama programa, rodomas mirksintis simbolis. Programą įkėlus rodoma piktograma.

### 2. Paspauskite Raudonas mygtukas arba OK,

kad paleistumėte interaktyviąją programą.

- 3. Laikykitės ekrane pateikiamų nurodymų.
- 4. Norėdami uždaryti interaktyvųjį puslapį

paspauskite **c**arba ekrano mygtuką.

### Norėdami naršyti po puslapius, naudokite:

- Naršymo mygtukai
- Spalvoti mygtukai
- Skaičių mygtukai

#### $\bullet$ ⇆

Norėdami valdyti vaizdo įrašo leidimą interaktyviuose puslapiuose, paspauskite:

- , norėdami leisti
- **.** II, norėdami pristabdyti
- **I**, norėdami sustabdyti

Norėdami kanale blokuoti "HbbTV":

### 1. Paspauskite **B OPTIONS.**

2. Pasirinkite [HbbTV šiame kanale] > [Išjungta].

Norėdami visuose kanaluose blokuoti "HbbTV":

1. Paspauskite  $\biguparrow$ .

2. Pasirinkite [Sąranka] > [TV nustatymų] > [Nuostatos] > [HbbTV] > [Išjungta].

## <span id="page-25-0"></span>3 Daugiau TV funkcijų naudojimas

## <span id="page-25-1"></span>TV pristabdymas

### Ką galite nuveikti

Žiūrėdami skaitmeninį kanalą galite pristabdyti programą, kad galėtumėte atsakyti į telefono skambutį arba padaryti pertraukėlę. Transliacija bus išsaugota prie TV prijungtame USB standžiajame diske. Todėl bet kada galėsite paleisti programą vėl.

### Pastaba:

 programą pristabdyti galima ne ilgiau kaip 90 min.

### Jums reikia:

- Sureguliuokite TV, kad jis rodytų skaitmeninius kanalus. Žr. TV nustatymas > Kanalų nustatymai > Automatinis įvedimas (Puslapis [35\)](#page-37-1).
- Prijunkite su USB 2.0 suderinamą standųjį diską, kurio talpa ne mažesnė kaip 32 GB, o perdavimo sparta – ne lėtesnė kaip 30 MB/s.

### USB standžiojo disko įdiegimas

Kad galėtumėte pristabdyti TV, prie jo turite prijungti USB standųjį diską ir jį suformatuoti.

Jei TV neatpažįsta USB standžiojo disko, formatuokite jį į NTFS failų sistemą kompiuteriu ir bandykite dar kartą.

### Atsargiai:

- "TP Vision" neprisiima atsakomybės, jei naudojamas nepalaikomas USB standusis diskas, taip pat už įrenginyje saugomų duomenų sugadinimą arba praradimą.
- Formatuojant pašalinami visi prijungtame USB standžiajame diske saugomi duomenys.
- USB standusis diskas yra suformatuotas išskirtinai šiam televizoriui. Laikykite jį nuolat prijungtą prie TV. Naudodami kitą TV arba kompiuterį USB standžiojo disko turinio pasiekti negalėsite.
- Neperkraukite USB jungties. USB standųjį diską, kuriam reikia daugiau kaip 500 mA galios, būtinai prijunkite prie jam skirto išorinio maitinimo šaltinio.

1. Įsitikinkite, kad TV ir USB standusis diskas yra išjungti.

2. Įsitikinkite, kad prie TV neprijungta jokių kitų USB įrenginių.

3. USB standųjį diską junkite tiesiai prie TV, o jei ateityje ketinate prijungti kitų USB įrenginių, USB standųjį diską prijunkite per USB šakotuvą.

Pastaba: kol USB standusis diskas formatuojamas, kitų USB įrenginių prie TV jungti negalima.

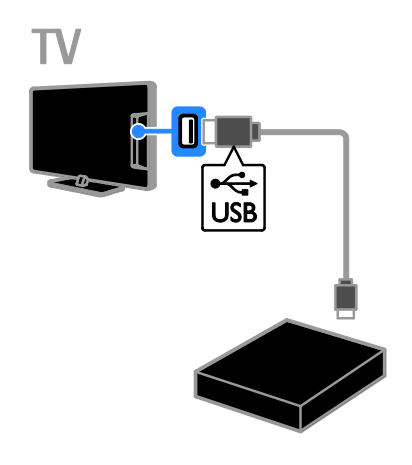

4. Įjunkite TV ir standųjį diską, jei jis turi išorinį maitinimo šaltinį.

5. Įjunkite skaitmeninį TV kanalą.

6. Paspauskite II, kad būtų pradėta formatuoti.

7. Vykdydami ekrane pateiktus nurodymus baikite formatuoti.

Įspėjimas: formatavimas gali šiek tiek užtrukti. Neišjunkite TV ir neatjunkite USB standžiojo disko, kol šis procesas nebaigtas.

### Tiesioginės TV transliacijos pristabdymas

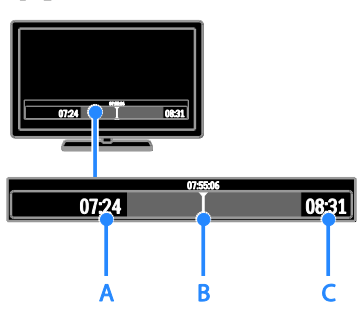

1. Jiunge skaitmeninį kanalą paspauskite II. kad pristabdytumėte TV programą.

2. Paspauskite , norėdami žiūrėti toliau.

Būsenos juostoje rodomi šie laiko indikatoriai:

A. rodo, kada programa buvo pristabdyta pirmą kartą.

B. rodo, kiek parodyta pristabdytos programos.

C. rodo, kiek parodyta tiesioginės programos.

- Norėdami peržiūrėti išsaugotą transliacija, paspauskite <<a> galėtumėte ieškoti ankstesnio arba paskesnio turinio.
- Norėdami pakeisti atkūrimo greitį, kelis kartus paspauskite <<a>
- Norėdami žiūrėti tiesioginę TV transliaciją, paspauskite .

Pastaba: kai vyksta įrašymas, pristabdyti TV transliacijos negalima.

### USB standžiajame diske saugoma transliacija bus panaikinta atlikus vieną toliau nurodytų veiksmų:

- Atjungus USB standųjį diską.
- Pradėjus įrašyti TV laidą.
- Jėjus į "Smart TV".
- liungus TV parengties režima.
- Perjungus kanalą.

 Pakeitus vaizdo šaltinį ir paleidus prijungtą įrenginį, pvz., "Blu-ray" diskų leistuvą, skaitmeninį imtuvą ar USB saugojimo įrenginį.

## <span id="page-26-0"></span>TV laidų įrašymas

### Ką galite nuveikti

Jei TV prijungtas prie interneto, galite įrašyti TV laidas į USB standųjį diską. Galima įrašyti dabar rodomą arba būsimą TV laidą.

Įrašus galite paleisti ir tvarkyti naudodami TV elektroninį programų vedlį. Žr. Naudotis TV > TV žiūrėjimas > Programų vedlio rodymas > Iš interneto (Puslapis [16\)](#page-18-1).

### Pastaba:

- Įrašymo funkcija palaikoma tik šalyse, kuriose teikiama internetinių programų vedlių paslauga, be to, jūsų TV turi būti prijungtas prie interneto.
- Šiaurės šalyse įrašant TV laidas TV teikia ribotą titrų palaikymą.

### Jums reikia:

Norėdami įrašyti TV programas, atlikite toliau nurodytus veiksmus:

- Sureguliuokite savo TV, kad jis rodytų skaitmeninius TV kanalus (DVB transliaciją ir pan.). Žr. TV nustatymas > Kanalų nustatymai > Automatinis įvedimas (Puslapis [35\)](#page-37-1).
- Įsitikinkite, kad televizorius prijungtas prie didelės spartos plačiajuosčio interneto ryšio.  $\overline{Z}$ r. TV prijungimas > Kompiuteriai ir internetas (Puslapis [54\)](#page-56-1).
- Prijunkite su USB 2.0 suderinama standųjį diską, kurio talpa ne mažesnė kaip 250 GB, o perdavimo sparta – ne lėtesnė kaip 30 MB/s.

Pastaba: galite naudoti tą patį HDD ir įrašyti bei pristabdyti TV laidas.

Norėdami patikrinti, ar programų vedlys palaiko įrašymo funkciją:

### Paspauskite  $\bigcap$  ir pasirinkite [Programy vadovas].

Jei programų vedlio puslapyje radote mygtuką [TV įrašymas], galite nustatyti ir valdyti įrašymą.

Jei nerandate mygtuko [TV įrašymas], įsitikinkite, kad nustatyta, jog programų vedlio duomenys būtų atnaujinami per tinklą. Pasirinkite  $\triangle$  > [Saranka] > [TV nustatymu] > [Nuostatos] > [Programų vadovas] > [Iš

### USB standžiojo disko įdiegimas

Kad galėtumėte įrašyti TV laidas, prie televizoriaus turite prijungti USB standųjį diską ir jį suformatuoti.

Jei TV neatpažįsta USB standžiojo disko, formatuokite jį į NTFS failų sistemą kompiuteriu ir bandykite dar kartą.

### Atsargiai:

tinklo].

- "TP Vision" neprisiima atsakomybės, jei naudojamas nepalaikomas standusis diskas, taip pat už įrenginyje saugomų duomenų sugadinimą arba praradimą.
- Formatuojant iš prijungto standžiojo disko pašalinami visi duomenys.
- USB standusis diskas yra suformatuotas išskirtinai šiam televizoriui. Laikykite jį nuolat prijungtą prie TV. Naudodami kitą TV arba kompiuterį USB standžiojo disko turinio pasiekti negalėsite.
- Neperkraukite USB jungties. USB standųjį diską, kuriam reikia daugiau kaip 500 mA galios, būtinai prijunkite prie jam skirto išorinio maitinimo šaltinio.

1. Įsitikinkite, kad TV ir USB standusis diskas yra išjungti.

2. Įsitikinkite, kad prie TV neprijungta jokių kitų USB įrenginių.

3. USB standųjį diską junkite tiesiai prie TV, o jei ateityje ketinate prijungti kitų USB įrenginių, USB standųjį diską prijunkite per USB šakotuvą.

Pastaba: kol USB standusis diskas formatuojamas, kitų USB įrenginių prie TV jungti negalima.

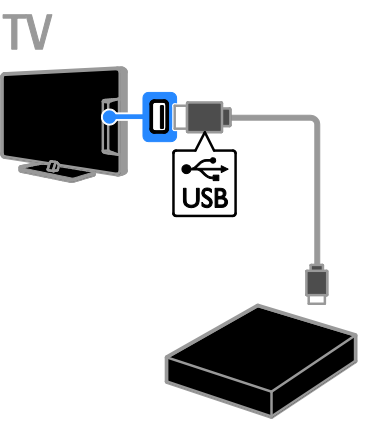

4. Jiunkite TV ir standųjį diską, jei jis turi išorinį maitinimo šaltinį.

5. Įjunkite skaitmeninį TV kanalą.

6. Paspauskite II. kad būtų pradėta formatuoti.

7. Vykdydami ekrane pateiktus nurodymus baikite formatuoti.

Įspėjimas: formatavimas gali šiek tiek užtrukti. Neišjunkite TV ir neatjunkite USB standžiojo disko, kol šis procesas nebaigtas.

### Įrašymo pradžia

### Įrašymas vienu spustelėjimu

Norėdami įrašyti tuo metu žiūrimą programą, galite naudoti nuotolinio valdymo pulto mygtuką ·:

1. Žiūrėdami TV paspauskite $\bullet$ . Įrašyti pradedama iš karto. Rodomas iškylantysis langas, kuriame galite pasirinkti įrašymo pabaigos laiką.

2. Pasirinkite [Planuoti] ir paspauskite OK, kad patvirtintumėte pabaigos laiką.

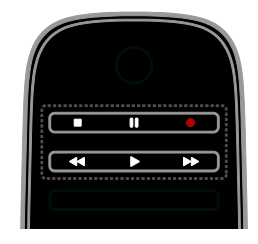

### Bet kada galite sustabdyti įrašymą  $p$ aspausdami $\blacksquare$

### Pastaba:

- kol vyksta įrašymas, negalite perjungti TV kanalo.
- kol vyksta įrašymas, negalite pristabdyti TV transliacijos.

### TV laidos įrašymo planavimas

Galite suplanuoti vėliau šiandien ar netgi per ateinančias aštuonias dienas rodomos laidos įrašymą.

### 1. Paspauskite  $\bigtriangleup$  ir pasirinkite [Programų vadovas].

2. Pasirinkite norimą įrašyti kanalą ir laidą.

- Norėdami slinkti per laidas naudokite Naršymo mygtukai.
- Norėdami pasirinkti kanalą, įveskite kanalo numerį.
- Norėdami keisti datą, puslapio viršuje pasirinkite datą ir paspauskite OK. Iškylančiajame lange pasirinkite datą ir paspauskite OK.
- 3. Pasirinkite laidą, paspauskite **D OPTIONS** ir pasirinkite [Jrašyti].

4. Norėdami įrašyti daugiau nei suplanuota, pakeiskite įrašymo laiką.

5. Pasirinkite [Planuoti] ir paspauskite OK. Suplanuojamas programos įrašymas.

Jei suplanuojate persidengiančius įrašymus, rodomas įspėjimas.

Jei suplanuoti įrašymai bus vykdomi jums nesant, būtinai televizorių palikite veikiantį parengties režimu, o USB standųjį diską įjungtą.

### suplanuoti įrašymą,

Norėdami suplanuoti įrašymą, nesusietą su jokia programa:

1. Paspauskite  $\bigtriangleup$  ir pasirinkite [Programy] vadovas].

2. Paspauskite **DOPTIONS**, pasirinkite

[Rankinis įrašymas], tada paspauskite OK.

3. Dialogo lange pasirinkite kanalą, datą ir trukmę.

4. Pasirinkite **[Planuoti]**, tada paspauskite OK.

### Programos informacija

Norėdami pamatyti daugiau informacijos apie programą, programų vedlio sąraše pasirinkite programą ir paspauskite OK. Atsižvelgiant į programos būseną, galite pradėti ją žiūrėti, suplanuoti jos įrašymą, atkurti įrašą arba panaikinti įrašą iš puslapio.

### Įrašų žiūrėjimas

Įrašę TV laidą ją galite žiūrėti.

1. Paspauskite  $\bigoplus$ , pasirinkite [Programy] vadovas] > [{0} įrašymai] ir paspauskite OK. Rodomas įrašų sąrašas.

2. Pasirinkite įrašą iš sąrašo, tada paspauskite OK.

Įrašas paleidžiamas.

Pastaba: skliaustų skaičius [{0} įrašymai] keičiasi pagal įrašų kiekį. Jei vietoj skaičiaus rodomas [TV įrašymas], įrašų nėra.

Įrašo leidimą galite valdyti nuotolinio valdymo pulto Leidimo mygtukai:

- Norėdami leisti ar pristabdyti,  $p$ aspauskite  $\blacktriangleright$  arba  $\blacksquare$
- Norėdami ieškoti į priekį ar atgal, paspauskite >> arba <<
- Norėdami sustabdyti, paspauskite .

### Pastaba:

- Jei transliuotojas riboja dienų, per kurias galima peržiūrėti įrašą po laidos transliacijos, skaičių, įrašų sąraše rodomas dienų, po kurių įrašas baigs galioti, skaičius.
- Jei įrašas baigė galioti arba transliuotojas draudžia atkurti, įrašo nebus galima leisti.

# Lietuviškai

### Įrašų tvarkymas

Norėdami tvarkyti savo įrašus, peržiūrėkite jau atliktų ir suplanuotų įrašymų sąrašą.

1. Paspauskite  $\bigoplus$ , pasirinkite [Programy] vadovas] > [{0} įrašymai] ir paspauskite OK. Rodomas įrašų sąrašas.

Pastaba:[{0} jrašymai] skliausteliuose rodomas skaičius nurodo įrašų kiekį. Jei vietoj skaičiaus rodomas **[TV įrašymas]**, įrašų nėra.

Šiame saraše galite:

- pasirinkti norimą žiūrėti įrašą,
- panaikinti įrašą,
- suplanuoti įrašymą,
- atšaukti suplanuotą įrašymą,
- patikrinti, kiek liko laisvos vietos standžiajame diske.

### Suplanuoto įrašymo atšaukimas

1. Pasirinkite įrašą ir paspauskite  $\blacksquare$ OPTIONS.

2. Pasirinkite [Panaik. įraš. plan.] ir paspauskite OK.

### Įrašo naikinimas

1. Pasirinkite įrašą ir paspauskite **d** OPTIONS.

2. Pasirinkite [Naikinti įrašymą], tada paspauskite OK.

### Nepavykę įrašai

Jei transliuotojas neleido atlikti suplanuoto įrašymo arba įrašas įrašomas kitu laiku, įrašų sąraše jis pažymimas kaip [Failed].

## <span id="page-29-0"></span>Žaidimų žaidimas

### Pridėti žaidimų konsolę

Galite žaisti televizoriuje esančius žaidimus. Prieš pradėdami prijunkite savo žaidimų konsolę prie šio televizoriaus. Perskaitykite TV prijungimas > Įrenginių prijungimas > Žaidimų konsolė (Puslapi[s 48\)](#page-50-0).

Paprastai prieigai pridėkite žaidimų konsolę prie pagrindinio puslapio meniu.

1. Paspauskite  $\biguparrow$ .

2. Pasirinkite [Pridėkite savo prietaisą] > [Žaidimų kompiuteris], tada paspauskite

OK.

3. Pridėkite žaidimų konsolę vykdydami instrukcijas ekrane.

### Žaidimo nustatymas

Galite optimizuoti TV ekraną, kad žaidžiant nebūtų vaizdo delsos, naudodami parinktį [Žaidimas], esančią [Sumanusis paveikslėlis].

- Jei žaidimo konsolę įtrauksite kaip pradžios meniu parinktį [Žaidimų kompiuteris], žaidimo nustatymas TV bus įjungtas automatiškai.
- Jei į pradžios meniu žaidimų konsolė automatiškai įtraukiama kaip "Blu-ray" arba DVD diskų grotuvas, prieš pradėdami žaisti nustatykite [Sumanusis paveikslėlis] nuostatą [Žaidimas].

### Žaidimo nustatymo įjungimas

- 1. Paspauskite **III ADJUST**.
- 2. Pasirinkite [Sumanusis paveikslėlis] >

[Žaidimas], tada paspauskite OK, Dabar televizorius paruoštas žaidimams.

Pastaba: pasibaigus žaidimo seansui, vėl įjunkite įprastą [Sumanusis paveikslėlis] nustatymą.

### <span id="page-30-0"></span>Teleteksto peržiūra

### Pasirinkite puslapį

Žiūrėdami kanalus, kuriais transliuojamas teletekstas, galite peržiūrėti ir teletekstą.

1. Pasirinkite teletekstą transliuojantį kanalą ir paspauskite TEXT.

2. Pasirinkite puslapį vienu iš nurodytų būdų:

- įveskite puslapio numerį Skaičių mygtukai.
- Norėdami peržiūrėti ankstesnį arba paskesnį puslapį paspauskite CH + / CH -.
- Paspauskite Spalvoti mygtukai, norėdami pasirinkti spalvinį elementą.
- 3. Jei norite išeiti, paspauskite **.**

### Teleteksto parinktys

1. Kai rodomas teletekstas, paspauskite  $\blacksquare$ OPTIONS.

2. Pasirinkite parinktį:

- [Sustabdyti puslapį] / [Panaikinti puslapio fiksavimą]: užfiksuoti arba paleisti dabartinį puslapį.
- [Dvigubas ekranas] / [Visas ekranas]: įjungti arba išjungti dvigubo ekrano teletekstą. Dvilypiame ekrane, dviejose TV ekrano dalyse rodomas dabartinis kanalas ir teletekstas.
- [T.O.P. apžvalga]: puslapių lentelės (T.O.P.) teleteksto transliacija leidžia peršokti nuo vienos temos prie kitos nesinaudojant puslapių numeriais.
- [Padidinti] / [Įprastas vaizdas]: priartinti puslapį. Paspauskite Naršymo mygtukai, jei norite judėti padidintame rodinyje.
- [Atidengti]: paslepia arba parodo puslapyje paslėptą informaciją, pvz., mįslių arba galvosūkių atsakymus.
- [Subpuslapių ciklas]: jei yra papildomų puslapių, kiekvienas parodomas automatiškai.
- [Kalba]: kitos kalbų grupės įjungimas, kad būtų tinkamai rodomi kitokie simboliai.

3. Jei norite išeiti, paspauskite **B OPTIONS**.

### Teleteksto kalba

Žiūrėdami skaitmeninius TV kanalus, kurių transliuotojai siūlo skirtingas teleteksto kalbas, galite pasirinkti norimas pagrindinę ir antrinę kalbas.

- 1. Paspauskite  $\biguparrow$ .
- 2. Pasirinkite [Sąranka] > [Kanalų nustat.] arba [Palydovų nustat.].
- 3. Pasirinkite [Kalbos] > [Pirminis
- teletekstas] arba [Antrinis teletekstas].
- 4. Pasirinkite kalbą ir paspauskite OK.

### Papildomi puslapiai

Jei teleteksto puslapyje yra keletas papildomų puslapių, galite iš eilės peržiūrėti kiekvieną papildomą puslapį. Papildomi puslapiai rodomi šalia pagrindinio puslapio numerio esančioje juostoje.

Jei yra papildomų puslapių, juos pasirinkite  $p$ aspausdami $\blacktriangleleft$  arba  $\blacktriangleright$ .

### Ieška

Galite ieškoti žodžio ar skaičiaus, esančio dabartiniame teleteksto puslapyje.

1. Skaitydami teletekstą, paspauskite OK, kad paryškintumėte pirmą žodį arba skaičių. 2. Paspauskite Naršymo mygtukai, jei norite, kad būtų pereita prie ieškomo žodžio ar skaičiaus.

3. Jei norite pradėti paiešką, paspauskite OK. 4. Norėdami uždaryti iešką, paspauskite A, kol nepasirinktas nė vienas žodis ar skaičius.

### Skaitmeninis teletekstas

Jei skaitmeninio TV kanalo transliuotojas siūlo specialųjį skaitmeninį tekstą arba interaktyvias paslaugas, galite žiūrėti skaitmeninį tekstą. Žiūrint kai kuriuos kanalus, pvz., BBC1, gali būti siūloma skaitmeninio teleteksto ir daugiau interaktyvių funkcijų.

Pastaba: jei transliuojami subtitrai ir jie jjungti, skaitmeninės teksto paslaugos yra užblokuotos. Žr. TV nustatymas > Kalbos nustatymai > Skaitmeninių kanalų subtitrai (Puslapi[s 40\)](#page-42-1).

Naudojant skaitmeninį teletekstą:

- Paspauskite Naršymo mygtukai, norėdami pasirinkti arba paryškinti elementus.
- Paspauskite Spalvoti mygtukai, norėdami pasirinkti parinktį, ir paspauskite OK, kad patvirtintumėte ar suaktyvintumėte.

### 2.5 teletekstas

Naudojant "Teletext 2.5" teletekstas pateikiamas taikant daugiau spalvų ir efektyvesnę grafiką nei įprastai. Jei 2.5 teletekstą transliuoja kanalas, jis įjungiamas pagal numatytąjį nustatymą.

### Įjungti arba išjungti 2.5 teletekstą

1. Paspauskite  $\hat{\mathbf{\pi}}$ .

2. Pasirinkite [Sąranka] > [TV nustatymų] >

[Nuostatos].

3. Pasirinkite **[Teletekstas 2,5]** > *[liungta]* arba [Išjungta], tada paspauskite OK.

## <span id="page-31-0"></span>Užraktų ir laikmačių nustatymas

### Laikrodis

Galite nustatyti, kad televizoriaus ekrane būtų rodomas laikrodis. Laikrodis rodo laiką, kurį transliuoja jūsų TV paslaugos operatorius.

### TV laikrodžio rodymas

1. Žiūrėdami TV paspauskite **OPTIONS**.

2. Pasirinkite [Būsena], tada paspauskite OK. Laikrodis rodomas apatiniame dešiniajame TV ekrano kampe.

### Laikrodžio režimo pakeitimas

Galite pasirinkti automatinį arba rankinį laikrodžio režimą. Pagal numatytuosius nustatymus yra nustatytas automatinis režimas; tada laikrodis sinchronizuojamas su suderintuoju pasauliniu laiku (UTC). Jei jūsų televizorius negauna UTC perdavimų, pakeiskite laikrodžio režimą į [Rankinis].

1. Žiūrėdami TV paspauskite  $\biguparrow$ .

2. Pasirinkite [Saranka] > [TV nustatymu] > [Nuostatos].

3. Pasirinkite [Laikrodis] > [Automatinio laikrodžio režimas].

4. Pasirinkite [Automatinis], [Rankinis] arba [Priklauso nuo šalies], tada paspauskite OK.

### Vasaros laiko įjungimas arba išjungimas

Atsižvelgdami į savo regioną, galite įjungti arba išjungti vasaros laiką. Prieš įjungdami arba išjungdami vasaros laiką, nustatykite laikrodžio režimą [Priklauso nuo šalies].

1. Meniu *[Laikrodis]* pasirinkite *[Vasaros*] laikas] > [Vasaros laikas] arba [Iprastas] laikas], tada paspauskite OK. Vasaros laikas bus įjungtas arba išjungtas.

### Nustatykite laikrodį rankiniu būdu

Datą ir laiką galite nustatyti patys. Prieš pradėdami, nustatykite laikrodžio režimą [Rankinis].

1. Meniu [Laikrodis] pasirinkite [Data] arba [Laikas], tada paspauskite OK.

2. Norėdami pasirinkti, naudokite Naršymo mygtukai.

3. Pasirinkite [Atlikta], tada paspauskite OK.

### Miego režimo laikmatis

<span id="page-31-1"></span>Galite nustatyti, kad praėjus nurodytam laikui, TV pradėtų veikti parengties režimu. Kol skaičiuojamas nurodytas laikas, galite išjungti TV arba iš naujo nustatyti miego režimo laikmatį.

- 1. Paspauskite  $\bigstar$ .
- 2. Pasirinkite [Sąranka] > [TV nustatymų] > [Nuostatos] > [Išjungimo laikmatis].

3. Paspauskite Naršymo mygtukai, kad nustatytumėte miego režimo laikmatis. Miego režimo laikmatį galima nustatyti veikti net 180 min. penkių minučių intervalais. Jei miego režimo laikmatį norite išjungti, nustatykite nulį minučių.

4. Jei norite suaktyvinti miego režimo laikmatį, paspauskite OK. Praėjus nurodytam laikui, TV pradės veikti parengties režimu.

### Apsaugos nuo vaikų užraktas

<span id="page-32-2"></span>Norėdami apsaugoti vaikus nuo netinkamų TV programų, galite užrakinti TV arba užrakinti tam tikram amžiui skirtas programas.

### Nustatykite arba pakeiskite apsaugos nuo vaikų kodą

1. Paspauskite  $\biguparrow$ .

2. Pasirinkite [Sąranka] > [Kanalų nustat.] arba [Palydovų nustat.] > [Užraktas nuo vaikų].

3. Pasirinkite [Nustatyti kodą] arba [Keisti kodą].

4. lveskite kodą Skaičių mygtukai.

Patarimas: jei užmiršote savo kodą, įveskite ..8888", kad galėtumėte panaikinti visus esančius kodus.

### Užrakinti arba atrakinti kanalus

1. Apsaugos nuo vaikų užrakto meniu, pasirinkite [Kanalų užraktas].

2. lyeskite apsaugos nuo vaikų užrakto koda naudodami Skaičių mygtukai. Parodomas meniu [Kanalų užraktas].

3. Pasirinkite kanalus, kuriuos norite užrakinti arba atrakinti.

### Tėvų įvertinimas

Televizorių galima nustatyti taip, kad jis rodytų tik tas programas, kurių reitingas yra mažesnis, nei jūsų vaiko amžius. Šis apribojimas taikomas tik tiems skaitmeniniams kanalams, kurių transliuotojai nustato programų kategorijas atsižvelgdami į amžių.

1. Paspauskite  $\bigstar$ .

### 2. Pasirinkite [Saranka] > [Kanalu nustat.] arba [Palydovų nustat.].

3. Pasirinkite [Užraktas nuo vaikų] > [Tėvų kontrolė].

Parodomas pranešimas, kuriuo raginama įvesti apsaugos nuo vaikų kodą.

4. Įveskite apsaugos nuo vaikų kodą naudodami Skaičių mygtukai.

5. Pasirinkite amžiaus grupę, tada paspauskite OK.

Visos programos, skirtos vyresniam nei pasirinktas amžiui, užblokuojamos.

Informacijos apie apsaugos nuo vaikų užraktų kodus rasite Išnaudoti daugiau TV funkcijų > Nustatyti užraktus ir laikmačius > Apsaugos nuo vaikų užraktas (Puslapi[s 30\)](#page-32-2).

## <span id="page-32-0"></span>"EasyLink" naudojimas

### Ką galite nuveikti

<span id="page-32-1"></span>Pasitelkę pažangias "Philips EasyLink" valdymo funkcijas pasinaudokite visais su HDMI-CEC suderinamų įrenginių teikiamas pranašumais. Per HDMI prie TV prijunkite su HDMI-CEC suderinamus įrenginius ir galėsite juos vadyti tuo pačiu metu naudodami TV nuotolinio valdymo pultą.

Pastaba: kiti gamintojai HDMI-CEC funkcijas aprašo skirtingai. Galimi pavadinimai: ..Anynet" (..Samsung"), ..Aquos Link" ("Sharp") arba "BRAVIA Sync" ("Sony"). Ne visų gamintojų įrenginiai yra suderinami su "Philips EasyLink".

Įjungus "Philips EasyLink" siūlomos šios funkcijos:

### Greitasis paleidimas

Paleidus su HDMI-CEC suderinamą įrenginį, parengties režimu veikusiame TV įjungiamas reikiamas šaltinis.

### Greitasis parengties režimas

Kai TV nuotolinio valdymo pulte paspaudžiate  $\Phi$ , TV ir visi su HDMI-CEC suderinami įrenginiai perjungiami į parengties režimą.

### "EasyLink" nuotolinis valdymas

TV nuotolinio valdymo pultu galite valdyti keletą su HDMI-CEC suderinamų įrenginių.

### Sistemos garso valdymas

Jei prijungiate su HDMI-CEC suderinamą įrenginį, kuriame sumontuoti per HDMI ARC prijungti garsiakalbiai, TV garso galėsite klausyti per šiuos, o ne TV garsiakalbius.

### Garso sinchronizavimas

Jei TV prijungsite prie namų kino sistemos, kad sutaptų vaizdo ir garso perdavimo laikas, garsą ir vaizdą galite sinchronizuoti.

### Vaizdo kokybės išlaikymas

Jei veikiant kitų įrenginių vaizdo apdorojimo funkcijoms blogėja TV vaizdo kokybė, ją išlaikyti pavyks jiungus "Pixel Plus Link".

### Ekrano padidinimas vaizdo įrašui su subtitrais

Kai kurie rodomi subtitrai gali būti leidžiami atskiroje vaizdo apačioje rodomoje juostoje, dėl kurios susiaurėja vaizdo rodymo sritis. Norėdami kuo labiau padidinti vaizdo rodymo sritį, galite įjungti automatinį subtitrų paslinkimą; tada subtitrai bus rodomi ant vaizdo.

### Kito įrenginio perduodamo garso klausymas TV veikiant parengties režimu

Galite klausytis prijungto su HDMI-CEC suderinamo įrenginio per TV garsiakalbius, net jei TV nustatytas parengties režimas.

### Jums reikia:

- Per HDMI prijunkite bent du su HDMI-CEC suderinamus įrenginius. Žr. TV prijungimas > Apie kabelius > HDMI (Puslapi[s 44\)](#page-46-2).
- Tinkamai sukonfigūruokite kiekvieną su HDMI-CEC suderinamą įrenginį
- Jjunkite "EasyLink"

### liunkite ..EasyLink"

1. Paspauskite  $\biguparrow$ .

2. Pasirinkite [Sąranka] > [TV nustatymų] > [EasyLink].

3. Pasirinkite [liungta] arba [lšiungta] ir paspauskite OK.

### Įrenginių valdymas vienu metu

Jei prijungsite keletą šį nustatymą palaikančių HDMI-CEC įrenginių, visus juos galėsite valdyti naudodami TV nuotolinio valdymo pultą.

Pastaba: šis nustatymas yra sudėtingesnis. Šio nustatymo nepalaikantys įrenginiai nereaguos į TV nuotolinio valdymo pulto komandas.

1. Paspauskite  $\bigstar$ .

### 2. Pasirinkite [Saranka] > [TV nustatymu] > [EasyLink].

- 3. Pasirinkite [EasyLink nuotolinis valdymas]
- > [Įjungta] arba [Išjungta].
- 4. Paspauskite OK, jei norite suaktyvinti.

### Patarimai:

- norėdami grįžti prie TV valdymo, paspauskite **f**r. tada pasirinkite *[Žiūrėti*] TV].
- Kitam įrenginiui valdyti paspauskite  $\biguparrow$ ir pasirinkite įrenginį iš pradžios meniu.
- Norėdami uždaryti, paspauskite  $\triangle$ .

### "EasyLink" mygtukai

Su HDMI-CEC suderinamus įrenginius galite valdyti čia išvardytais TV nuotolinio valdymo pulto mygtukais.

- : TV ir prijungto įrenginio įjungimas arba paleidimas veikti parengties režimu.
- Leidimo mygtukai: valdyti vaizdo arba muzikos leidimą.
- Skaičių mygtukai: pasirinkti pavadinimą, skyrių arba garso takelį.
- OK: paleisti, pristabdyti arba tęsti leidimą prijungtame įrenginyje, suaktyvinti pasirinkimą arba pasiekti įrenginio meniu.
- / : ankstesnio arba tolesnio prijungtame įrenginyje saugomo turinio ieška.
- : TV pradžios meniu atidarymas.

Irenginius galite valdyti ir kitais "EasyLink" mygtukais, pateikiamais nustačius nuotolinio valdymo ekrane funkciją (OSRC).

### Norėdami naudoti OSRC

1. Kai matote prijungto įrenginio turinį, paspauskite **B** OPTIONS.

2. Pasirinkite [Parodyti įrenginio mygtukus], tada paspauskite OK.

3. Pasirinkite ekrano mygtuką ir paspauskite OK.

4. Paspauskite **5.** kad išeitumėte.

### Garsiakalbio išvesties pasirinkimas

Jei prijungtas įrenginys dera su HDMI CEC, TV garsą galite išvesti per HDMI kabelį. Papildomų garso kabelių naudoti nereikės. Įsitikinkite, kad įrenginį prijungėte prie televizoriaus HDMI jungties. Žr. TV prijungimas > Apie laidus > HDMI (Puslapis [44\)](#page-46-2).

### Konfigūruoti TV garsiakalbius

1. Paspauskite  $\bigstar$ .

### 2. Pasirinkite [Sąranka] > [TV nustatymų] >

#### [EasyLink] > [Televizoriaus garsiakalbiai]. 3. Pasirinkite parinktį ir paspauskite OK:

- [Išjungta]: išjungti TV garsiakalbius.
- [ljungta]: jjungti TV garsiakalbius.
- [EasyLink]: TV garsas perduodamas per prijungtą HDMI-CEC įrenginį. Naudodami reguliavimo meniu nustatykite, kad TV garsas būtų perduodamas per prijungtą HDMI-CEC garso įrenginį.
- ["EasyLink" autoįjung.]: TV garsiakalbiai automatiškai išjungiami ir TV garsas perduodamas į prijungtą HDMI-CEC garso įrenginį.

### Garsiakalbio išvesties pasirinkimas naudojant meniu "Adjust" (Reguliuoti) Pasirinke [EasyLink] arba ["EasyLink" autojiung.] galite jeiti į reguliavimo meniu,

kuriame galima perjungti TV garsą.

1. Žiūrėdami TV paspauskite III ADJUST.

2. Pasirinkite *[Garsiakalbiai]*, tada paspauskite OK.

3. Pasirinkite vieną iš šių nustatymų, tada paspauskite OK:

 [Televizorius]: pagal numatytuosius nustatymus ijungta. Perduoti TV garsą per TV ir prijungtą HDMI-CEC garso įrenginį, kol prijungtas įrenginys įjungs sistemos garso valdymą. Po to TV garsas perduodamas per prijungtą įrenginį.

[Stiprintuvas]: perduoti garsą per prijungtą HDMI-CEC įrenginį. Jei neįjungsite įrenginio sistemos garso režimo, garsas bus toliau perduodamas per TV garsiakalbius. Iei buvo pasirinkta ["EasyLink" autoįjung.], TV paragins prijungtame įrenginyje nustatyti sistemos garso režimą.

### Įrenginys, derantis su HDMI ARC

Jei prie TV per HDMI ARC jungtį prijungtas įrenginys, derantis su HDMI-ARC, TV garsą galite išvesti per HDMI kabelį. Nereikia papildomo garso kabelio.

- 1. Paspauskite  $\biguparrow$ .
- 2. Pasirinkite [Sąranka] > [TV nustatymų] > [EasyLink].

### 3. Pasirinkite [HDMI 1 - ARC].

4. Pasirinkite vieną iš šių parinkčių ir paspauskite OK.

- **[ljungta]**: klausytis TV garso per prijungtą įrenginį, derantį su ARC.
- [Išjungta]: klausytis TV garso per TV garsiakalbius arba per įrenginį, prijungtą naudojant skaitmeninio garso išėjimo jungtį.

5. Atkūrimą valdykite TV nuotolinio valdymo pulto leidimo mygtukais.

### Garso sinchronizavimas

Jei TV prijungus prie namų kino sistemos (HTS) vaizdas ir garsas perduodami ne tuo pačiu metu, galite juos sinchronizuoti.

- Jei naudojate "Philips" HTS, garsas ir vaizdas sinchronizuojami automatiškai.
- Jei naudojate kitos firmos HTS, norėdami sinchronizuoti garsą ir vaizdą įjunkite TV garso sinchronizavimo atidėjimo funkciją.

### Garso išvesties atidėjimo įjungimas

1. Paspauskite  $\bigstar$ .

2. Pasirinkite [Sąranka] > [TV nustatymų] > [Nuostatos].

3. Pasirinkite [Garso išvesties delsa] > [ljungta], tada paspauskite OK.

## Lietuviškai

### Vaizdo kokybės išlaikymas

Jei veikiant kitų įrenginių vaizdo apdorojimo funkcijoms blogėja TV vaizdo kokybė, įjunkite ..Pixel Plus Link".

### "Pixel Plus Link" jjungimas

1. Paspauskite  $\bigstar$ .

2. Pasirinkite [Sąranka] > [TV nustatymų] > [EasyLink].

3. Pasirinkite [Pixel Plus saitas] > [Įjungta], tada paspauskite OK.

### Vaizdo ekrano padidinimas

Kai kurie subtitrai leidžiami atskiroje vaizdo apačioje rodomoje juostoje, dėl kurios susiaurėja vaizdo rodymo sritis. Norėdami kuo labiau padidinti vaizdo rodymo sritį, galite įjungti automatinį subtitrų paslinkimą. Tada subtitrai bus rodomi ant vaizdo.

### Automatinio subtitrų paslinkimo įjungimas

1. Paspauskite  $\bigstar$ .

2. Pasirinkite [Sąranka] > [TV nustatymų] > [EasyLink] > [Automatinis subtitrų paslinkimas].

3. Pasirinkite [Jjungta], tada paspauskite OK, kad suaktyvintumėte.

Pastaba: įsitikinkite, kad nustatyta TV vaizdo formato nuostata [Automatinis formatas] arba [Filmo padidinimas 16:9].

### Kito įren. perduodamo garso klausymas TV veikiant parengties režimu

Net tada, kai TV veikia parengties režimu, per TV garsiakalbius galite klausyti prijungto su HDMI-CEC suderinamo įrenginio perduodamo garso.

1. Paspauskite **III ADJUST**, kad garsas būtų priimamas iš prijungto "Philips EasyLink" įrenginio.

Bus įjungtas tik garso perdavimo režimas, jei toks yra.

2. Priimkite TV raginimą išjungti TV ekraną.

3. Garso atkūrimą valdykite TV nuotolinio valdymo pultu.

## <span id="page-35-0"></span>..Scenea" rodymas

### Ką galite nuveikti

Su "Scenea" vaizdas per TV gali būti rodomas kaip tapetas. Kaip tapetas gali būti rodomas numatytasis arba jūsų įkeltas vaizdas.

Tapetas rodomas 240 min. arba tiek, kiek veikia miego režimo laikmatis.

### Įjungimas

1. Paspauskite  $\biguparrow$ .

2. Pasirinkite [Scenea], tada paspauskite OK. Rodomas numatytasis vaizdas.

Pastaba: tapetas rodomas 240 min. arba tiek, kiek veikia miego režimo laikmatis. Daugiau informacijos apie miego režimo laikmatį žr. Daugiau TV funkcijų naudojimas > Užraktų ir laikmačių nustatymas > Miego režimo laikmatis (Puslapis [29\)](#page-31-1).

### <span id="page-35-1"></span>TV tapeto įkėlimas

Be to, galite įkelti savo nuotraukų iš prijungto USB saugojimo įrenginio arba kompiuterio ir pasirinkti jas kaip tapetus.

Pastaba: įkeltas naujas vaizdas įrašomas vietoj esamo.

1. USB saugojimo įrenginį prijunkite prie TV arba prie tinklo.

2. Paspauskite  $\bigtriangleup$ .

3. Pasirinkite [Pasirinkite USB] arba [Your network], ir paspauskite OK.

4. Pasirinkite nuotrauką, tada paspauskite  $\blacksquare$ OPTIONS.

5. Pasirinkite [Nustatyti kaip "Scenea"], tada paspauskite OK.

6. Pasirinkite [Taip], tada paspauskite OK.

7. Paspauskite bet kurį mygtuką, kad išeitumėte iš "Scenea".
## 4 TV konfigūravimas

## Vaizdas ir garsas

#### Nustatymų asistentas

Vaizdo ir garso nustatymus galite rinktis paleidę nustatymų asistentą: tada pasirinkus nustatymą bus nedelsiant pademonstruotas jo sukuriamas efektas.

1. Žiūrėdami TV paspauskite  $\bigstar$ .

2. Pasirinkite [Sąranka] > [Greitas vaizdo ir garso nust.], tada paspauskite OK.

3. Pasirinkite [Pradėti], tada paspauskite OK.

4. Jei norite pasirinkti pageidaujamus

nustatymus, vadovaukitės ekrane pateikiamais nurodymais.

#### Daugiau vaizdo nustatymų

Nustatymus galite keisti naudodami vaizdo meniu.

- 1. Paspauskite  $\biguparrow$ .
- 2. Pasirinkite [Sąranka] > [TV nustatymų] > [Paveikslėlis], tada paspauskite OK.

3. Pasirinkite norimą reguliuoti nustatymą ir paspauskite OK.

Pastaba: parinktys, pažymėtos "\*", galimos tik tam tikruose modeliuose.

- [Sumanusis paveikslėlis]: pasiekti iš anksto nustatytus išmaniuosius vaizdo nustatymus.
- [Atstatyti]: numatytųjų gamyklinių nustatymų atkūrimas.
- [Fono apšvietimo kontrastas]: reguliuoti TV foninio apšvietimo kontrastą.
- [Ryškumas]: reguliuoti tamsių sričių sodrumą ir detalumą.
- [Spalva]: reguliuoti spalvos sočio lygį.
- [Atspalvis]: kompensuoti spalvų kitimą perduodant NTSC.
- [Raiškumas]: reguliuoti vaizdo ryškumą.
- [Triukšmo slopinimas]: filtruoti ir sumažinti vaizdo triukšmą.
- [Atspalvis]: reguliuoti vaizdo spalvų balansą.
- [Tinkinamas atspalvis]: tinkinti atspalvio nustatymą.
- [Pixel Plus HD] / [Pixel Precise HD]\*: išplėstinių nustatymų keitimas, kad kiekvienas pikselis tiksliai atitiktų aplinkinius pikselius. Šis nustatymas suteikia galimybę matyti puikų didelės raiškos vaizdą.

- [HD Natural Motion]\*: sumažina judesio vibraciją ir atkuria sklandų judesį.

- [Clear LCD]\*: pranašesnis judesio sklandumas, geresnis juodos spalvos lygis, didelis kontrastas, nėra mirkčiojimo, betriukšmis vaizdas ir didesnis žiūrėjimo kampas.

- [Gera raiška]: itin didelis aiškumas, ypač vaizdo linijų ir kontūrų.

- [Dinaminis kontrastas]: lygio, kuriuo TV automatiškai išryškina tamsiose, vidutinio tamsumo ir šviesiose vaizdo srityse esančias detales, nustatymas.

- [Dinaminis foninis apšvietimas]: suvartojamos energijos sumažinimas TV foninį apšvietimą pritemdant pagal patalpos apšvietimą.

- [MPEG artefaktų slopinimas]:

skaitmeninių vaizdo perėjimų sušvelninimas. - [Spalvos paryškinimas]: ryškesnių

spalvų išgavimas ir šviesiomis spalvomis rodomų detalių skyros padidinimas.

- [Gama]: ne linijinio vaizdo skaisčio ir kontrasto nustatymas.

- [Vaizdo kontr.]: ryškių sričių sodrumo keitimas nekeičiant tamsių sričių.

- [AK režimas]: leisti pakeisti vaizdo nustatymus, kai kompiuteris prijungiamas prie TV per HDMI. Jei įjungta, galite pasirinkti [Paveikslėlio formatas] > [Nepakeisto dydžio], kuris užtikrina maksimalų detalių skaičių rodomą vaizdą kompiuterio ekrane.
- [Šviesos jutiklis]: reguliuoti nustatymus dinamiškai, kad atitiktų apšvietimo sąlygas.
- [Paveikslėlio formatas]: pakeisti vaizdo formatą.
- [Ekrano kraštai]: pakeisti vaizdo dydį.

 [Paveikslėlio pastūmimas]: vaizdo padėties keitimas. Jei pasirinkto vaizdo formatas yra **[Automatinis užpildymas]**, [Automatinis padidinimas] arba [Plačiaekranis], šio nustatymo rinktis negalėsite.

#### Daugiau garso nustatymų

Nustatymus galite keisti naudodami garso meniu.

1. Paspauskite  $\biguparrow$ .

#### 2. Pasirinkite [Sąranka] > [TV nustatymų] > [Garsas], tada paspauskite OK.

3. Pasirinkite koreguojamą nustatymą:

- [Sumanusis garsas]: pasiekti iš anksto nustatytus išmaniuosius garso nustatymus.
- [Atstatyti]: iš naujo nustatyti gamyklinius numatytuosius nustatymus.
- [Žemieji dažniai]: reguliuoti žemų dažnių lygį.
- [Aukštieji dažniai]: reguliuoti aukštų dažnių lygį.
- [Erdvinis garsas]: įjungti erdvinį garsą.
- [Ausinių garsumas]: reguliuoti ausinių garsumą.
- [Automatinis garsumo reguliavimas]: automatiškai sumažinti staigius garsumo pokyčius, pvz., perjungiant kanalus.
- [Balansas]: reguliuoti kairiojo ir dešiniojo garsiakalbių garso pusiausvyrą.
- [Skaitmeninės išvesties formatas]: pasirinkti garso išvestį naudojant skaitmeninio garso išvesties jungtį. Pasirinkite [Stereofoninis], jei naudojate stereofoninį garsą, arba [Daugiakanalis], jei norite sukurti garso išvestį į namų kino sistemą

#### Garso formato pasirinkimas

Jei skaitmeninio TV kanalo transliuotojas garsą perduoda keliais formatais, galite pasirinkti garso formatą.

- 1. Paspauskite  $\bigstar$
- 2. Pasirinkite [Sąranka] > [Kanalų nustat.] arba [Palydovų nustat.] > [Kalbos].
- 3. Pasirinkite nustatymą ir paspauskite OK.
- [Pageidautas garso formatas]: gavimas standartiniu garso formatu (MPEG) arba patobulintais garso formatais (AAC, EAC-3 arba AC-3, jei yra).
- [Monofoninis/stereofoninis]: jei transliuojama stereofoniniu dažniu, galima pasirinkti monofoninį arba stereofoninį garsą.

#### Vaizdo ir garso nustatymų atkūrimas

Galite atkurti numatytuosius vaizdo ir garso nustatymus, bet palikti tuos pačius kanalų įvesties nustatymus.

1. Žiūrėdami TV paspauskite  $\bigtriangleup$ .

2. Pasirinkite [Sąranka] > [TV nustatymų] > [Gamykliniai nustatymai], tada paspauskite OK.

Bus atkurtos numatytosios gamyklinės visų TV nustatymų (išskyrus kanalų nustatymus) reikšmės.

## Kanalų nustatymai

#### Automatinis diegimas

<span id="page-37-0"></span>Kai TV buvo įjungtas pirmą kartą, buvo įdiegti visi kanalai. Norėdami pakeisti kalbą, šalį ir iš naujo įvesti visus galimus TV kanalus, galite dar kartą paleisti visą įdiegtį.

#### **Diegimas**

1. Paspauskite  $\biguparrow$ .

2. Pasirinkite [Sąranka] > [Ieškoti kanalų] > [Iš naujo diegti kanalus], tada paspauskite OK.

Rodomas šalių meniu.

- 3. Pasirinkite šalį ir paspauskite OK.
- 4. Pasirinkite tinklą ir paspauskite OK.
- [Antena (DVB-T)]: prieiga prie nemokamai transliuojamų antena priimamų arba skaitmeninių DVB-T kanalų.
- [Kabelinė (DVB-C)]: prieiti prie kabelinių arba skaitmeninių DVB-C kanalų.

5. Pasirinkdami kitas parinktis, jei tokių yra, vadovaukitės ekrane pateikiamais nurodymais.

Rodomas kanalų paieškos pradžios meniu. 6. Paleiskite kanalų iešką:

- Jei kanalų transliuotojas nurodė pakeisti nustatymus, pasirinkite [Nustatymai] ir paspauskite OK. Vykdydami transliuotojo instrukcijas atnaujinkite nustatymus.
- Kitu atveju pasirinkite [Pradėti] ir paspauskite OK.

7. Kai kanalų paieška bus baigta, pasirinkite [Baigti] ir paspauskite OK.

8. Kai kanalų paieška bus baigta, pasirinkite [Baigti] ir paspauskite OK.

Patarimas:  $D$ aspauskite  $\equiv$  LIST , kad pamatytumėte kanalų sąrašą.

Pastaba: jei randami skaitmeniniai TV kanalai, įvestų kanalų sąraše gali būtų numerių, prie kurių nenurodyti kanalai. Galite pervardyti, pertvarkyti ar pašalinti šiuos kanalus.

#### Diegti analoginius kanalus

Galite ieškoti analoginių TV kanalų ir po vieną juos išsaugoti.

1 žingsnis: pasirinkite savo sistemą

Pastaba: praleiskite šį žingsnį, jei jūsų sistemos nustatymai yra tinkami.

1. Žiūrėdami TV paspauskite  $\bigstar$ .

2. Pasirinkite [Sąranka] > [Kanalų nustat.] > [Kanalo diegimas].

3. Pasirinkite [Analoginė: Rankinis diegimas]

> [Sistema], tada paspauskite OK.

4. Pasirinkite savo šalies ar regiono sistemą ir paspauskite OK.

#### 2 žingsnis: ieškokite ir išsaugokite naujus TV kanalus

1. Meniu [Analoginė: Rankinis diegimas] pasirinkite **[leškoti kanalo]**, tada paspauskite OK.

- 2. Raskite kanalą:
- Jei žinote kanalo dažnį, įveskite jį paspausdinami Naršymo mygtukai arba Skaičių mygtukai.

 Jei kanalo dažnio nežinote, raskite artimiausią dažnį, t. y. stiprų signalą: pasirinkite **[leškoti]** ir paspauskite **OK**.

3. Rade tinkama kanala pasirinkite **[Atlikta]** ir paspauskite OK.

4. Pasirinkite [Išsaugoti kaip naują kanalą], tada paspauskite OK, norėdami išsaugoti naują TV kanalą.

Pastaba: jei signalas priimamas silpnai, perkelkite anteną į kitą vietą ir pakartokite procedūrą.

#### Diegti skaitmeninius kanalus

Jei žinote norimų įvesti kanalų dažnius, skaitmeninių kanalų galite ieškoti ir juos išsaugoti po vieną. Norėdami gauti kuo geresnius rezultatus, kreipkitės į transliuotoją ar profesionalų diegėją.

1. Paspauskite  $\biguparrow$ .

2. Pasirinkite [Sąranka] > [Kanalų nustat.] > [Kanalo diegimas].

3. Pasirinkite [Skaitmeninis: transliacijos testas] > [Ieškoti], tada paspauskite OK. 4. Paspauskite Skaičiu mygtukai, norėdami įvesti kanalo dažnį.

- 5. Pasirinkite [Ieškoti], tada paspauskite OK.
- 6. Kai aptinkamas kanalas, pasirinkite

[Išsaugoti] ir paspauskite OK.

7. Paspauskite , norėdami uždaryti.

Pastaba: jei kabelio tiekėjas konkrečios DVB-C kanalų simbolių reikšmės nenurodo, pasirinkite [Automatinis] dalyje [Simbolių dažnio režimas].

#### Tikslus analoginių kanalų sureguliavimas

Jei analoginės TV kanalų priėmimas yra silpnas, pabandykite tiksliai sureguliuoti TV kanalą.

- 1. Paspauskite  $\biguparrow$ .
- 2. Pasirinkite [Sąranka] > [Kanalų nustat.] > [Kanalo diegimas].
- 3. Pasirinkite [Analoginė: Rankinis diegimas]
- > [Tikslus derinimas], tada paspauskite OK.

4. Paspauskite **A** arba **V**, norėdami tiksliai sureguliuoti kanalą.

Lietuviškai

5. Kai pasirenkate teisingą kanalo dažnį, pasirinkite [Atlikta] ir paspauskite OK. 6. Pasirinkite parinktį ir paspauskite OK.

- [Išsaugoti esamą kanalą]: išsaugoti
- kanalą su dabartiniu kanalo numeriu.
- [Išsaugoti kaip naują kanalą]: išsaugoti kanalą su nauju kanalo numeriu.

#### Atnaujinti kanalų sąrašą

Kai TV buvo jiungtas pirmą kartą, buvo įdiegti visi kanalai.

Pagal numatytuosius nustatymus, pakitus šiems kanalų sąrašams TV automatiškai juos atnaujina. Bet automatinį naujinima galite išjungti arba atnaujinti kanalus patys.

Pastaba: Jei jūsų prašoma įvesti kodą, įveskite "8888".

#### Automatinis atnaujinimas

Kad skaitmeniniai kanalai būtų įtraukti arba pašalinti automatiškai, palikite TV veikti parengties režimu. TV atnaujina kanalus ir išsaugo naujus kanalus kiekvieną dieną. Tušti kanalai yra pašalinami iš kanalų sąrašo.

#### Kanalų naujinimo pranešimo išjungimas

Pradėjus naujinanti kanalus pateikiamas pranešimas. Šį pranešimą galite išjungti.

1. Paspauskite  $\bigstar$ .

2. Pasirinkite [Saranka] > [Kanalų nustat.] arba [Palydovų nustat.].

3. Pasirinkite [Kanalo diegimas] > [Kanalų atnaujinimo pranešimas].

4. Pasirinkite *[Išjungta]*, tada paspauskite OK.

Automatinės naujinimo funkcijos išjungimas Meniu [Kanalo diegimas] pasirinkite [Automatinis kanalų atnaujinimas] > [Išjungta].

#### Kanalų naujinimas rankiniu būdu

1. Paspauskite  $\biguparrow$ .

2. Pasirinkite [Sąranka] > [Ieškoti kanalų] >

[Atnaujinti kanalus], tada paspauskite OK.

3. Norėdami atnaujinti kanalus, vykdykite ekrane pateiktas instrukcijas.

#### Kanalų kopijavimas

DĖMESIO: ši funkcija skirta pardavėjams ir techninės priežiūros personalui.

Naudodami USB saugojimo įrenginį galite nukopijuoti kanalų sąrašus iš vieno "Philips" TV į kitą. Iš naujo ieškoti kanalų arba juos diegi antrame TV nereikia. Kanalų sąrašo failas pakankamai mažas, kad tilptų į bet kokį USB saugojimo įrenginį.

#### Jums reikia:

Dviejų "Philips" televizorių, kuriuose yra šios ypatybės:

- tas pats šalies nustatymas
- tas pats metų intervalas
- tas pats DVB tipas, kuris nurodytas modelio pavadinimo plėtinyje (H, K, T arba D/00)
- tokie patys palydovinių kanalų nustatymai, įskaitant LNB palydovų skaičių
- toks pats aparatinės įrangos tipas, kuris nurodytas prie TV nugarėlės priklijuotame lipduke (pvz., Qxxx.xx.Lx)
- suderinamos programinės įrangos versijos

Jei kanalų sąrašo į antrąjį televizorių nukopijuoti nepavyksta, rodomas pranešimas.

Pastaba: lei jūsų prašoma įvesti kodą, įveskite "8888".

#### 1 žingsnis: šalies nustatymo patikrinimas

1. Įjunkite pirmąjį televizorių (kuriame įvesti kanalai, kuriuos norima nukopijuoti į antrąjį televizorių).

2. Paspauskite  $\bigstar$ 

3. Pasirinkite [Sąranka] > [Ieškoti kanalų] > [Iš naujo įdiegti kanalus], tada paspauskite OK.

Rodomas šalių meniu.

- 4. Pasižymėkite dabartinį parametrą.
- 5. Paspauskite **...**
- 6. Paspauskite [Atšaukti], kad išeitumėte.

#### 2 žingsnis: kanalų sąrašo kopijavimas į USB

- 1. Prijunkite USB saugojimo įrenginį prie pirmojo TV (kuriame įvesti kanalai).
- 2. Paspauskite  $\biguparrow$ .

3. Pasirinkite [Sąranka] > [TV nustatymų] > [Nuostatos] > [Kanalų sąrašo kopija] >

[Kopijuoti į USB] ir paspauskite OK.

Kanalų sąrašas nukopijuojamas į USB saugojimo įrenginį.

4. Atjunkite USB saugojimo įrenginį.

#### 3 žingsnis: jei antrajame televizoriuje kanalai neivesti

1. Įjunkite antrąjį televizorių (į kurį norite kopijuoti kanalų sąrašą).

Pradedamas diegimas.

2. Vykdykite ekrane rodomas instrukcijas ir pasirinkite tą pačią šalį kaip ir televizoriaus, kurio kanalų sąrašą norite kopijuoti.

3. Praleiskite kanalų paieškos žingsnį.

4. Prijunkite USB saugojimo įrenginį.

5. Paspauskite  $\bigtriangleup$ .

6. Pasirinkite [Sąranka] > [TV nustatymų] > [Nuostatos] > [Kanalų sąrašo kopija] > [Kopijuoti į TV], tada paspauskite OK.

Kanalų sąrašas nukopijuojamas į TV. 7. Atjunkite USB saugojimo įrenginį.

#### 3 žingsnis: jei antrajame televizoriuje yra įvestų kanalų

1. Įjunkite antrąjį televizorių (į kurį norite kopijuoti kanalų sąrašą).

2. Paspauskite  $\bigstar$ .

#### 3. Pasirinkite [Sąranka] > [Ieškoti kanalų] > [Iš naujo įdiegti kanalus], tada paspauskite OK.

Rodomas šalių meniu.

4. Įsitikinkite, kad nustatyta tokia pati šalis kaip ir pirmajame televizoriuje.

5. Paspauskite **...** 

6. Paspauskite [Atšaukti], kad išeitumėte.

7. Jei šalies nustatymas skiriasi, iš naujo įdiekite antrąjį televizorių, kad abiejų televizorių šalies nustatymai sutaptų. Žr. TV

#### nustatymas > Numatytųjų nustatymų

atkūrimas (Puslapi[s 43\)](#page-45-0).

8. Prie TV prijunkite USB įrenginį.

9. Paspauskite  $\bigstar$ .

10. Pasirinkite [Sąranka] > [TV nustatymų]

> [Nuostatos] > [Kanalų sąrašo kopija] >

[Kopijuoti į TV], tada paspauskite OK.

Kanalų sąrašas nukopijuojamas į antrąjį TV. 11. Atjunkite USB saugojimo įrenginį.

## Palydovo nustatymai

#### Ką galite nuveikti

#### <span id="page-40-0"></span>Palydovinių kanalų žiūrėjimas

Pastaba: yra tik tam tikruose modeliuose. [Ieškoti palydovų] prieinama tik jei TV palaiko DVB-S. Kad galėtumėte žiūrėti palydovinius kanalus,

prijunkite televizoriaus SAT jungtį prie palydovinės antenos.

#### LNB

Šis TV priima 4 skirtingais žemo triukšmo blokavimo konverteriais (LNB) perduodamus signalus. LNB sumontuojamas ant palydovinės antenos stiebo ir priima palydovo siunčiamus signalus.

#### Įdiekite palydovinius kanalus

- 1. Žiūrėdami TV paspauskite  $\biguparrow$ .
- 2. Pasirinkite [Sąranka] > [Ieškoti palydovų]
- > [Iš naujo įdiegti kanalus].

3. Vykdydami ekrane pateiktas instrukcijas baikite diegti.

4. Pabaigę pasirinkite [Baigti], tada paspauskite OK.

#### Ryšio tipo pasirinkimas

Įvedant palydovinius kanalus reikia nustatyti ryšio tipą. Ryšio tipas lemia LNB, ant palydovinės antenos, skaičių ir galimų įvesti palydovinių kanalų skaičių.

1. Pasirinkę [Iš naujo įdiegti kanalus] pasirinkite [Nustatymai] ir paspauskite OK.

2. Pasirinkite [Jungties tipas].

3. Pasirinkite nustatymą, tada paspauskite OK.

- [Vienas LNB]: rinkitės, jei naudojate tik vieną LNB.
- [DISeqC Mini (2 LNBs)]: rinkitės, jei naudojate 2 LNB.
- [DISeqC 1.0 (3-4 LNBs)]: rinkitės, jei naudojate 3 ar 4 LNB.

#### Signalo stiprumo tikrinimas

Jei įvedant kanalas arba atsakiklis praleidžiamas, galite patikrinti palydovinio signalo stiprumą arba įtraukti naują kanalą.

1. Žiūrėdami TV paspauskite  $\biguparrow$ .

2. Pasirinkite [Sąranka] > [Ieškoti palydovų]

> [Rankinis diegimas], tada paspauskite OK.

3. Pasirinkite LNB.

4. Jei žinote atsakiklio (kuriam priklauso keli kanalai) dažnį, pasirinkite [Dažnis] ir jį įveskite.

5. Pasirinkite [leškoti], tada paspauskite OK.

6. Jei bus aptiktas naujas dažnis, paspauskite [Išsaugoti]– taip įtrauksite naują atsakiklį su jam priklausančiais kanalais.

#### Palydovinių kanalų naujinimas

1. Žiūrėdami TV paspauskite  $\biguparrow$ .

2. Pasirinkite [Sąranka] > [Ieškoti palydovų]

> [Atnaujinti kanalus].

3. Vykdydami ekrane pateiktas instrukcijas baikite diegti.

4. Pabaigę pasirinkite [Baigti], tada paspauskite OK.

#### Palydovų įtraukimas arba pašalinimas

Palydovus galite bet kada įtraukti arba pašalinti ir įvesti kitais palydovais transliuojamus kanalus.

Pastaba: prieš įvesdami palydovus, įsitikinkite, kad nustatytas tinkamas ryšio tipas. Žr. TV nustatymas > Palydovo nustatymai > Palydovinių kanalų įvedimas (Puslapis Error! Bookmark not defined.).

1. Paspauskite  $\bigtriangleup$  > [Sąranka] > [leškoti palydovų], tada paspauskite OK. 2. Pasirinkite [Pridėti palydovą], tada paspauskite OK.

Palydovo TV ieškos pirmame laisvame LNB. Tai gali užtrukti kelias minutes. Jei palydovo rasti nepavyksta, patikrinkite, ar tinkamai prijungta prie antenos ir ar pasirinkta tinkama palydovinės antenos padėtis.

3. lei palydovo nerasta, pasirinkite **[leškoti]** ir nuskaitykite dar kartą arba pasirinkite [Kitas LNB], kad būtų pereita prie kito LNB.

 Jei laisvo LNB nėra, pirmiausia pašalinkite palydovą.

 Įtraukę tinkamą palydovą įveskite kanalus.

4. Norėdami įvesti visus kanalus pasirinkite [Idiegti]. Gali tekti keletą minučių palaukti, kol bus įvesta.

#### Palydovo pašalinimas

1. Paspauskite  $\bigtriangleup$  > [Saranka] > [leškoti palydovų].

2. Pasirinkite [Pašalinti palydovą], tada paspauskite OK.

3. Pasirinkite norimą pašalinti palydovą ir paspauskite OK.

Palydovas ir jo kanalai pašalinami iš įdiegties.

## Kalbos nustatymai

#### Meniu kalba

<span id="page-41-0"></span>1. Žiūrėdami TV paspauskite  $\bigstar$ .

2. Pasirinkite [Sąranka] > [TV nustatymų] > [Nuostatos] > [Meniu kalba].

3. Pasirinkite meniu kalbą sąraše, tada paspauskite OK.

#### Garso įrašo kalba

Jei TV kanalu gali būti transliuojama keletas garso kalbų, galite pasirinkti norimą garso kalba.

- 1. Žiūrėdami TV paspauskite **OPTIONS**.
- 2. Pasirinkite parinktį ir paspauskite OK.
- [Garso įrašo kalba]: pasirinkite skaitmeninių kanalų garso kalbą.
- [Dual I-II]: pasirinkite analoginių kanalų garso kalbą.

#### Skaitmeniniams kanalams skirtos garso kalbos

Naudodami skaitmeninius kanalus, transliuojamus keliomis garso kalbomis, galite pasirinkti numatytąją transliacijos garso kalbą.

1. Paspauskite  $\bigtriangleup$ .

#### 2. Pasirinkite [Sąranka] > [Kanalų nustat.] arba [Palydovų nustat.] > [Kalbos].

3. Pasirinkite nustatymą, tada paspauskite OK:

 [Pirminis garsas]: jei šia kalba transliuojama, ji pasirenkama pagal numatytuosius nustatymus.

 [Antrinis garsas]: jei pirmine garso kalba netransliuojama, pasirinkite tą kalbą.

#### Analoginių kanalų kalbos

1. Žiūrėdami analoginį TV kanalą paspauskite **TEXT** 

2. Įveskite trijų skaitmenų subtitrų puslapio kodą (paprastai "888").

Jei subtitrai galimi, jie bus įjungti.

3. Norėdami išeiti iš teleteksto ekrano paspauskite  $\bigstar$ .

#### Skaitmeninių kanalų kalbos

1. Žiūrėdami skaitmeninį TV kanalą paspauskite **D** OPTIONS.

2. Pasirinkite [Titrai], tada paspauskite OK.

3. Pasirinkite [Titrai išjungta], [Titrai įjungta] arba *[liungti nutildžius]*, tada paspauskite OK.

lei pasirenkate *[liungti nutildžius]*, subtitrai rodomi tik paspaudus , kad būtų nutildytas garsas.

Pastaba: jei suaktyvinta MHEG programa, subtitrai nerodomi.

#### Subtitrų kalba

Galima pakeisti kai kurių skaitmeninių kanalų subtitrų kalbą.

1. Žiūrėdami TV paspauskite  $\bigstar$ .

- 2. Pasirinkite [Sąranka] > [Kanalų nustat.]
- arba [Palydovų nustat.] > [Titrų kalba].

3. Pageidaujamai kalbai pasirinkite [Pirminiai

titrai] arba [Antriniai titrai].

4. Paspauskite OK, norėdami patvirtinti.

Patarimas: norėdami pakeisti konkretaus kanalo subtitru kalba paspauskite  $\blacksquare$ OPTIONS > [Titru kalba].

## Universaliosios prieigos nustatymai

#### Įjungimas

Kai kurie skaitmeninės TV transliuotojai suteikia specialių garso ir subtitrų funkcijų asmenims, kurių sutrikusi klausa arba rega. Šias funkcijas galite įjungti arba išjungti.

1. Paspauskite  $\bigstar$ 

2. Pasirinkite [Sąranka] > [TV nustatymų] > [Nuostatos].

3. Pasirinkite [Universali prieiga] > [Įjungta] arba [Išjungta], tada paspauskite OK.

#### Funkcija, skirta turintiesiems klausos sutrikimų

Patarimas: norėdami įsitikinti, kad turintiesiems klausos sutrikimų skirta garso kalba galima, paspauskite **F OPTIONS** in pasirinkite [Garso įrašo kalba]. Kalbos su ausų piktograma palaiko garsą, skirtą sutrikusiai klausai.

#### Norėdami įjungti garsą ir subtitrus, pritaikytus susilpnėjusiai klausai

- 1. Žiūrėdami TV paspauskite **OPTIONS**.
- 2. Pasirinkite [Universali prieiga] > [Klausa susilpnėjo].
- 3. Paspausdami mygtuką pasirinkite parinktį:
- Raudonas mygtukas [Išjungta]: išjungti turintiems klausos sutrikimų skirtas funkcijas.
- Žalias mygtukas [Įjungta]: įjungti turintiems klausos sutrikimų skirtą garsą ir subtitrus.
- 4. Jei norite išeiti, paspauskite  $\triangle$ .

#### Funkcija, skirta silpnaregiams

Patarimas: norėdami įsitikinti, kad silpnaregiams skirta garso kalba galima, paspauskite **B OPTIONS** ir pasirinkite [Garso įrašo kalba]. Kalbos su akių piktograma palaiko garsą, skirtą silpnaregiams.

#### Silpnaregiams skirto garso įjungimas

- 1. Žiūrėdami TV paspauskite **B OPTIONS**.
- 2. Pasirinkite [Universali prieiga].
- 3. Paspauskite Žalias mygtukas, kad

pasirinktumėte [Vizualiai sumažintas].

4. Paspausdami mygtuką pasirinkite parinktį:

- Raudonas mygtukas [Išjungta]: silpnaregiams skirto garso išjungimas.
- Žalias mygtukas [liungta]: silpnaregiams skirto garso įjungimas.
- 5. Jei norite išeiti, paspauskite **5**.

Pastaba: jei "EasyLink" nuotolinis valdymas įjungtas, Žalias mygtukas pasirinkti negalėsite. Kaip išjungti "EasyLink", žr. Daugiau TV funkcijų naudojimas > "EasyLink" naudojimas > Tai, ko jums reikia (Puslapis [31\)](#page-33-0).

#### Pasirinkite, ar garsas sklis iš garsiakalbių, ar iš ausinių

Galite pasirinkti, iš kur sklis silpnaregiams skirtas garsas: iš televizoriaus garsiakalbių, iš ausinių ar iš abiejų.

1. Paspauskite  $\biguparrow$ .

2. Paspauskite [Sąranka] > [Kanalų nustat.] > [Kalbos] > [Vizualiai sumažintas] > [Garsiakalbiai/ausinės].

3. Pasirinkite nustatymą, tada paspauskite OK.

- [Garsiakalbiai]: girdėti silpnaregiams skirtą garsą tik iš garsiakalbių.
- [Ausinės]: girdėti silpnaregiams skirtą garsą tik iš ausinių.
- [Garsiakalbiai + ausinės]: girdėti silpnaregiams skirtą garsą ir iš garsiakalbių, ir iš ausinių.

#### Silpnaregiams skirto garso garsumo pakeitimas

1. Meniu *[Universali prieiga]* paspauskite Geltonas mygtukas ir pasirinkite [Mišrus garsumas].

2. Paspausdami Naršymo mygtukai pakeiskite garsumą ir paspauskite OK. 3. Paspauskite  $\blacktriangle$ , kad išeitumėte.

#### Garso pakartojimas silpnaregiams

Galite nustatyti, kad spaudžiant nuotolinio valdymo pulto arba TV mygtuką pasigirstų pyptelėjimas.

#### 1. Meniu *[Universali prieiga]* paspauskite Mėlynas mygtukas ir pasirinkite [Mygtuko garsas].

2. lei norite ijungti garso pakartojima. paspauskite Žalias mygtukas, o jei norite jį išjungti, – Raudonas mygtukas.

3. Paspauskite **5.** kad išeitumėte.

#### Įjunkite garso efektus

- 1. Paspauskite  $\bigstar$ .
- 2. Paspauskite [Sąranka] > [Kanalų nustat.]
- > [Kalbos] > [Vizualiai sumažintas] >

#### [Garso efektai].

3. Pasirinkite nustatymą, tada paspauskite OK.

- [Įjungta]: įjungti silpnaregiams skirto garso efektus.
- [Išjungta]: išjungti silpnaregiams skirto garso efektus.

#### Pasirinkite kalbos tipą

- 1. Paspauskite  $\bigstar$ .
- 2. Paspauskite [Sąranka] > [Kanalų nustat.]
- > [Kalbos] > [Vizualiai sumažintas] > [Kalba].

3. Pasirinkite nustatymą, tada paspauskite OK.

- [Aprašomasis]: pasirinkus silpnaregiams skirtą garsą klausytis apibūdinimų.
- [Titrai]: pasirinkus silpnaregiams skirtą garsą klausytis subtitrų.

## Kiti nustatymai

#### TV demonstracija

Daugiau apie šio TV funkcijas sužinosite peržiūrėję demonstracinį filmuką.

Pastaba: demonstracinių versijų MHEG kanalai nepalaiko.

- 1. Žiūrėdami TV paspauskite  $\biguparrow$ .
- 2. Pasirinkite [Sąranka] > [Žiūrėti

demonstracinius filmukus], tada paspauskite OK.

3. Pasirinkite demonstracinę versiją, tada paspauskite OK.

4. Paspauskite **5.** kad išeitumėte.

#### Vieta

<span id="page-44-0"></span>Kad užtikrintumėte tinkamų TV nustatymų pasirinkimą, galite pasirinkti vietą, kurioje TV žiūrimas.

#### Pirkimo arba namų režimas

Pasirinkus režimą [Pradžia] suteikiama prieiga prie visų TV nustatymų. Režimu [Parduotuvė] galima pasiekti tik tam tikrus

nustatymus.

1. Žiūrėdami TV paspauskite  $\biguparrow$ .

2. Pasirinkite [Sąranka] > [TV nustatymų] > [Nuostatos].

3. Pasirinkite [Vieta] > [Pradžia] arba

[Parduotuvė], tada paspauskite OK.

4. Iš naujo įjunkite TV.

#### Vietos parinkimas

- Prieš parinkdami vietą TV, perskaitykite visus saugos perspėjimus. Žr. Darbo pradžia > Svarbu > Sauga (Puslapi[s 6\)](#page-8-0).
- TV statykite taip, kad šviesa į ekraną nešviestų tiesiogiai.
- Idealiausia šį TV žiūrėti triskart didesniu nei jo ekrano įstrižainė atstumu. Pvz., jei TV ekrano įstrižainė yra 81 cm / 32 col., geriausia jį žiūrėti apytiksliai 2,5 m / 92 col. atstumu nuo ekrano.
- Sėdint jūsų akys turi būti lygiagrečiai ekrano centrui.

#### Laikiklio montavimas arba tvirtinimas prie sienos

Optimaliausius TV nustatymus pavyks pritaikyti pasirinkus sieninį laikiklį arba stovą.

1. Meniu [Nuostatos] pasirinkite

#### [Televizoriaus vieta].

2. Pasirinkite [Ant televizor. staliuko] arba [Primontuotas prie sienos] ir paspauskite OK.

## Programinės įrangos naujinimas

#### Versijos tikrinimas

1. Paspauskite  $\biguparrow$ .

2. Pasirinkite [Saranka] > [Progr. ir. nust.] > [Informacija apie esamą progr. įrangą], tada paspauskite OK.

Rodoma dabartinė programinės įrangos versija.

Įspėjimas: neįdiekite senesnės programinės įrangos versijos, nei dabartinė gaminyje idiegta versija. "TP Vision" neatsako už problemas, kilusias pasendinus programinę įrangą.

Programinę įrangą galite atnaujinti vienu iš šių būdų:

- atnaujinti naudojant USB saugojimo įrenginį
- atnaujinti iš skaitmeninės transliacijos
- atnaujinti iš interneto

#### Atnaujinkite su USB

Prieš naujindami programinę įrangą, įsitikinkite, kad turite:

- USB atmintinę, kurioje yra ne mažiau kaip 256 megabaitų laisvos vietos, kuri yra FAT arba DOS formato ir kurioje išjungta apsaugos nuo įrašymo funkcija.
- prieigą prie kompiuterio su USB jungtimi ir interneto ryšiu.

Pastaba: nenaudokite USB standžiojo disko.

- 1. Paspauskite  $\biguparrow$ .
- 2. Pasirinkite [Sąranka] > [Programinės

įrangos naujinimas], tada paspauskite OK.

3. Pasirinkite [USB], tada paspauskite OK.

4. Vykdydami ekrane pateiktus nurodymus pradėkite naujinti.

Pastaba: naujinimo asistentas jus nukreipia į "Philips" pagalbos svetainę. Vykdydami svetainėje pateiktus diegimo nurodymus baikite naujinti.

#### Naujinimas iš skaitmeninės transliacijos

Siūlomus programinės įrangos naujinius TV gali gauti per skaitmenines transliacijas. Gavus programinės įrangos naujinius būsite paraginti atnaujinti programinę įrangą. Labai rekomenduojame atnaujinti programinę įrangą, kai prašoma.

Vykdykite ekrane pateiktus nurodymus.

Pastaba: jei programinę įrangą norite atnaujinti vėliau, pasirinkite  $\triangle$  > [Saranka] > [Progr. įr. nust.] > [Vietiniai naujinimai].

#### Iš interneto

Galite atnaujinti TV programinę įrangą tiesiai iš interneto, TV prijungę prie interneto. Žr. TV prijungimas > Kompiuteriai ir internetas (Puslapi[s 54\)](#page-56-0).

1. Paspauskite  $\bigtriangleup$  > [Saranka] > [Programinės įrangos naujinimas], tada paspauskite OK.

2. Pasirinkite [Internetas], tada paspauskite OK.

3. Vadovaudamiesi ekrane pateiktais nurodymais pradėkite naujinti.

Baigus naujinti, įjungiamas TV parengties režimas, o tada TV vėl įjungiamas automatiškai. Palaukite, kol TV bus įjungtas. Patys jo nejunkite.

Pastaba: jei TV prijungtas prie interneto, įjungus TV rodomas pranešimas apie pasiekiamą naują programinę įrangą.

## Numatytųjų nustatymų atkūrimas

<span id="page-45-0"></span>Galite iš naujo nustatyti visus TV vaizdo ir garso nustatymus ir iš naujo įvesti visus TV kanalus.

1. Paspauskite  $\biguparrow$ .

2. Pasirinkite [Sąranka] > [TV nustatymų] > [Iš naujo įdiegti televizorių], tada paspauskite OK.

3. Laikykitės ekrane pateikiamų nurodymų.

# 5 TV prijungimas

## Apie laidus

#### Kabelio kokybė

#### Apžvalga

Prieš prijungdami įrenginius prie TV, patikrinkite įrenginyje esančias jungtis. Prijunkite įrenginį prie TV aukščiausios kokybės įmanoma jungtimi. Kokybiškomis jungtimis vaizdas ir garsas perduodami geriau.

Jungtys šiame vartotojo vadove yra tik rekomendacinio pobūdžio. Galimi kiti sprendimai.

Patarimas: jei jūsų įrenginyje yra tik sudėtinės arba RCA jungtys, naudokite mišrųjį (CVBS) kabelį ir prijunkite įrenginį prie Y Pb Pr televizoriaus jungties.

### HDMI

HDMI jungtis užtikrina geriausią vaizdo ir garso kokybę.

- HDMI kabelis apima vaizdo ir garso signalus. Prijunkite HDMI, kuriuo perduodami didelės raiškos (HD) TV signalai, ir jjunkite "EasyLink".
- HDMI garso grįžties kanalo (ARC) jungtis leidžia išvesti TV garsą į su HDMI ARC suderinamą įrenginį.
- Junkite trumpesnius nei 5 m / 16,4 pėd. HDMI kabelius.

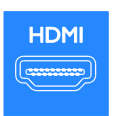

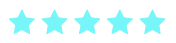

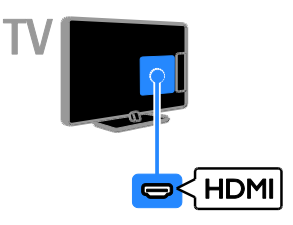

#### Y Pb Pr

Komponentine vaizdo jungtimi (Y Pb Pr) perduodamas tik vaizdas. Įrenginiams sujungti naudokite pridėtą Y Pb Pr adapterio kabelį. Garsą prijunkite prie AUDIO IN garso kabeliu (nepridėtas).

Patarimas: rekomenduojame naudoti kampinį garso kabelį.

Y Pb Pr jungtimi perduodami didelės raiškos (HD) TV signalai.

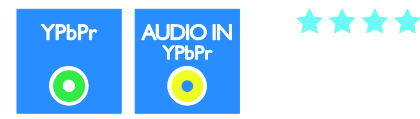

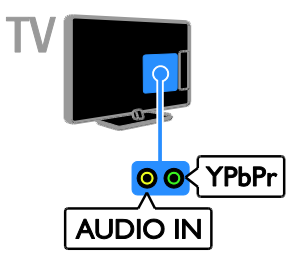

## **SCART**

SCART ryšiu perduodami ir vaizdo, ir garso signalai. Įrenginiams sujungti naudokite pridėtą SCART adapterio kabelį.

SCART jungtys gali perduoti RGB vaizdo signalus, tačiau negali perduoti didelės raiškos (HD) TV signalų.

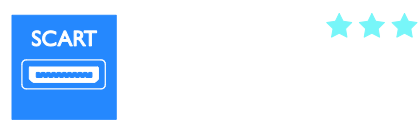

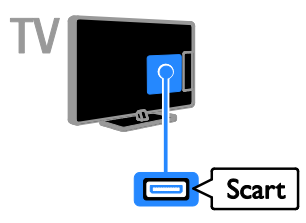

## VGA

Jei norite, kad per TV būtų rodomas turinys iš kompiuterio, prijunkite VGA.

VGA ryšiu perduodamas tik vaizdas. Kad būtų perduodamas ir garsas, prijunkite ir prie AUDIO IN.

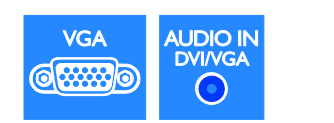

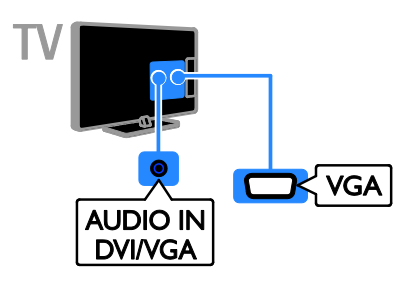

## Įrenginių prijungimas

## "Blu-ray" arba DVD diskų leistuvas

Prijunkite diskų leistuvą HDMI kabeliu prie TV.

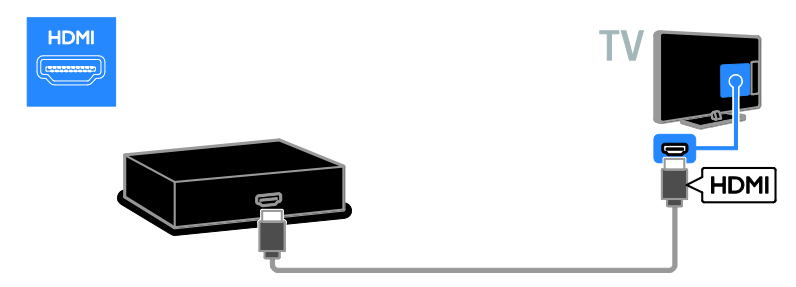

Diskų leistuvą prijunkite prie TV garso kabeliu ir pridėtu adapterio kabeliu su komponentine vaizdo (Y Pb Pr) jungtimi.

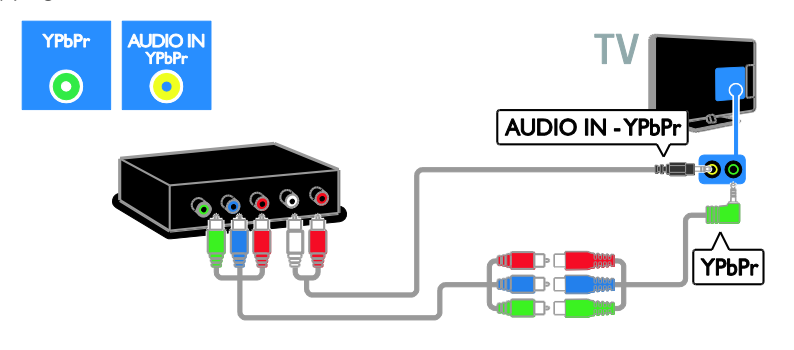

#### TV imtuvas

Prijunkite palydovinį arba skaitmeninį TV imtuvą antenos kabeliu prie TV. (SAT pasiekiama tik kai kuriuose modeliuose.)

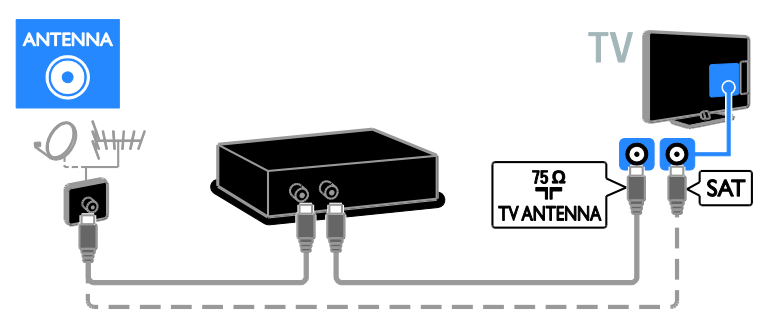

Prijunkite palydovinį arba skaitmeninį TV imtuvą HDMI kabeliu prie TV.

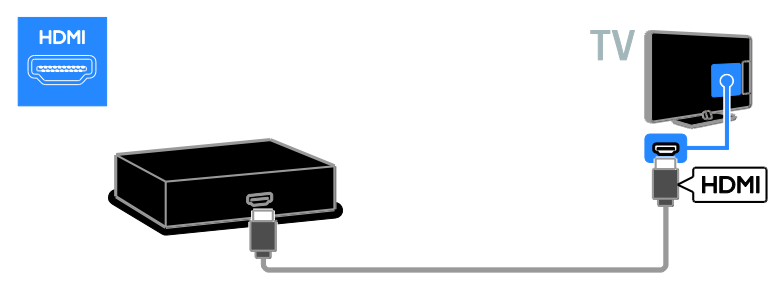

Palydovinės ar skaitmeninės TV imtuvą prie televizoriaus junkite naudodami pridėtą adapterio kabelį ir SCART kabelį.

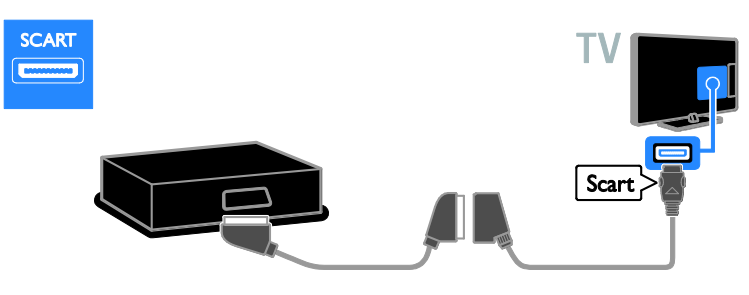

Imtuvą prijunkite prie TV garso kabeliu ir pridėtu adapterio kabeliu su komponentine vaizdo (Y Pb Pr) jungtimi.

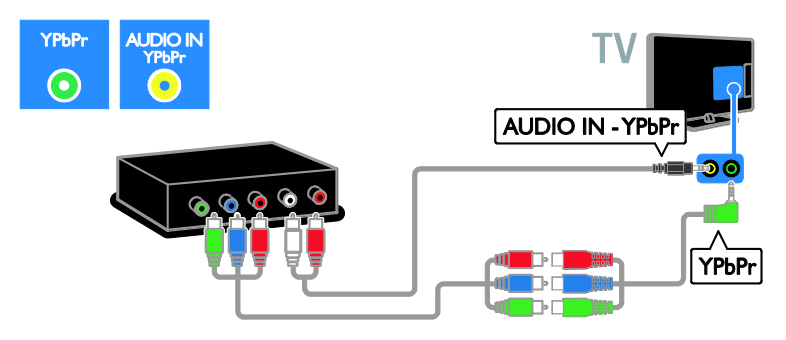

#### Vaizdo įrašymo įrenginys

Prijunkite įrašymo įrenginį antenos kabeliu prie TV. (SAT pasiekiama tik kai kuriuose modeliuose.)

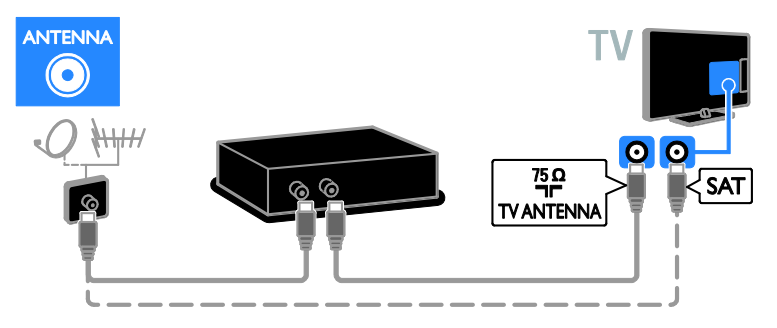

Įrašymo įrenginį prie televizoriaus junkite naudodami pridėtą adapterio kabelį ir SCART kabelį.

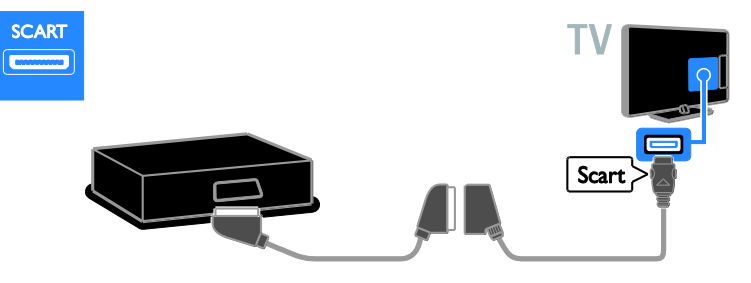

Įrašymo įrenginį prijunkite prie TV garso kabeliu ir pridėtu adapterio kabeliu su komponentine vaizdo (Y Pb Pr) jungtimi.

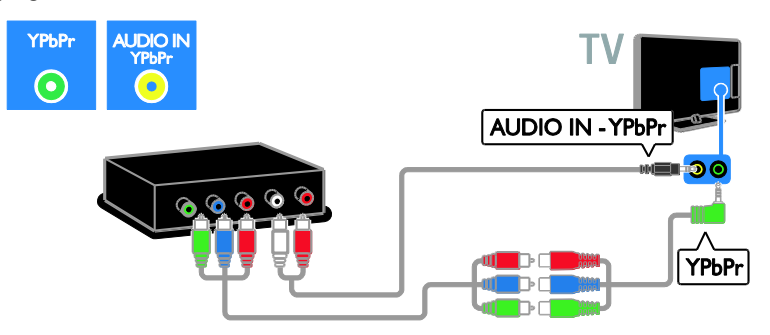

### Žaidimų konsolė

Prijunkite žaidimų konsolę HDMI kabeliu prie TV.

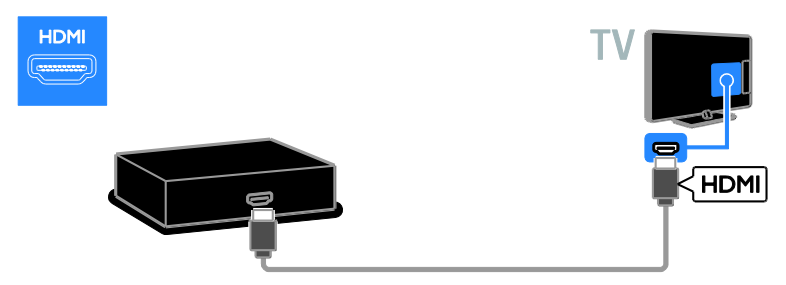

Konsolę prijunkite prie TV garso kabeliu ir pridėtu adapterio kabeliu su komponentine vaizdo (Y Pb Pr) jungtimi.

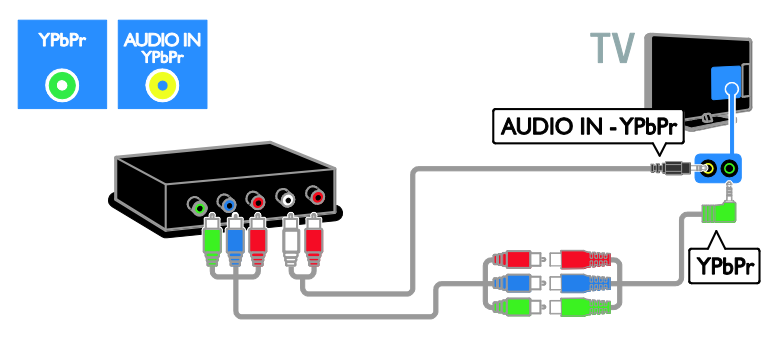

#### Namų kino sistema

Prijunkite namų kino sistemą HDMI kabeliu ir optiniu kabeliu prie TV.

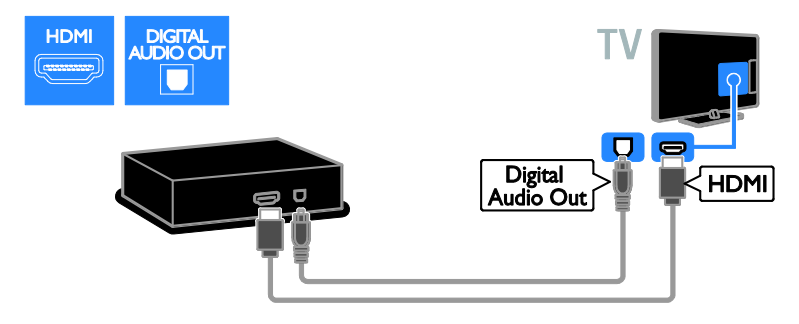

Namų kino sistemą prie televizoriaus junkite naudodami pridėtą adapterio kabelį ir SCART kabelį.

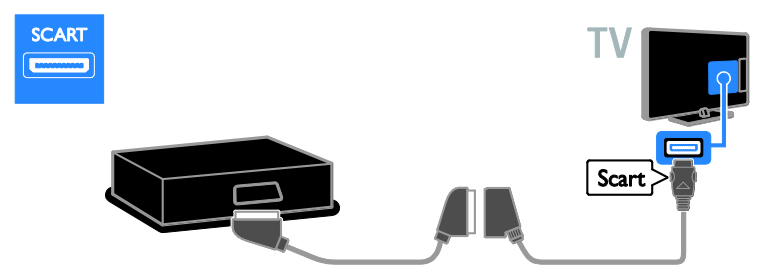

Namų kino sistemą prijunkite prie TV garso kabeliu ir pridėtu adapterio kabeliu su komponentine vaizdo (Y Pb Pr) jungtimi.

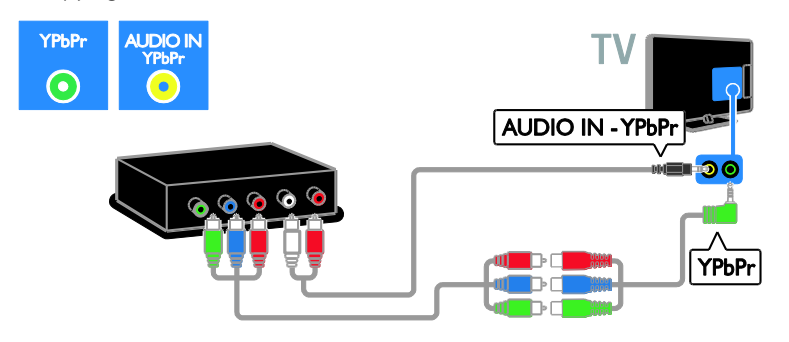

#### Skaitmeninis fotoaparatas

Prijunkite skaitmeninį fotoaparatą USB kabeliu prie TV.

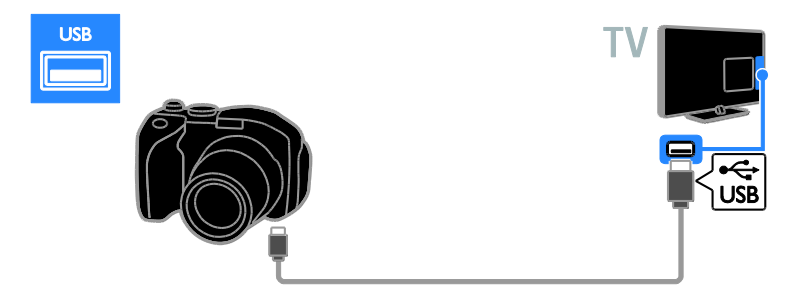

#### Skaitmeninė kamera

Prijunkite skaitmeninę kamerą HDMI kabeliu prie TV.

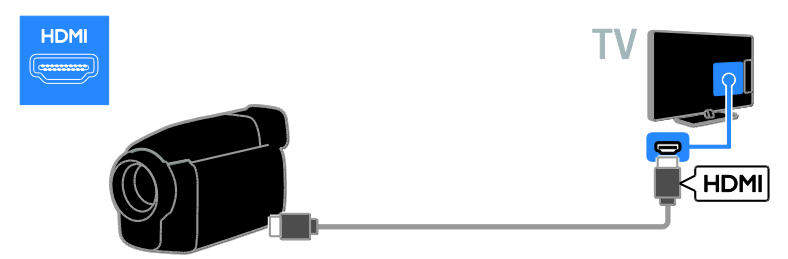

Kamerą prijunkite prie TV garso kabeliu ir pridėtu adapterio kabeliu su komponentine vaizdo (Y Pb Pr) jungtimi.

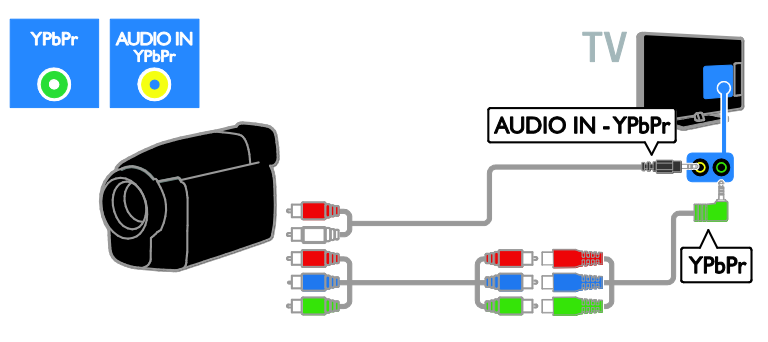

## Prijunkti daugiau įrenginių

#### USB standusis diskas

Prijunkite USB standųjį diską USB kabeliu prie TV.

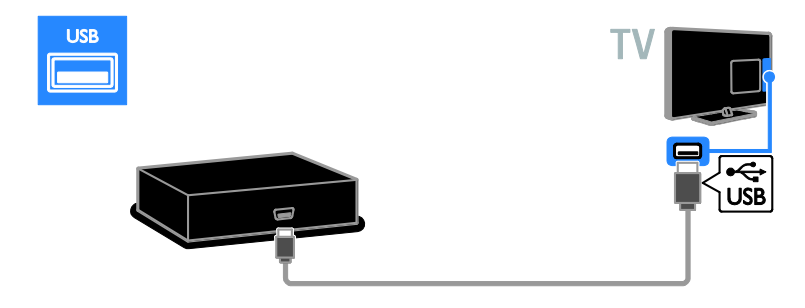

#### Kompiuteris

Prijunkite kompiuterį HDMI kabeliu prie TV.

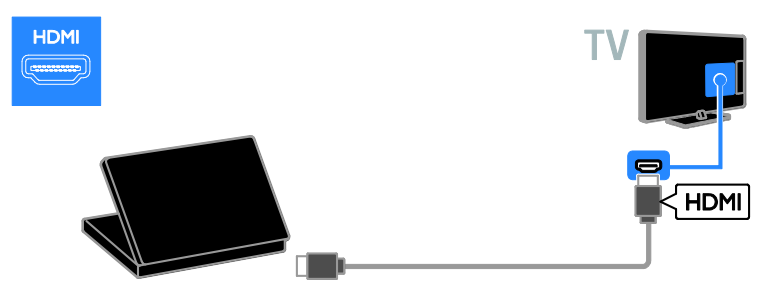

Prijunkite kompiuterį DVI-HDMI kabeliu ir garso kabeliu prie TV.

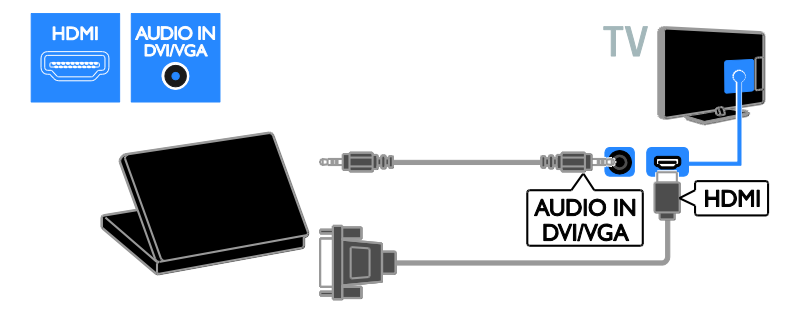

Prijunkite kompiuterį VGA kabeliu ir garso kabeliu prie TV.

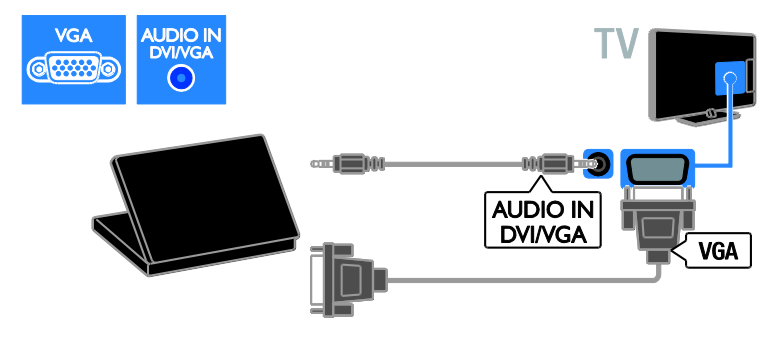

#### Klaviatūra ir pelė

#### USB klaviatūra

Galite prijungti USB klaviatūrą, kad galėtumėte įvesti tekstą TV, pvz., įrenginių pavadinimus, arba teksta "Smart TV" programose.

#### USB pelė

Galite prijungti USB pelę, kad galėtumėte lengvai naršyti interneto puslapius arba spustelėti saitus.

#### Pastaba:

- Jei prireiks papildomų USB jungčių, naudokite USB koncentratorių. Be to, USB pelę galite prijungti prie prijungtos USB klaviatūros.
- Be to, USB pelę galite prijungti prie prijungtos USB klaviatūros.

Klaviatūrą ir pelę USB kabeliu prijunkite prie televizoriaus.

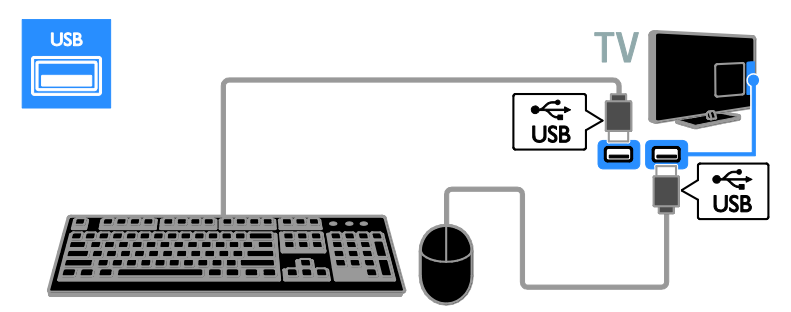

Kai televizorius aptiks klaviatūrą, galėsite pasirinkti klaviatūros tipą ir patikrinti ją. Jei pirmą pasirinkote kirilicos arba graikų k. simbolių klaviatūrą, kaip antrinį klaviatūros išdėstymą galite pasirinkti lotyniškos abėcėlės klaviatūrą.

Jei norite pakeisti klaviatūros tipą, paspauskite

#### $\bigoplus$  > [Saranka] > [TV nustatymų] > [Nuostatos] > [USB pelė / klaviatūra] > [Klaviatūros nustatymai] ir OK.

#### TV valdymo klavišai jūsų klaviatūroje

Teksto įrašui sukurti naudokite toliau nurodytus klavišus

- Enter<": patvirtinti įrašą
- Backspace : panaikinti prieš žymekli esantį simbolį
- Naršymo klavišai: naršyti teksto lauke
- Alt + Shift: perjungti klaviatūros išdėstymus, jei nustatyti keli

#### "Smart TV" valdymo klavišai jūsų klaviatūroje

- $\bullet$  Enter $\leftarrow$ : patvirtinti įrašą
- $\bullet$  Backspace $\leftarrow$ : grįžti į ankstesnį puslapį
- Naršymo klavišai: pereiti į kitą puslapį
- Tab: Kitas
- Tab ir Shift: Ankstesnis
- Home: slinkti puslapiu aukštyn
- End: slinkti puslapiu žemyn
- Page Up: peršokti vienu puslapiu aukštyn
- Page Down: peršokti vienu puslapiu žemyn
- +/- : didinti arba mažinti vienu punktu
- \* : pritaikyti pagal plotį

Kai televizorius aptiks pelę, nustatykite pelės žymeklio judėjimo greitį. Perkelkite žymeklį į tikrinimo sritį ir patikrinkite greitį.

#### USB pelės naudojimas televizoriuje

- Kairysis pelės mygtukas:OK
- Dešinysis pelės mygtukas:  $\bigcirc$  (Galas)
- Slinkties ratukas: slinkti aukštyn arba žemyn interneto puslapyje.

#### Pastaba:

USB pele negalima naršyti "Smart TV" programose ar TV meniu.

## Žiūrėkite prijungtą įrenginį

#### Pridėti naują įrenginį

Iš prijungto įrenginio perduodamą turinį galite žiūrėti vienu iš nurodytų būdų.

- įtraukite jo piktogramą į pradžios meniu, kad jį būtų lengviau įjungti.
- Pasirinkite šaltinio meniu.

Pastaba: jei su HDMI-CEC suderinama įrenginį prie TV prijungsite per HDMI jungtį ir tada jį įjungsite, įrenginys bus automatiškai įtrauktas į pradžios meniu.

#### Pridėti nauja įrenginį

- 1. Prijunkite įrenginį ir jį įjunkite.
- 2. Paspauskite  $\bigstar$ .

#### 3. Pasirinkite [Pridėkite savo prietaisą], tada paspauskite OK.

4. Laikykitės ekrane pateikiamų nurodymų. Paraginti pasirinkti TV jungtį, pasirinkite jungtį, prie kurios jungiamas šis įrenginys.

#### Įrenginio pervadinimas

Kai į pradžios meniu įtrauksite naują įrenginį, galėsite jį pervadinti.

1. Paspauskite  $\biguparrow$ .

2. Pasirinkite įrenginio piktogramą iš pradžios meniu.

3. Paspauskite **B OPTIONS**.

4. Pasirinkite [Pervardinti], tada paspauskite OK.

Parodomas teksto įvesties laukelis.

5. Paspausdami Skaičių mygtukai ir Naršymo mygtukai pasirinkite ir įveskite pavadinimą. 6. Baigę pasirinkite [Atlikta] ir paspauskite OK.

#### Šaltinio pasirinkimas

#### Iš meniu "Home" (Pagrindinis)

Kai į pradžios meniu įtrauksite naują įrenginį, pasirinkę naujo įrenginio piktogramą galėsite peržiūrėti jo turinį.

#### 1. Paspauskite  $\biguparrow$ .

2. Pasirinkite įrenginio piktogramą iš meniu "Home" (Pagrindinis).

3. Paspauskite OK, norėdami patvirtinti.

#### Iš meniu "Source" (Šaltinis)

Be to, galite paspausti **DSOURCE**,

norėdami matyti jungčių pavadinimų sąrašą. Pasirinkite jungtį, kuri naudojama šiam įrenginiui prijungti prie TV.

#### 1. Paspauskite **D SOURCE**.

2. Paspauskite Naršymo mygtukai, norėdami

iš sąrašo pasirinkti jungtį.

3. Paspauskite OK, norėdami patvirtinti.

#### Įrenginio pašalinimas

Jei įrenginys prie TV nebeprijungtas, jį galite pašalinti iš pradžios meniu.

1. Paspauskite  $\biguparrow$ .

2. Pasirinkite įrenginio piktogramą iš pradžios meniu.

3. Paspauskite **B OPTIONS**.

4. Pasirinkite [Pašalinti šį prietaisą], tada paspauskite OK.

Pasirinktas įrenginys bus pašalintas iš pradžios meniu.

## Tinklas ir internetas

#### Ką galite nuveikti

#### <span id="page-56-0"></span>Medijos peržiūra

Prijungę TV prie namų tinklo galite leisti kompiuteryje esančias nuotraukas, muziką ir vaizdo įrašus. Žr. TV naudojimas > Medijos peržiūra (Puslapis [16\)](#page-18-0).

#### "Smart TV"

Jei TV prijungsite prie namų tinklo, kuriame veikia interneto ryšys, galėsite naršyti "Smart TV". "Smart TV" siūlo TV pritaikytas interneto paslaugas ir svetaines. Leiskite muziką ir vaizdo įrašus, žiūrėkite informacines pramogines laidas, nuomokitės filmus ir nuveikite dar daugiau. Žr. TV naudojimas > "Smart TV" naršymas (Puslapi[s 18\)](#page-20-0).

#### Interaktyvioji TV

Prijungę TV prie interneto galėsite mėgautis visomis interaktyviosios TV galimybėmis. Sistemos, pvz., "HbbTV", MHP ir "DTVi", ryšį su TV palaiko internetu. Šių sistemų pasiekiamumas priklauso nuo vietinio transliuotojo.

#### Jums reikia:

Perspėjimas: šis TV atitinka EMS direktyvą tik tuomet, kai naudojate "Cat5" kategorijos ekranuotą eterneto kabelį.

- Eterneto kabelis
	- Kompiuterių tinklo su: a) universaliu savaiminio diegimo (UPnP) kelvedžiu ir b) kompiuteriu, kuriame įdiegta viena iš šių operacinių sistemų: "Microsoft Windows XP", "Microsoft Windows Vista", "Mac OSX" arba "Linux".
- Norint prijungti TV prie kompiuterių, taip pat reikės medijos serverio programinės įrangos, nustatytos bendrinti failus su jūsų TV. Žr. TV naudojimas > Medijos peržiūra (Puslapi[s 16\)](#page-18-0).
- Norint prijungti TV prie interneto, taip pat reikės didelės spartos interneto ryšio.

## **PRIJUNGIMAS**

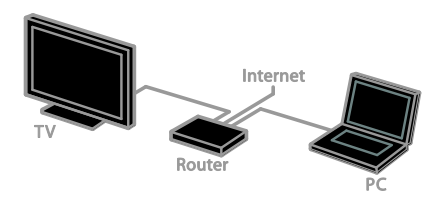

Galite prijungti šį televizorių prie savo namų tinklo laidiniu arba belaidžiu ryšiu.

 Kaip nustatyti laidinį ryšį, žr. TV prijungimas > Kompiuteriai ir internetas > Laidinis ryšys (Puslapis [55\)](#page-57-0).

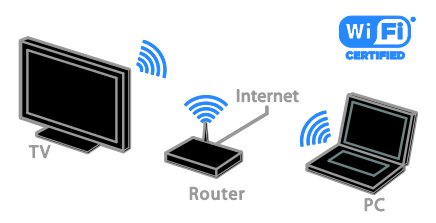

Kaip nustatyti "Wi-Fi" ryšį, žr. TV prijungimas > Tinklas ir internetas > "Wi-Fi" paruošimas (Puslapis [55\)](#page-57-1).

#### Prijungimas su laidais

<span id="page-57-0"></span>1. Įjunkite kelvedį ir įjunkite jo DHCP nustatymą.

2. Prijunkite kelvedį eterneto kabeliu prie televizoriaus.

3. Paspauskite  $\biguparrow$  ir pasirinkite [Saranka].

4. Pasirinkite *[lungtis prie tinklo]*, tada paspauskite OK.

5. Vykdydami ekrane pateiktus nurodymus įdiekite tinklą.

6. Palaukite, kol TV ras tinklo ryšį.

7. Paraginti sutikite su galutinio naudotojo licencijos sutarties sąlygomis.

## ..Wi-Fi"

#### <span id="page-57-1"></span>Šis skyrius skirtas tik tiems TV, kuriuos galima prijungti "Wi-Fi" ryšiu.

Naudodami "Philips" belaidį USB adapterį PTA01 (parduodamą atskirai) TV galite belaidžiu būdu prijungti prie namų tinklo. Tada galėsite mėgautis visomis "Smart TV" paslaugų teikiamomis interneto galimybėmis ir pasitelkę SimplyShare bendrinti turinį prijungtuose įrenginiuose.

#### Pastaba:

Belaidis tinklas veikia tame pačiame 2,4 GHz dažnių ruože kaip ir kiti dažnai namuose naudojami įrenginiai, pvz., telefonai su belaidžiu rageliu, mikrobangų krosnelės ar "Bluetooth" įrenginiai, todėl gali kilti "Wi-Fi" trukdžių. Pasirūpinkite, kad šie įrenginiai būtų atokiau nuo TV.

- Norėdami sumažinti tinklo srautą, išjunkite nenaudojamą prie namų tinklo prijungtą tinklo įrangą.
- Gaunamo signalo kokybę lemia vieta, kurioje yra belaidis kelvedis, ir interneto paslaugų teikėjas.
- Jei vaizdą norite leisti per belaidį namų tinklą, rekomenduojame naudoti IEEE 802.11 N standarto kelvedį. Atsižvelgiant į darbo aplinką ir belaidį namų tinklą, ryšio sparta gali skirtis.

#### Pradėkite belaidį nustatymą

1. liunkite belaidžio tinklo kelvedi.

2. Prijunkite "Philips" USB adapterį PTA01 prie TV sumontuotos USB jungties. Automatiškai pradedama belaidžio ryšio sąranka.

3. Laikykitės ekrane pateikiamų nurodymų.

Patarimas. Belaidis USB adapteris turi būti visą laiką prijungtas prie TV.

#### WPS – "Wi-Fi" apsaugotoji saranka

1. Jei jūsų kelvedis palaiko WPS ("Wi-Fi" apsaugotąją sąranką), paspauskite kelvedžio WPS mygtuką.

2. Po 2 min. pasirinkite TV rodomą [WPS] ir paspauskite OK.

TV prijungiamas prie tinklo. Tai trunka apie 2 min.

Daugelis naujų kelvedžių palaiko WPS sistemą ir yra paženklinti WPS logotipu. WPS sistema naudoja WPS šifravimą; jos negalima derinti su tinklo įrenginiais, naudojančiais WEP šifravimą.

Jei vis tiek norite naudoti WEP tinklo įrenginius, įdiekite juos naudodami [Peržiūrėti] > [Tinkinamas].

#### Kelvedžių paieška

Jei tinkle yra keli kelvedžiai, galite pasirinkti reikiamą tinklą.

1. Norėdami pasirinkti konkretų tinklą, pirmame sąrankos puslapyje paspauskite [Peržiūrėti].

Kelvedžiai, palaikantys WPS ir siunčiantys stipriausią signalą, rodomi ekrano sąrašo viršuje.

2. Pasirinkite norimą kelvedį ir paspauskite OK.

- Jei jungiate WPS kelvedį, TV ekrane pasirinkite [WPS].
- Jei norite nustatyti PIN kodą, kurį reikės nurodyti jungiantis prie kelvedžio programinės įrangos, pasirinkite [WPS kodas] ir nepamirškite užsirašyti kodo.
- Jei šifravimo raktą norite įvesti patys, pasirinkite [Įprastas], o tada paraginti įveskite raktą.

#### Saugaus ryšio nustatymas naudojant WEP šifravimą

1. Norėdami užmegzti saugų ryšį įvesdami PIN kodą, pasirinkite **[WPS kodas]** ir paspauskite OK.

2. Užsirašykite TV ekrane rodomą 8 skaitmenų PIN kodą ir įveskite jį kompiuteryje, kelvedžio programinėje įrangoje.

Informacijos, kur įvesti PIN kodą, žr. kelvedžio vadove.

#### Saugaus ryšio nustatymas naudojant WPA šifravimą

lei kelvedyje naudojama WPA ("Wi-Fi" apsaugotoji prieiga) sauga, nuotolinio valdymo pultu įveskite slaptažodį. 1. Norėdami įvesti šifravimo raktą (saugos rakta) rankiniu būdu, pasirinkite **[Iprastas]** ir paspauskite OK.

2. Norėdami pasiekti ekrane rodomą klaviatūrą, pasirinkite teksto įvesties lauką ir paspauskite OK.

#### Saugaus ryšio nustatymas naudojant WEP šifravimą

Jei kelvedyje naudojama WEP sauga, TV paprašys įvesti WEP šifravimo raktą šešioliktainiais simboliais.

1. Kompiuteryje paleistoje kelvedžio programinėje įrangoje raskite šešioliktainiais simboliais nurodytą raktą ir užsirašykite pirmąjį raktą WEP raktų sąraše.

2. Naudodami nuotolinio valdymo pultą TV įveskite saugos raktą, kad prisijungtumėte prie kelvedžio.

3. Paraginti sutikite su galutinio naudotojo licencijos sutarties sąlygomis.

## TV pavadinimas tinkle

Jei prie jūsų namų tinklo prijungtas daugiau nei vienas televizorius, galite pervadinti šį televizorių, kad jis turėtų unikalų pavadinimą.

1. Paspauskite  $\bigtriangleup$  > [Saranka] > [Tinklo nustat.] ir pasirinkite [TV tinklo pavadinimas].

2. Norėdami įvesti pavadinimą, paspauskite OK, kad atidarytumėte ekraninę klaviatūrą, arba naudokite nuotolinio valdymo pulto klavišus.

## Bendroji sąsają

#### Ką galite nuveikti

Naudodami sąlyginės prieigos modulį (CAM) galite žiūrėti nestabilius skaitmeninius TV kanalus. Jei CAM įtaisytas ir sumokėti prenumeratos mokesčiai, galite žiūrėti programą.

Šis TV palaiko CI bei CI+. CI+ palaiko aukštos kokybės HD skaitmenines programas, kurioms taikoma aukšto lygio apsauga nuo kopijavimo.

Pastaba: kokias programas, funkcijas, turinį ir ekrane rodomus pranešimus matysite, lemia CAM paslaugos teikėjas.

#### Jums reikia:

Įspėjimas: kad CAM nesugadintumėte, įtaisykite CAM taip, kaip nurodyta.

Pastaba: kaip į sąlyginės prieigos modulį reikia įdėti lustinę kortelę, žr. paslaugos operatoriaus pateiktoje dokumentacijoje.

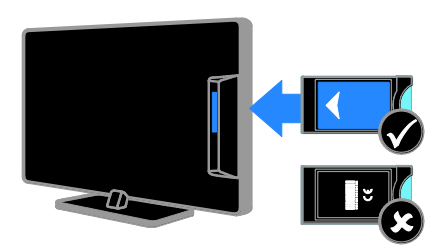

1. Išjunkite televizorių.

2. Vykdydami ant CAM išspausdintus nurodymus įkiškite CAM į bendrosios sąsajos lizdą, sumontuotą ant TV šono. Stumkite CAM gilyn tiek, kiek jis telpa. 3. Įjunkite TV ir palaukite, kol CAM bus suaktyvintas. Tai užtruks keletą minučių. Jei prieigos prie šifruotų TV kanalų nutraukti nenorite, palikite CAM lizde.

## CAM paslaugų peržiūra

1. Jdėję ir suaktyvinę CAM, paspauskite  $\blacksquare$ OPTIONS.

2. Pasirinkite [Bendroji sąsaja], tada paspauskite OK.

3. Pasirinkite CAM tiekėją ir paspauskite OK.

## 6 Trikčių diagnostika ir šalinimas

## Bendros problemos

#### Televizorius neįsijungia:

- atjunkite maitinimo laidą nuo maitinimo lizdo; palaukite minutę ir vėl prijunkite;
- Įsitikinkite, kad maitinimo laidas tinkamai prijungtas.

#### Įjungtas TV nereaguoja į nuotolinio valdymo pulto arba priekyje sumontuotus valdiklius

Televizoriui įsijungti reikia tam tikro laiko. Šiuo momentu TV nereaguos į nuotolinį valdymą arba priekyje esančius valdiklius. Tai įprasta.

#### Kai įjungiate / išjungiate arba perjungiate TV į parengties režimą, televizoriaus korpuse girdimas gergždžiantis garsas:

nereikia imtis jokių veiksmų. Gergždžiantis garsas yra įprastas dalykas, atsirandantis dėl televizoriaus plėtimosi ir susitraukimo vėstant ir šylant. Tai neturi itakos TV veikimui.

#### Kai TV veikia parengties režimu, parodomas pradinis paleidimo ekranas, tada vėl įsijungia parengties režimas:

Tai įprasta. Kai atjungiamas ir vėl prijungiamas TV maitinimas, paleidimo ekranas rodomas per kitą paleidimą.

Jei norite įjungti parengties režimu veikiantį TV, paspauskite nuotolinio valdymo pulto mygtuką  $\Phi$  arba bet kurį TV mygtuką.

#### Televizoriaus parengties režimo lemputė mirksi raudona spalva:

atjunkite maitinimo laidą nuo maitinimo lizdo; Prieš vėl prijungdami maitinimo laida palaukite, kol televizorius atvės. jei lemputė vis tiek mirksi, susisiekite su "Philips" klientų aptarnavimo tarnyba.

Pamiršote 4 skaitmenų kodą, kurį reikia nurodyti, kad būtų atrakinta kanalų blokavimo funkcija (apsaugos nuo vaikų užraktas)

lveskite ..8888".

#### TV arba ..Smart TV" meniu rodomas netinkama kalba

Meniu kalbą pakeiskite norima kalba. Žr. TV nustatymas > Kalbos nustatymai > Meniu kalba (Puslapi[s 39\)](#page-41-0).

#### Norite naujovinti TV programinę įrangą Apsilankykite svetainėje

[www.philips.com/support](http://www.philips.com/support) ir atsisiuskite naujausią TV skirtą programinės įrangos paketą. Šioje svetainėje taip pat rasite programinės įrangos diegimo instrukcijas ir laidai skirtas pastabas, nurodančias, kas atnaujinta. Visos TV programinės įrangos naujinimo instrukcijos pateiktos ir TV nustatymas > Programinės įrangos naujinimas.

## Su kanalais susijusios problemos

#### Norite įvesti TV kanalus

Analoginių ir skaitmeninių kanalų įvedimo instrukcijų žr. TV nustatymas > Kanalų nustatymai (Puslapis [35](#page-37-0)). Jei norite įvesti palydovinius TV kanalus, žr. TV nustatymas > Palydovo nustatymai (Puslapis [38\)](#page-40-0).

#### Įrengimo metu nerasta jokių skaitmeninės televizijos kanalų:

- Įsitikinkite, ar jūsų šalyje TV palaiko DVB-T, DVB-C arba DVB-S.
- Įsitikinkite, kad visi kabeliai prijungti tinkamai ir pasirinktas tinkamas tinklas.

#### Anksčiau įdiegti kanalai nerodomi kanalų saraše:

Įsitikinkite, ar pasirinktas tinkamas kanalų sarašas.

#### Norite pertvarkyti kanalų sąrašą

Įvesti kanalai pateikiami kanalų sąraše. Informacijos, kaip tvarkyti kanalų sąrašus, taip pat kaip pertvarkyti kanalus, žr. TV žiūrėjimas > Kanalų sąrašų tvarkymas.

## Su vaizdu susijusios problemos

#### Televizorius įjungtas, bet nėra vaizdo arba vaizdas iškreiptas:

- Įsitikinkite, ar antena tinkamai prijungta prie TV.
- Įsitikinkite, ar kaip vaizdo šaltinis pasirinktas tinkamas įrenginys.
- Įsitikinkite, ar tinkamai prijungtas išorinis įrenginys arba šaltinis.

#### Girdisi garsas, bet nėra jokio vaizdo:

Įsitikinkite, ar vaizdo nustatymai tinkamai nustatyti.

#### Gaunamas silpnas TV signalas iš antenos:

- Įsitikinkite, ar antena tinkamai prijungta prie TV.
- Garsiakalbiai, neįžeminti garso įrenginiai, neono lempos, aukšti pastatai ir kiti dideli objektai gali turėti įtakos gaunamo signalo kokybei. Jei įmanoma, pabandykite pagerinti priimamo signalo kokybę pakeitę antenos kryptį arba patraukę įrenginius toliau nuo TV.
- Jei silpnas tik vieno kanalo gaunamas signalas, tiksliai sureguliuokite tą kanalą.

#### Prasta prijungtu įrenginių vaizdo kokybė:

- Įsitikinkite, ar įrenginiai tinkamai prijungti.
- Įsitikinkite, ar vaizdo nustatymai tinkamai nustatyti.

#### TV neišsaugojo vaizdo nustatymų:

Isitikinkite, kad TV vieta nustatyta kaip [Pradžia]. Galite pakeisti ir įrašyti parametrus šiuo režimu.

#### Vaizdas nepritaikytas ekranui – per didelis arba per mažas:

Išbandykite kitą vaizdo formatą.

#### Perjungiant kanalus keičiamas vaizdo formatas

Užuot taikę [Automatinis padidinimas] pritaikykite konkretų nuotraukų formatą.

#### Netinkama vaizdo padėtis:

iš kai kurių įrenginių gaunami vaizdo signalai gali būti netinkamai suderinti su ekranu. Patikrinkite įrenginio signalo išvestį.

#### Transliavimo vaizdas yra nestabilus:

Norint pasiekti turinį gali reikėti naudoti Sąlyginės prieigos modulį. Kreipkitės į paslaugos operatorių.

"El. etiketės" reklaminės antraštės informacija pasirodo televizoriaus ekrane: Televizorius nustatytas **[Parduotuvė]** režime. Norėdami pašalinti el. etiketę, nustatykite TV į [Pradžia] režimą ir iš naujo paleiskite TV. Žr. TV nustatymas > Kiti nustatymai > Vieta (Puslapi[s 42\)](#page-44-0).

#### Nestabilus televizoriuje rodomas kompiuterio vaizdas:

- Įsitikinkite, ar kompiuteris naudoja palaikomą skiriamąją gebą ir kadrų dažnį. Žr. "Product specifications" (Gaminio specifikacijos) > "Display resolutions" (Ekrano skiriamoji geba) (Puslapi[s 62\)](#page-64-0).
- Pakeiskite TV vaizdo formatą į [Nepakeisto dydžio].

## Su garsu susijusios problemos

#### Yra vaizdas, bet nėra televizoriaus garso:

jei neaptinkamas garso signalas, televizorius automatiškai išjungia garso išvestį – tai ne gedimas.

- Įsitikinkite, ar visi kabeliai tinkamai prijungti.
- Įsitikinkite, ar garsas nenutildytas ir nenustatytas į nulį.
- Įsitikinkite, ar pasirinktas TV garsiakalbių nustatymas. Paspauskite **III ADJUST**, pasirinkite [Garsiakalbiai], tada pasirinkite [TV].
- Įsitikinkite, ar TV garso išvestis prijungta prie garso įvesties namų kino įrenginyje, kuriame įjungta HDMI-CEC arba suderinamame su "EasyLink". Garsą turėtumėte girdėti per namų kino garsiakalbius.
- Naudojant kai kuriuos įrenginius gali tekti patiems įjungti HDMI garso išvestį. Jei HDMI garso išvesties jau įjungta, bet garso vis tiek negirdite, įrenginio skaitmeninio garso formatą pabandykite pakeisti į PCM (skirtuminio garso skaitmeninimo). Instrukcijų žr. prie įrenginio pridėtoje dokumentacijoje.

#### Matomas vaizdas, tačiau prasta garso kokybė:

Įsitikinkite, ar tinkamai nustatyti garso nustatymai.

#### Matomas vaizdas, tačiau garsas sklinda tik iš vieno garsiakalbio:

Įsitikinkite, ar garso pusiausvyra nustatyta ties viduriu.

## Ryšio problemos

#### Iškyla problemų dėl HDMI įrenginių:

- atminkite, kad dėl HDCP (plačiajuosčio skaitmeninio turinio apsaugos) palaikymo gali ilgiau užtrukti, kol per TV bus parodytas iš HDMI įrenginio perduodamas turinys.
- Jei TV neatpažįsta HDMI įrenginio ir nerodomas joks vaizdas, pabandykite perjungti šaltinį iš vieno įrenginio į kitą ir vėl atgal.
- Jei garsas nuolat pertraukiamas, patikrinkite, ar tinkami išvesties iš HDMI įrenginio nustatymai.
- Jei naudojate HDMI–DVI adapterį arba HDMI–DVI kabelį, įsitikinkite, kad papildomas garso kabelis prijungtas prie AUDIO IN - Y/Pb/Pr arba AUDIO IN - DVI/VGA (tik minijungtis) jungties.

#### Negalite naudoti "EasyLink" funkcijų:

Įsitikinkite, ar HDMI įrenginiai yra suderinami su HDMI-CEC. "EasyLink" funkcijos veikia tik su įrenginiais, kurie yra suderinami su HDMI-CEC.

#### Su HDMI-CEC suderinamą garso įrenginį prijungus prie TV, jo ekrane nerodoma jokios nutildymo arba garsumo piktogramos, kai garsumas išjungiamas, mažinamas arba didinamas

Esant prijungtam HDMI-CEC garso įrenginiui, toks veikimas yra įprastas.

#### Nerodomas USB įrenginio turinys:

- Isitikinkite, ar USB saugojimo įrenginys nustatytas kaip palaikantis Talpiosios atminties klasę, kaip aprašyta saugojimo įrenginio dokumentacijoje.
- Isitikinkite, ar USB saugojimo įrenginys suderinamas su TV.
- Įsitikinkite, ar TV palaiko garso ir vaizdo failų formatus.

#### Nepavyksta be sutrikimų paleisti arba pateikti USB saugojimo įrenginyje įrašytų garso ir vaizdo failų

USB saugojimo įrenginio perdavimo našumas gali riboti duomenų perdavimo į TV spartą, todėl atkūrimas gali būti blogas.

# Lietuviškai

## Tinklo problemos

#### Norite, kad tarp TV ir namų tinklo būtų užmegztas belaidis ryšys

Kaip TV belaidžiu būdu prijungti prie namų tinklo, žr. TV prijungimas > Tinklas ir internetas > "Wi-Fi" paruošimas (Puslapis [55\)](#page-57-1).

#### Neveikia "Smart TV"

Patikrinkite, ar prie TV tinkamai prijungtas kelvedis ir ar kelvedis turi atvirą prieigą prie interneto. Jei kelvedyje įdiegta užkarda arba nustatyti saugos nustatymai, įsitikinkite, kad jie leidžia perduoti "Smart TV" duomenis; informacijos apie tai žr. kelvedžio dokumentacijoje.

#### Lėtas atviras interneto ryšys per "Smart TV"

- Pabandykite pagerinti signalo kokybę tarp kelvedžio ir TV, jei internetu naudojatės belaidžiu ryšiu. Išsamesnės informacijos ieškokite kelvedžio dokumentacijoje.
- Jei tik įmanoma, visada naudokite spartųjį plačiajuostį ryšį.
- Atnaujinkite TV įdiegdami naujausią programinę įrangą, kad užtikrintumėte optimalią naršymo spartą.

#### Jūsų tinklas lėtas

Jei ryšys su kompiuteriu yra belaidis, kaip pagerinti iš kelvedžio į TV perduodamų signalų kokybę, žr. kelvedžio dokumentacijoje.

#### Belaidis tinklas iškreiptas arba nerastas.

- Įsitikinkite, kad belaidžio tinklo netrikdo mikrobangų krosnelės, DECT telefonai arba kiti arti esantys "Wi-Fi" įrenginiai.
- Jei belaidis tinklas neveikia, išbandykite laidinio tinklo ryšį.
- Įsitikinkite, kad tinkle veikiančios užkardos leidžia belaidžiu būdu prisijungti prie TV.

## Susisiekimas su "Philips"

Įspėjimas: nebandykite televizoriaus taisyti patys. Tai gali būti rimų susižeidimų, nepataisomo televizoriaus gedimo arba garantijos anuliavimo priežastis.

Jei problemos išspręsti nepavyksta, žr. šiam TV skirtus dažnai užduodamus klausimus (DUK) adresu [www.philips.com/support](http://www.philips.com/support). Be to, galite pasitarti ir pateikti minčių "Philips TV" bendruomenėje adresu [www.supportforum.philips.com](http://www.supportforum.philips.com/).

Jei norite pasitarti su "Philips" atstovu arba išsiųsti jam el. laišką, susisiekite su savo šalyje veikiančia "Philips" klientų aptarnavimo tarnyba. Kontaktinę informaciją rasite prie šio TV pridėtame lankstinuke arba svetainėje [www.philips.com/support](http://www.philips.com/support).

Prieš kreipdamiesi į "Philips", užsirašykite TV modelį ir serijos numerį. Šie numeriai pateikti kitoje televizoriaus pusėje ir ant pakuotės.

## 7 Techniniai gaminio duomenys

## Galia ir priėmimas

Gaminio specifikacijos gali būti pakeistos be išankstinio įspėjimo.

#### **Maitinimas**

- Elektros tinklo srovė: kintamoji srovė 220–240 V, 50–60 Hz
- Energijos suvartojimas parengties režimu: < 0,15 W
- Aplinkos temperatūra: 5–40 °C
- Apie energijos suvartojimą žr. gaminio specifikacijose adresu: [www.philips.com/support](http://www.philips.com/support).

Energijos vertinimas, nurodytas ant gaminio tipo plokštelės, yra šio gaminio energijos sąnaudos įprastai naudojant namuose (IEC 62087 2 leid.). Didžiausias energijos vertinimas, nurodytas skliausteliuose, yra naudojamas dėl elektros saugumo (IEC 60065 7.2 leid.).

#### Priėmimas

- Antenos įėjimas: 75 omų koaksialinis (IEC75)
- TV sistema: DVB COFDM 2K/8K
- Vaizdo įrašų atkūrimas: NTSC, PAL, **SECAM**
- Skaitmeninis TV: MPEG-4, DVB-T (žemės), DVB-T2\*, DVB-C (kabelinė), DVB-S/S2\* (palydovinė).
- Derintuvo diapazonai: VHF, UHF, Skanalas, hiperjuosta

\* Tik tam tikruose modeliuose.

## Ekranas ir garsas

#### Vaizdas / ekranas

- Ekrano tipas: LED foninis apšvietimas, visa HD
- Įstrižainė:
	- 81 cm / 32 coliai
	- 94 cm / 37 coliai
	- 107 cm / 42 coliai
	- 119 cm / 47 coliai
- Kraštinių santykis: 16:9 (plačiaekranis)
- Skydelio skyra: 1920 x 1080 tašk.
- Vaizdo išryškinimas: "Pixel Plus HD"
- ., Perfect Motion Rate" (PMR): 200 Hz
- HD natūralus judesys

#### Garsas

- Išėjimo galia (RMS) esant 10 % THD: - PFL4007, PFL4017, PFL4047: 20 W
	- PFL4027, PFL4037: 28 W
- "Incredible Surround"
- Švarus garsas
- Dinaminis žemųjų dažnių pagerinimas
- ..Mono" / ..Stereo" / NICAM

## Ekrano skiriamoji geba

<span id="page-64-0"></span>Kompiuteriniai formatai - HDMI (Skiriamoji geba – atsinaujinimo dažnis)

640 x 480 - 60 Hz  $800 \times 600 - 60$  Hz  $1024 \times 768 - 60$  Hz 1280 x 1024 - 60 Hz 1360 x 768 - 60 Hz 1600 x 1200 - 60 Hz  $1920 \times 1080 - 60$  Hz

#### Kompiuteriniai formatai – VGA (Skiriamoji geba – atsinaujinimo dažnis)

 $640 \times 480 - 60$  Hz  $800 \times 600 - 60$  Hz 1024 x 768 - 60 Hz  $1280 \times 1024 - 60$  Hz  $1360 \times 768 - 60$  Hz 1600 x 1200 - 60 Hz 1920 x 1080 - 60 Hz

# Lietuviškai

## Vaizdo irašu formatai

(Skiriamoji geba – atsinaujinimo dažnis)

480i – 60 Hz 480p – 60 Hz 576i – 50 Hz 576p – 50 Hz 720p – 50 Hz, 60 Hz 1080i – 50 Hz, 60 Hz 1080p – 24 Hz, 25 Hz, 30 Hz, 50 Hz, 60 Hz

## **Multimedija**

#### Palaikomos daugialypės terpės jungtys

- USB: NTFS, FAT 16, FAT 32. Prijunkite tik tuos USB prietaisus, kurie naudoja 500 mA galios ar mažiau.
- Eterneto LAN RJ-45

#### Palaikomos vaizdo rinkmenos

 $\bullet$  JPEG (\*.jpg)

#### Palaikomi garso / vaizdo įrašų failai

Multimedijos failų pavadinimų ilgis neturi būti didesnis nei 128 simboliai.

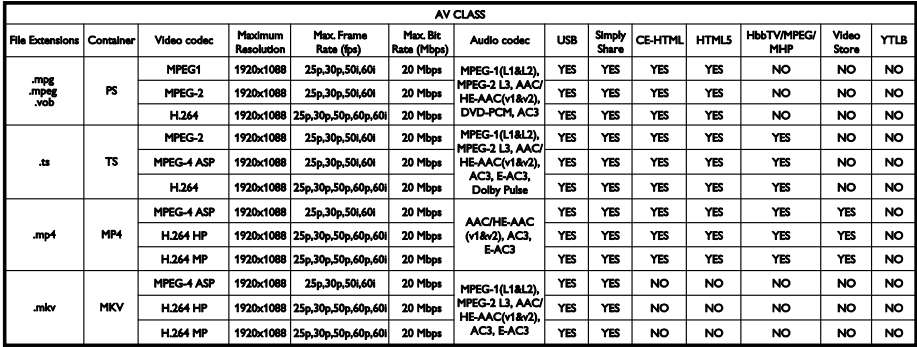

#### Palaikomi garso / vaizdo įrašų failai

Multimedijos failų pavadinimų ilgis neturi būti didesnis nei 128 simboliai.

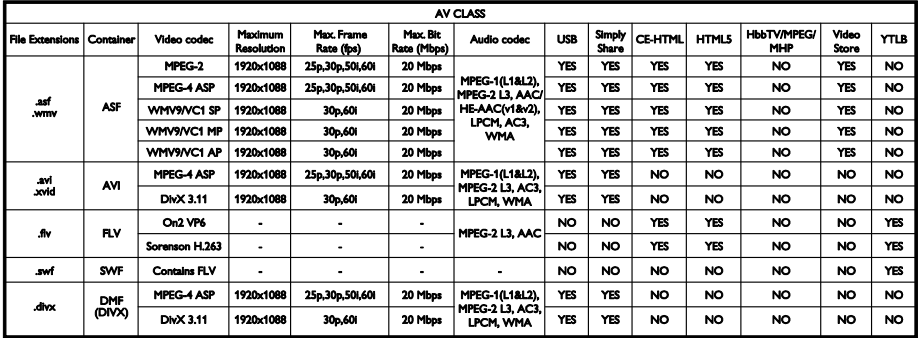

#### Palaikomi garso / vaizdo irašų failai

Multimedijos failų pavadinimų ilgis neturi būti didesnis nei 128 simboliai.

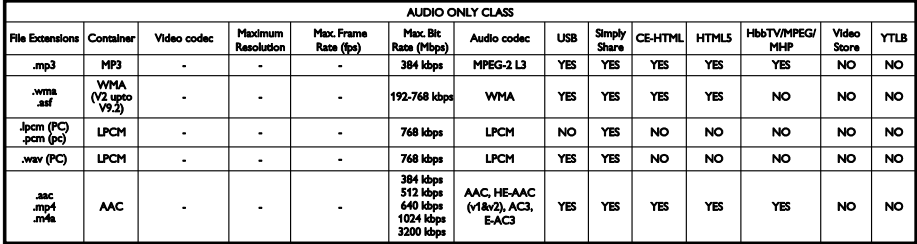

#### Palaikomi subtitrų formatai

Multimedijos failų pavadinimų ilgis neturi būti didesnis nei 128 simboliai.

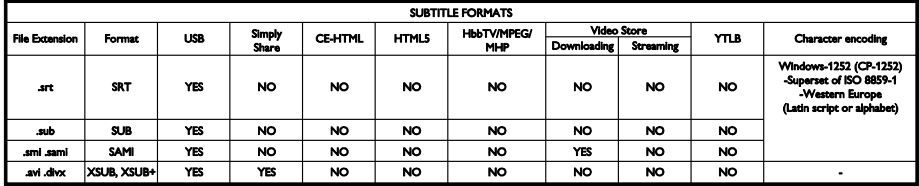

#### Palaikoma daugialypės terpės serverio programinė įranga

- ..Twonky Media" (..Microsoft) Windows" ir "Mac OS X")
- "Windows Media Player" ("Microsoft Windows")
- "Sony Vaio Media Server" ("Microsoft Windows")
- ,,TVersity" ("Microsoft Windows")
- "Nero MediaHome"
- "DiXiM" ("Microsoft Windows XP")
- "Macrovision Network Media Server" ("Microsoft Windows")
- ..Fuppes" (..Linux")
- "uShare" ("Linux")
- $\bullet$   $Aw_0X''$
- "CyberLink"
- JVC daugialypės terpės serveris
- "MediaTomb"
- "Buffalo LinkStation Live"

## Jungiamumas

#### Galas

TINKLAS: eterneto LAN RJ-45

- AUDIO IN (DVI/VGA): stereofoninė 3,5 mm minijungtis
- Y/Pb/Pr ir AUDIO IN (Y/Pb/Pr): komponentinės vaizdo ir garso L/R jungties mini adapteriai
- SERV.U: paslaugos anga
- VGA: PC įvestis
- SCART (RGB/CVBS): SCART mini adapteris
- HDMI 1 ARC: HDMI Audio Return Channel (garso grįžties kanalas)
- HDMI 2/3: HDMI
- TV ANTENNA: 75 omų bendraašė
- SAT: F tipo palydovinė (yra tik kai kuriuose modeliuose)
- USB

# Lietuviškai

#### Šonas

- CI: Common Interface (bendroji sąsaja)
- Ausinės: stereofoninė 3,5 mm minijungtis
- DIGITAL AUDIO OUT (OPTICAL): optinis
- USB
- HDMI SIDE

## Papildomi TV laikikliai

Su specialiu TV laikikliu (parduodamas atskirai) TV galite pritvirtinti prie sienos. TV laikiklio tipą pasirinkit pagal TV ekrano dydį: 81 cm / 32 coliai: 200 mm × 200 mm, M6 94 cm / 37 coliai: 200 mm x 200 mm, M6 107 cm / 42 coliai: 400 mm x 400 mm, M6 119 cm / 47 coliai: 400 mm × 400 mm, M6

Įspėjimas: laikykitės visų TV laikiklio pritvirtinimo nurodymų. "TP Vision Netherlands B.V." neprisiima atsakomybės už netinkamą TV pritvirtinimą, dėl kurio įvyksta nelaimingas atsitikimas, susižeidžiama ar patiriama žala.

Kad kabelius ir jungtis apsaugotumėte nuo pažeidimo, tvirtindami TV palikite nors 5,5 cm / 2,2 col. tarpą iki sienos.

prieš tvirtindami TV prie sienos, pasirinkite tinkamo ilgio varžtą.

Norėdami nustatyti varžto ilgį, pridėkite montavimo prie sienos įtaiso storį prie varžto ilgio (y), kaip parodyta paveikslėlyje.

32 col. modelių atveju: 18 mm 37–47 col. modelių atveju: 17 mm

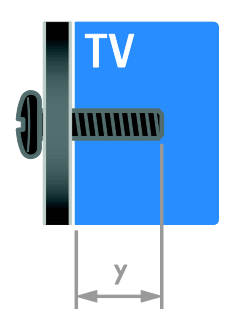

## Žinyno versija

UMv 313913705186 - 20120831

# 8 Rodyklė

## $\overline{2}$

2.5 teletekstas - 29

#### A

amžiaus kategorija - 30 analoginiai kanalai, įvesti - 36 analoginiai kanalai, subtitrai - 40 analoginiai kanalai, tikslusis reguliavimas - 36 apsauga nuo vaikų - 30

#### B

belaidis, aparatinis saugumo raktas - 55 bendroji sąsaja - 57

## C

CAM, įjungti - 57 CAM, įkišti - 57 CAM, žr. Sąlyginės prieigos modulį - 57

## D

daugialypė terpė, leisti rinkmenas - 16 demonstracinė versija - 41 didelė raiška (HD), turinys - 3 diskų leistuvas, prijungti - 45

#### E

ekranas - 62 ekrano priežiūra - 7 Ekrano užsklanda - 33 eksploatacijos pabaiga - 10 Energijos etiketė - 10 energijos taupymas, nustatymai - 9 EPG, elektroninis programų vadovas - 3 EPG, internetas - 16 EPG, transliuotojas - 15

#### G

galiniai valdikliai - 4 garso įrašo kalba - 39 garso nustatymai, nustatyti iš naujo - 35 garso sinchronizavimas - 32 garsumas - 12

#### H

HbbTV - 21 HDMI - 44 HDMI ARC - 44

#### I

Interaktyvioji TV - 21 išorinis standusis diskas - 51 įdiekite iš naujo - 43 įjungti, išjungti TV - 12 įrašai, planuoti - 25 įrašai, valdymas - 27 įrašai, žiūrėti - 26 įrašas, TV programos - 24 įrašas, USB įrenginys - 24 įrašymo įrenginys, prijungti - 47 įrenginiai - 45 įrenginiai, pridėti - 53 įrenginiai, žiūrėti - 54 įvesti kanalus, automatiškai - 35

#### J

jungtys - 44 jutikliai - 4

#### K

kalba, meniu - 39 kalba, subtitrai - 40 kanalai - 13 kanalai, atnaujinti - 37 kanalai, diegti iš naujo - 43 kanalai, įvesti (automatiškai) - 35 kanalai, įvesti (per palydovą) - 38 kanalai, įvesti (rankiniu būdu) - 36 kanalai, įvesti (skaitmeniniu būdu) - 36 kanalai, keisti eilės tvarką - 13 kanalai, mėgstami - 13 kanalai, perjungti - 13 kanalai, pervadinti - 13 kanalai, tikslusis reguliavimas (analoginis) - 36 kanalų pervadinimas - 13 kanalų sarašas - 13 kanalų sąrašas, kopijuoti - 37 kompiuteris, ekrano skiriamoji geba - 62 kompiuteris, leisti failus - 16 kompiuteris, prijungti - 51 kontaktinė informacija, internete - 11 kreipkitės į - 11

#### $\mathbf{L}$

laikrodis - 29

#### M

maitinimas - 62 medijos serverio programa - 16 mėgstamiausi kanalai, sąrašas - 13 miego režimo laikmatis - 29

#### N

namų kino sistema, prijungti - 49 namų režimas - 42 namų tinklas - 54 nuotolinio valdymo pultas - 4 nustatymai, garsas - 35 nustatymai, garso formatas - 35 nustatymai, pagalbininkas - 34 nustatymai, vaizdas - 34 nustatymai, žaidimas - 27

#### P

padėtis - 42 palydovas, įtraukti arba šalinti - 39 palydovas, įvesti kanalus - 38 palydovas, nustatymai - 38 parduotuvės režimas - 42 parengties režimas - 12 perdirbimas - 10 pervardyti, prijungtas įrenginys - 54 Pixel Plus link - 33 prekių ženklai ir autorių teisės - 9 prijungtas įrenginys, įtraukti - 53 prijungtas įrenginys, pervardyti - 54 prijungtas įrenginys, šalinti - 54 prijungti įrenginius - 44 prijungti, diskų leistuvas - 45 prijungti, išorinis standusis diskas - 51 prijungti, įrašymo įrenginys - 47 prijungti, klaviatūra - 52 prijungti, kompiuteris - 51 prijungti, namų kino sistema - 49 prijungti, namų tinklas - 55 prijungti, pelė - 52 prijungti, skaitmeninė kamera - 50 prijungti, skaitmeninis fotoaparatas - 50 prijungti, TV imtuvas - 46

prijungti, USB - 17 prijungti, žaidimų konsolė - 48 pristabdyti TV - 23 programinė įranga, internetas - 43 programinė įranga, skaitmeninis atnaujinimas - 43 programinė įranga, tikrinti versiją - 42 programinė įranga, USB - 42

#### R

režimas, namų arba parduotuvės - 42 rodyti skiriamąją gebą - 62

#### S

saugumas - 6 Sąlyginės prieigos modulis - 57 SCART - 45 silpnaregis - 40 skaitmeninė kamera - 50 skaitmeniniai kanalai - 36 skaitmeniniai kanalai, įvesti - 36 skaitmeniniai kanalai, subtitrai - 40 skaitmeninis fotoaparatas - 50 skaitmeninis radijas - 13 stiprintuvas, pasirinkti išvestį - 32 stovas - 65 subtitrai, analoginiai - 40 subtitrai, kalba - 40 subtitrai, skaitmeniniai - 40 susilpnėjusi klausa - 40

## Š

šalinti, prijungtas įrenginys - 54

#### $\overline{\mathsf{T}}$

techninės priežiūros tarnyba - 11 teletekstas, dvilypis ekranas - 28 teletekstas, ieškoti - 28

teletekstas, kalba - 28 teletekstas, padidinti - 28 teletekstas, papildomieji puslapiai - 28 teletekstas, Puslapių turinys - 28 teletekstas, skaitmeninis tekstas - 28 tėvų kontrolės įvertinimas - 30 tinklas, jungtis - 54 tinklas, TV pavadinimas - 56 TV garsiakalbiai, nutildyti - 12 TV imtuvas, prijungti - 46 tvarumas - 9

#### $\cup$

universali prieiga, įjungti - 40 universali prieiga, prastas regėjimas - 40 universali prieiga, silpna klausa - 40 USB klaviatūra - 52 USB pelė - 52 užsklanda - 33

#### $\vee$

vaizdo formatas - 15 vaizdo ir garso failai, palaikomi formatai - 63 vaizdo nustatymai - 34 vaizdo nustatymai, nustatyti iš naujo - 35 valdymas išmaniuoju telefonu - 6 VGA - 45 vieta, namai ar parduotuvė - 42 vieta, statymas arba tvirtinimas prie sienos - 42

## $\overline{7}$

žaidimai - 27 žaidimų konsolė - 48 žinynas, pateikiamas ekrane - 11 žinynas, versija - 65

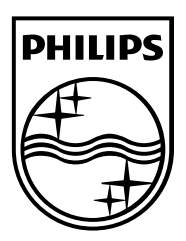

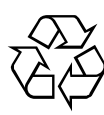

© 2012 TP Vision Netherlands B.V. All rights reserved. Document order number 313913705185